## İSTANBUL ÜNİVERSİTESİ SOSYAL BİLİMLER ENSTİTÜSÜ ARŞİVCİLİK ANA BİLİM DALI

Usham

**ARMAN AN** 

1000년 1월 20일<br>1000년 1월 2일

精神病 年一月 翻转 法信用的

Same (

s B

ádíbra.

38er 1

**MARS** 

**美国教**学家 (1940年)

itativata

KAN SEBELAH KE

## ELEKTRONİK ORTAMDA ARŞİV DÜZENLEME SİSTEMLERİ VE .. ÜLKEMİZE UYGUNLUGU Yüksek Lisans Tezi

a Sunawa

a Brasil a Sa

### MUHSİN BARAN 25011000005

### Danışman: Prof. Dr. AYŞE ÜSTÜN

**İSTANBUL**  $2005$ 

당선급

diskova

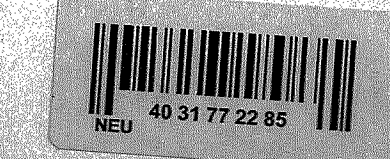

Bir arşivin elektronik ortamda etkin kullanımında, arşiv düzenleme programının rolü büyüktür. Belge ve bilgilerin olağanüstü bir hızla çoğalmaları bilgi kullanıcılarını doğru bilgi seçme konusunda zor durumda bırakmıştı. Bir bilim insanı yalnızca kendi alanını dahi denetim altına almaktan aciz bir duruma gelmişti. Bilgi ve iletişim alanındaki yeni gelişmeler ~11y, arşiv, belge-bilgi merkezleri alanına yeni çözümler getirmiştir. Kütüphane ve bilgi merkezlerine ilaveten arşivlerden de bilgisayar desteğiyle faydalanılmaya başlanmıştır,

Ülkemizde kullanılan tüm arşiv otomasyon sistemlerinin bazı sorunları vardır. Bıından dolayı, bu çalışmada bir kurumda etkili ve verimli kullanılabilecek bir arşiv yazılımı oluşturmak amaç edinildi. İlk olarak, arşiv hakkında bazı temel bilgiler verildi. İkinci olarak, arşivcilik alanındaki tarihi gelişmelerden bahsedildi. Üçüncü olarak, 'Elektronik arşivcilik' terimi tanımlandı. Daha sonra, resimler eşliğinde bir arşiv yazılımı hazırlama aşamaları açıklandı. Çalışına, sonuç ve öneriler bölümüyle bitirilmiştir ...

#### **ABSTRACT**

In order that an archive can be used efficiently, an archive program is of great importance. The significant increase in the number of documents and information caused researchers to have some difficulties in choosing the appropriate pieces of information. As a result of this increase, It had been very difficult for a scientist to have control over the data in his area. The new developments in the information and telecommunication area have brought new solutions to the area of archive, library, documentation-information centers. In addition to a libraries and information centers, archives has also started to be exploited through computers.

All archive automation systems used in Turkey have some drawbacks. Therefore, it has been aimed, in this study, to compose an archival software to be used at an institution productively and efficiently. Firstly, some basic knowledge about archive is given. Secondly, he historical developments in archive is mentioned, Thirdly, the term 'electronic archive' is fined . Then, the stages of preparing an archive software is explained through pictures and the research finalizes with a result and suggestions part.

I

Gifted By Mesut Yalvaç

## ÖNSÖZ

Arşivler, geçmişe ve geleceğe ışık tutan kurumlardır.. Arşivlere önem vermeyen milletler, geçmişlerini başka milletlerden öğrenmeye mecburdurlar. Bu bakımdan arşivlerin korunması ve iyi yönetilme ihtiyacı çok hassas bir konudur.. Günümüzde bilgilerin miktar olarak çok fazla olması, daha kolay ve çabuk manipülasyona uğrama riskini oluşturmaktadır. Belge ve bilgilerin titizlikle seçilip, yönetilmesi arşivcilerin iyi yetiştirilmesine bağlıdır. bu denli hızlı üretilmesi çağımızda arşivciliğin modern bir versiyonu olan arşivcilikte bilgisayarların kullanılmasına sebep olmuştur.

Elektronik arşivciliğin ülkemizde henüz çok yeni olması ve bu konuda yeterli kaynak ôl11.1aması tez yazılırken karşılaşılan zorlukların başında gelmiştir. Başlıca işlevi, ülkemizde daha çok yeni olan bu sistemi tanıtmak ve ülkemiz için uygun olabilecek bir arşiv erişim programı hazırlamak olan bu konuyu tez olarak almamda beni cesaretlendiren ve tezin her aşamasında bu çalışmanın ortaya çıkmasına çok büyük katkı sağlayan Prof. Dr. Ayşe ÜSTÜN'e teşekkür ederim.

Araştırma yaparken, araştırmanın metot ve yöntemlerini ayrıntılarıyla anlatıp beni takip etmem gereken kurallar hakkında aydınlatan sayın Prof.Dr. Nezihi AYKUT'a teşekkürü bir borç bilirim.

### Muhsin BARAN

# IÇİNDEKİLER

ಮಾ

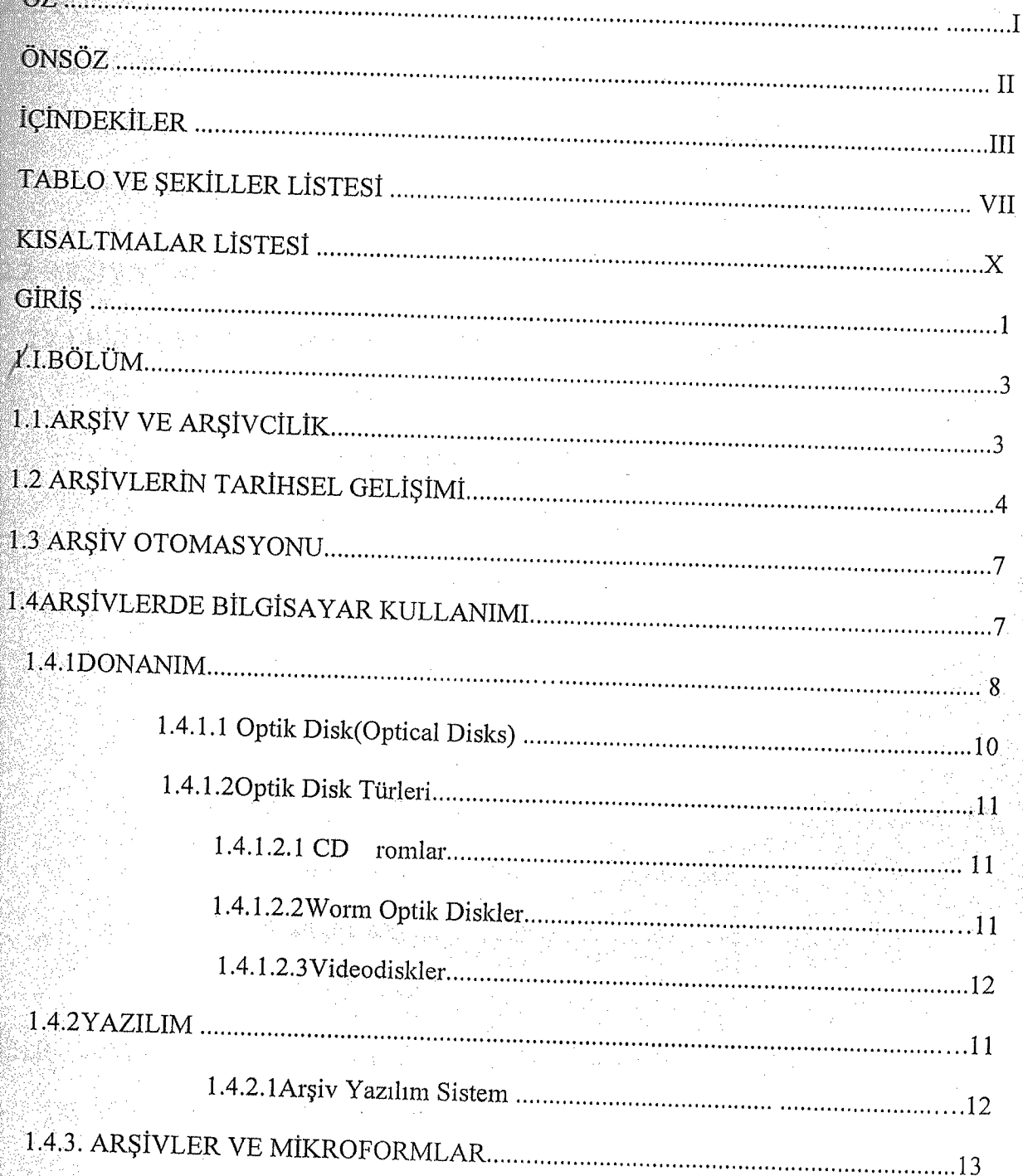

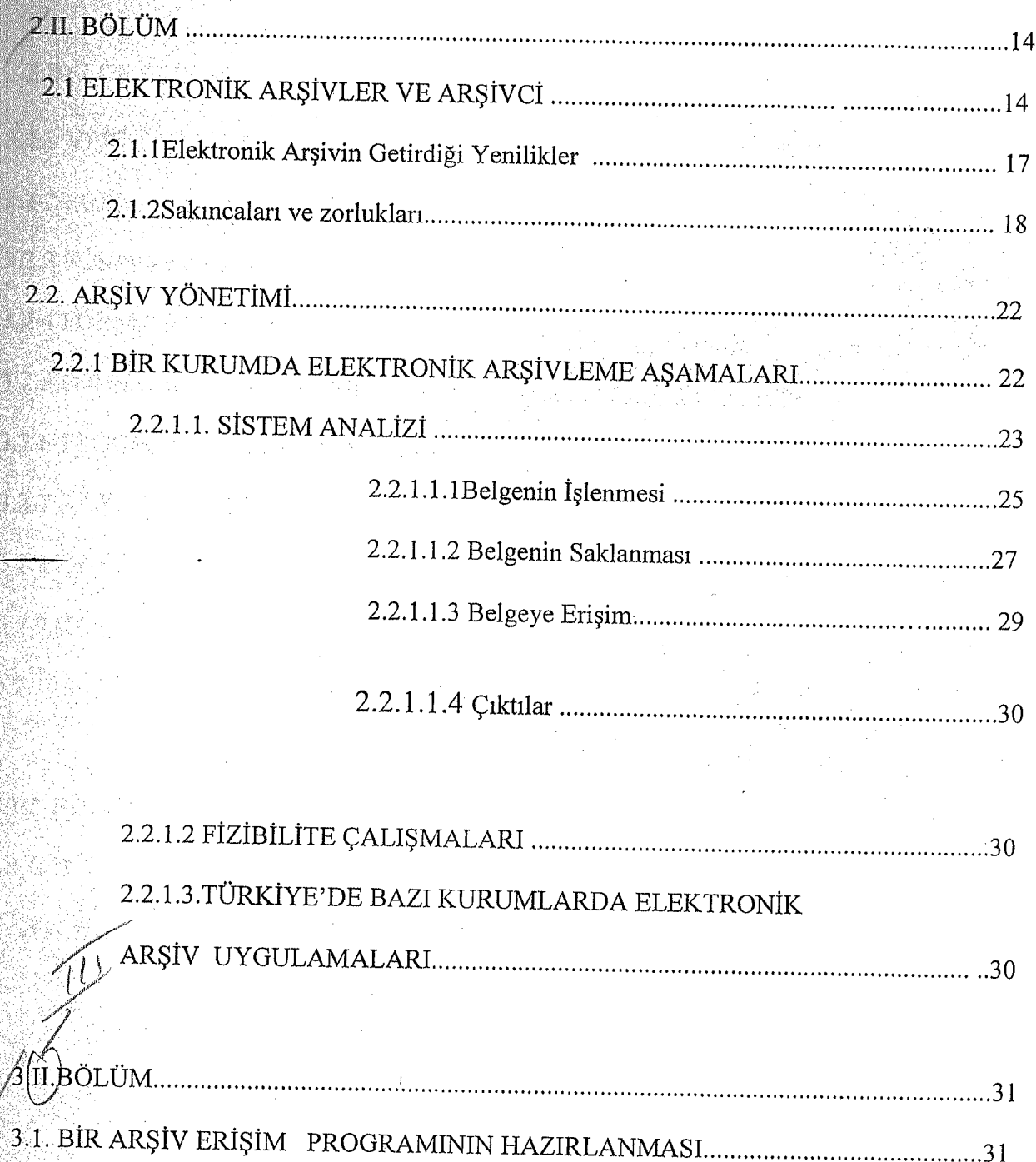

IV

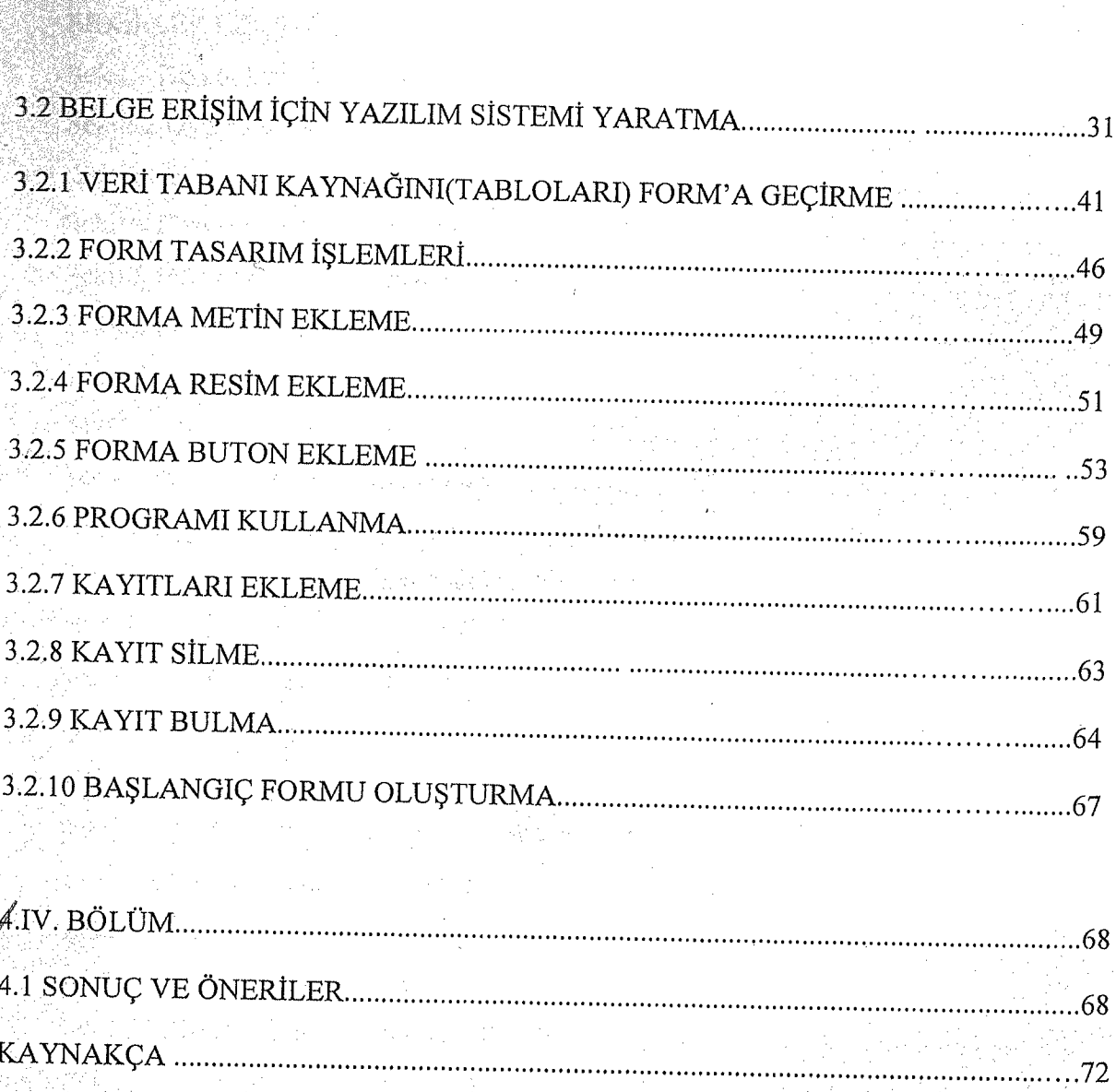

V

ing<br>1944 - Paris<br>1945

丸のよう<br>薬品(ktm) - 24 (ktm)

1940년 - 1940년<br>1940년 - 1940년 - 1940년 - 1940년 - 1940년<br>1942년 - 1940년 - 1940년 - 1940년 - 1940년 - 1940년

 $\label{eq:2} \frac{1}{\sqrt{2}}\sum_{k=1}^{\infty}\frac{1}{k^2} \int_{0}^{1} \frac{1}{k^2} \, \mathrm{d}k \, \mathrm{d}k$ 

 $\frac{1}{2}$ 

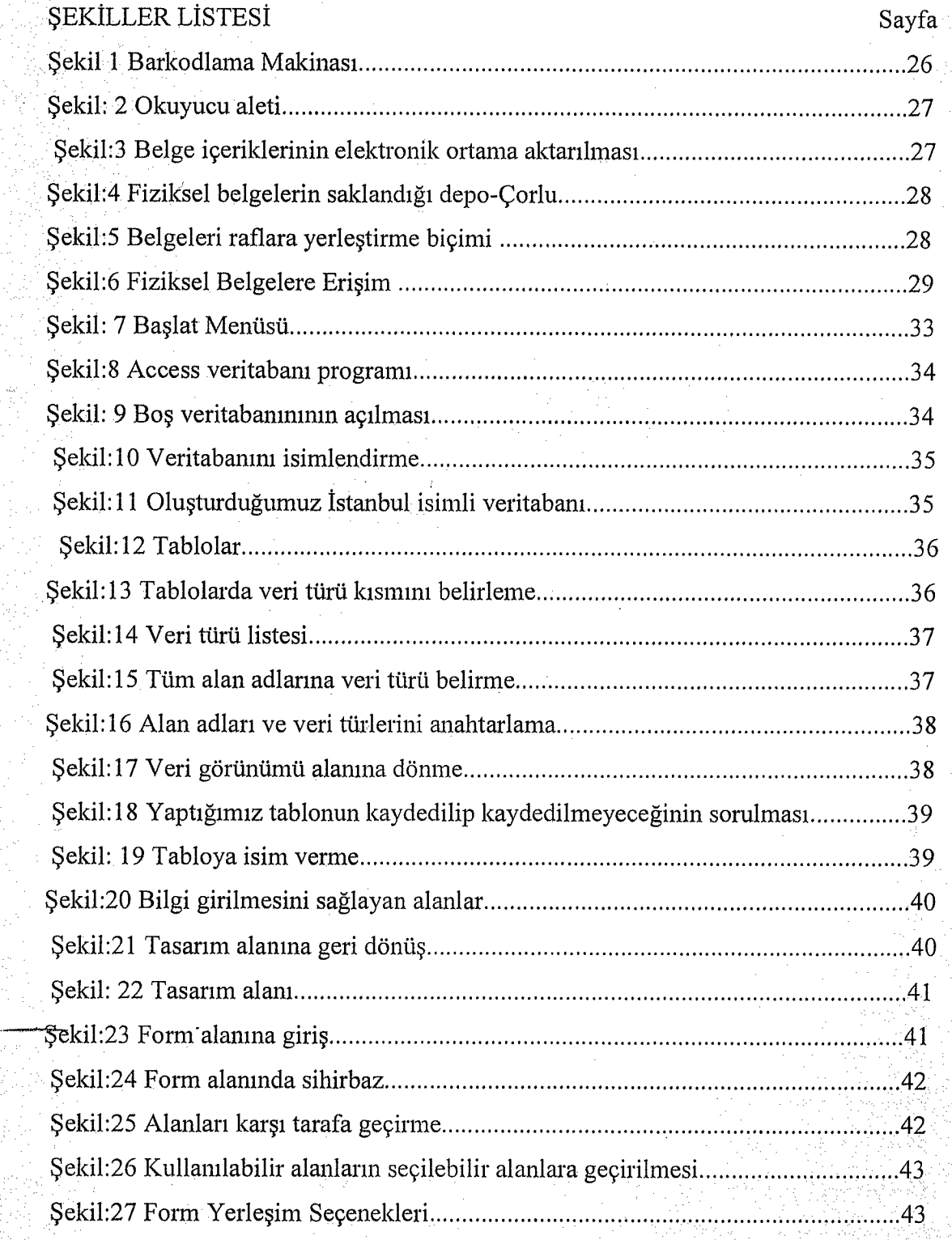

ie na mond.<br>Pri<sup>jski</sup> poka

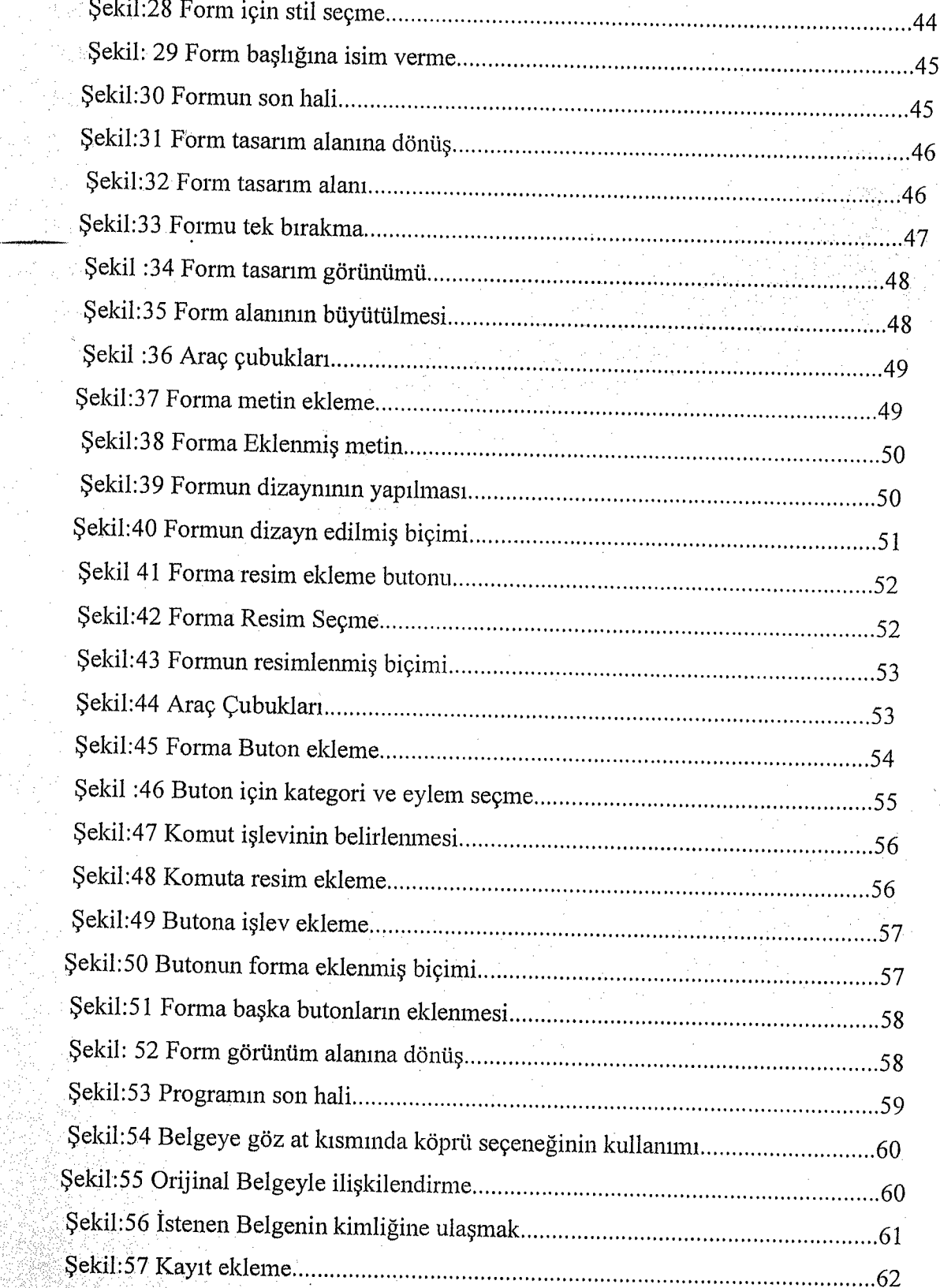

VIII.

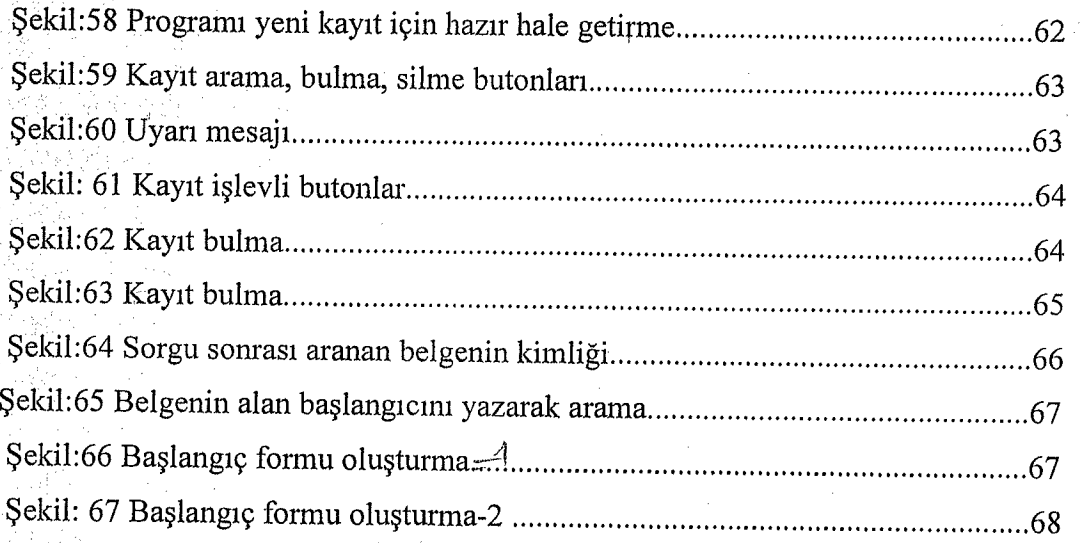

IX

## **KISALTMALAR LİSTESİ**

X

公元 永時新讀場

Alaka di Mandela (

**ASSESSED** 

 $\mathcal{L}_{\mathcal{M}}^{\mathcal{L}}$  and

n bu

 $A.g.e = Ad_1 geqen eser$ CD ROM = Compact Discs with Read Only Memory  $Com = Computer output microform$ LA = Library Association (London)  $Bkz = Bakuniz$ Cev= Ceviren  $S = Sayfa$ vb= ve benzeri ISI= Institute for Scientific Information Sş=Sayfalar

1294 - 129

## **GIRIS**

**Amaç**

Bilgi teknolojisi, gittikçe yoğunlaşan belge ve bilgilerin toplanmasında, işlenmesi ve gerektiğinde erişiminde büyük kolaylıklar sağlamıştır. Ancak bilgisayar desteğinde böyle bir hizmetin verimli bir biçimde verilmesinde yazılımın önemi büyüktür.

'Bilgi ve belge sayısındaki artış, arşiy belgelerinden daha hızlı yararlanma ortaya çıkarmıştır. Yapılan araştırmalara göre ülkemizde kullanılan ihtiyacını yazılımların çeşitli sorunları olduğu ve bu sorunları en aza indirgemek için her kurumun kendi yapısına uygun bir yazılı geliştirip kullanması gerektiği' hipotezinden yola çıkan pµ çalışmada, bir kurum arşivi için, özellikle ülkemiz için en uygun bir yazılım sistemini oluşturmak amaç edinilmiştir. Bunun için kurum arşivlerinde kullanılmakta olan sistemler incelenmiş, sorunlar araştırılmıştır. Ayrıca uluslar ve uluslar arası düzeydeki yayınlar incelenerek araştırmanın kuramsal yönden desteklenmesi sağlanmıştır.

Daha önce bu konuyu doğrudan doğruya yapılmamıştır. Konuya değinen bazı makaleler ve bir tez bulunmaktadır. Ankara Üniversitesinde yapılan tezin konusu; optik disk teknolojisinin kurum arşivine uygulanabilirliği'dir. Tam bibliyografik kimlik şöyledir: "Enformasyon Teknolojisi ve Arşivlerde Kullanımı: Sermaye Piyasası Kurulu için Uygulanabilirlik Araştırması" Danışman: Prof.Dr. Mustafa Akbulut. Fatih Kadeifçi, Enformasyon Teknolojisi ve Arşivlerde Kullanımı Sermaye Piyasası Kurulu İçin Uygulanabilirlik Araştırması' (Basılmamış Yüksek Lisans Tezi), Ankara 1995.

#### Terminoloji

Belge: Bir olgunun ya da savın doğruluğunu gösteren kanıtlayıcı materyal; bilgi içeren bir ortam.

#### Dokümantasyon/Enformasyon: belge/bilgi

Sistem: Belli bir takım amaçları gerçekleştirmek için işbirliği içinde çalışan ve  $\text{b}$ irbirlerini etkileyen parçalar bütünü<sup>1</sup>.

Veritabaııı: Bilgisayar hafızasında tutulan ve geri çağrılabilen bilgi kütüğü.

Kurum Arşivi: Bir kamu ya da özel kurumda, çalışmalar sırasında oluşan, saklanmasında ileriye dönük yararlar görülen belgelerin toplandığı yer.

Arşiv: Çeşitli kurum ve/ya da kuruluşlarda, işlemlerin yürütülmesi sırasında oluşan belge bilgilerin saklandığı yer. Arşivler yalnızca kamu kurumlarından gelen belgelerin saklandığı yerler olmaktan çıkmış, üretildiği yer neresi olursa olsun; idari, hukuk, bilimsel, eğitimsel ve kültürel açılardan kamu yararı taşıyan belge olması önem kazanmıştır.

#### Kaynaklar, Yöntem ve Düzen

Teorik bilgi ihtiyacını karşılamak için Türkiye Makaleler Bibliyografyasının son 20 yılı taranmıştır. Türk Kütüphaneciliği Dergisi, Bilgi Dünyası, Arşiv Araştırmaları ve Kütüphanecilik Dergisi gibi süreli yayınlardan yararlanılmıştır. Ayrıca yurt dışı kaynaklarının sağlanması için Current Contents- Social and Behavioral Science'ın son yirmi yılı taranmıştır.taranmıştır.

Araştırmada veri toplama tekniği ve betimleme yöntemi kullanılmıştır. Çalışma, ön bölümler dışında, dört bölümden oluşmaktadır. I. Bölümde; Arşiv, arşivcilik, arşiv otomasyonu ve arşivlerde bilgisayar kullanımı konularında genel bilgiler verilmiştir. II. ölümde, daha uzmanlaşan bir konuya Elektronik arşivlere ve arşivciye yer verilmiş, şiv yönetimi konusuna değinilmiştir. III. Bölümde, arşiv erişim programının anması ve yazılım sisteminin yaratılması ile devam edilmiş, sonuç ve önerileri içeren IV. Bölümle çalışma bitirilmiştir.

 $\frac{1}{2}$ Mesut Yalvaç. Kütüphane ve Bilgi Merkezlerinde Sistem Analizinin Önemi ve Uygulanabilirliği, Istanbul: Cantay Kitapevi, 2000. s.2.

## 1. I. BÖLÜM **J.lARŞİVVE ARŞİVCİLİK**

Arşiv , Yunanca'daki "Arkheion" ve Latince'deki "Archivum" sözcüklerinden gelmiş bir kavramdır. Belli bir yönetim dairesine ait işlemi bitmiş, resmi evrakın düzenli bir biçimde bir araya toplanması ve bu yazılı belgelerin saklanıp korunduğu anlamlarında kullanılmıştır. <sup>2</sup>

Bugünkü anlamı ile arşiv; kamu ya da özel kurum ve kuruluslarla, özel ya da tüzel kişilerin etkinlik ve çalışmaları sırasında oluşturdukları bilgi ve belgelerin toplandığı yerlerdir ..

Arşivler genel olarak; devlet arşivleri ve özel arşivler biçiminde gruplandırılabilir. Kurumlarda oluşan bilgi ve belgeler belirli oluşum süreleri doldurduktan sonra ayırma ve ayıklamaya tabi tutulmaktadır. Her ülkede yasa ve mevzuata dayalı olarak gerçekleştirilen bu işlemlerden soma yararlı görülenler devlet ·' arsivlerine nakledilirler.

Eski devirlerde sadece koruma ve saklamaya yönelik olan arşivler, günümüzde bilgi hizmetini etkin olarak yürüten bir bilgi kurumu olarak kabul edilmekte ve iyi hizmet verme arayışı içinde çalışmalarını sürdürmektedir. Buna dayalı olarak bir arsivcilik mesleği doğmuştur.

Gelişmiş ülkelerde geçmişi çok eskilere dayanan arşivcilik mesleğinin ülkemizdeki oluşumu Cumhuriyet dönemine rastlar.  $3$ 

.Çağımızda bilgi ve belgelerin, patlama düzeyine varan artışı karşısında bilgi hizmetlerini başlangıçta çıkmaza doğru götürmüştür. Bu aşamada bilgi ve iletişim teknolojisindeki olağanüstü gelişme, bilgi hizmetleri alanına da yani boyutlar

 $3$  Ismet Binark, Arşiv ve Arşivcilik Bilgileri. Ankara: Başbakanlık Basımevi, 1980. s3.

Ortaçağdan Günümüze Arşivcilik Eğitimi. Doktora Tezi, İstanbul: Sosyal Bilimler .. 27 .

getirmiştir. Kütüphane ve arşivlerde 1965 yılında başlayan otomasyon sistemi adım adım gelişmekte ve dünyanın her ülkesine hızla yayılmaktadır.

Arşivlerde belge miktarının artması ve rutin işlerin çoğalması, arşıv hizmetlerinde bilgisayar kullanımını gerekli kılmıştır. Öte yandan araştırma ve geliştirme çalışmalarının hızlanması, arşiv kullanıcılarına daha hızlı bir biçimde hizmet ... sunmaya zorlamıştır. Arşiv otomasyonu, klasik hizmetlere ek olarak· yeni hizmetler sağlama olanağını da vermiştir.

### **1.2. ARŞİVLERİN TARİHSELGELİŞİMİ**

Arşivin tarihi, milletlerin tarihi kadar eskidir. Yapılan araştırmalar, M.Ö 2000 yılında Mezopotamya'da devlet ve tapınak arşivlerinin bulunduğunu ortaya çıkarmıştır. Eski Mezopotamya'da birçok tapınakların arşivleri olduğu gibi, Nippur şehrinde tabletlerin saklandığı resmi bir devlet arşivi olduğu da bugün bilinmektedir.<sup>4</sup>

Yapılan kazılarda Anadolu'nun en eski medeniyetlerinden birisi olan Hititlerin düzenli bir arşive sahip oldukları tespit edilmiştir.

Avrupa ülkelerinin, ancak XIV. Yüzyılın ortalarından itibaren düzenli arşivlere sahip oldukları tespit edilmiştir. XVI. Yüzyılın başlarından itibaren arşivlerin öneminin arttığı görülür. Bunun sebebi, feodal yönetim anlayışının, arşivleri bir hak bunu ispat eden bir kazai senet olarak değerlendirmesi ve bunun için de tesirli bir vasıta olarak görmesidir.<sup>5</sup>

Modern arsivin tarihi 1789 Fransız İhtilali'ne dayandırılır. Arşiv çalışmalarına gereken önemi veren ve bu konuda en erken davranan milletlerden biri Fransızlardır. <sup>6</sup>

<sup>&</sup>lt;sup>4</sup> İsmet Binark. Arşiv ve Arşivcilik Bilgileri, Ankara: Başbakanlık Cumhuriyet Arşivi Daire Başkanlığı, 1980. s22. A.g.e s23.

Türklerde arşivciliğin izlerine Orta Asya'da Uygur Türk şehirlerinde çeşitli milletlere ait arkeolog ve sanat tarihçileri tarafından yapılan kazılar ve araştırmalarda, rün zenginliği hakkında bugüne kadar bilinmeyen birçok hususu aydınlatmış ve gün işığına çıkarmıştır.

Anadolu Selçukluları'nda zengin kütüphanelerin ve resmi yazışmaların saklandığı yerler, yani arşivler yapılan bilimsel araştırmalar sonucunda ortaya cikarilmiştir.<sup>7</sup>

aring engan sal

Osmanlı Devleti'nde, Selçuklu'Iardan ve diğer Türk devletlerinden gelen eski bir devlet geleneği olarak, daha Osmanlı Devletinin ilk dönemlerinden itibaren arşiv fikrinin bulunduğu bilinmektedir. Devlet işlerine ait belgelerin tamamı, önem derecesine bakılmaksızın, pek kıymetli olmayan müsveddeler de dahil olmak üzere, titizlikle saklanıp korunmuştur.<sup>8</sup>

İstanbul'un fethine kadar, Bursa ve Edirne'de arşivler oluşturuldu. Osmanlı Devleti'nin Divan-ı Hümayun , Bab-ı Asafi, Bab-ı Defteri gibi merkezi devlet kuruluşlarının arşiv malzemeleri, Topkapı Sarayı ve Atmeydanı'ndaki bazı mahzenlerde muhafaza edilmekteydi. 18. yüzyılın ortalarına kadar iyi bir şekilde saklanan ve titizlikle korunan arsiv malzemelerinin, daha sonraki yıllarda bakımsızlık, depolama şartları, ilgisizlik vb. sebeplerinden dolayı bir kısmı tahribe uğramıştır.<sup>9</sup>

I. Meşrutiyet dönemi, Osmanlı arşivciliğe birçok yenilikler ve canlılıklar getirmiştir. Abdurrahman Şeref Bey'in vak'anüvisliğe tayini, Tarih-i Osman-i Encümeni Mecmuası'nın yayını arşivlere verilen önemi artırdı. Fatih Sultan Mehmet zamanından Tanzimat'a kadar hükümette cereyan eden muameleta yakın mahzenlerde bulunan evrak, Bab-ı Ali'de Cevdet Paşa tarafından kütüphane olarak yaptırılmış olan

<sup>7</sup> İsmet Binark. 'Türk Arşivlerinin Kısa Tarihçesi, Önem ve Değeri'. Arşiv Hizmetlerinin Geliştirilmesi Konusunda Yapılan Çalışmalar. Ankara: (y.y), 1991,s2.

8 İsmet Binark 'Arşivlerimizin Değeri ve Son Vakanüvis Abdurrahman Şeref Bey'in 'Evrak-ı Atiki ve Vesaiki Tarihiyemiz' Türk Kütüphaneciler Derneği Bülteni, 29(1), 1980, s.23.

Atilla Cetin. Milli Tarih Arastırma Kaynaklarından Biri Olarak Arşivlerimiz ve Önemi' Türkiye Devlet Arsivleri Dergisi. I(3) (Aralık)1979, s3.

binaya • nakledildi. Yine diğer bazı mahzenlerdeki belgeler toplandı. Sonra bu malzemelerin tasnifi için heyetler kuruldu ve çalışmalara başlandı.<sup>10</sup>

Milli Mücadele, onu takip eden dönem ve Cumhuriyet'in ilanından sonra bugüne kadar teşekkül eden, bu devrin bütün tarihini, Türkiye Cumhuriyeti'nin doğuşunu, ilerleyiş yolunda geçirdiği çeşitli safhaları ve elde edilen neticeleri gösteren tarihi, idari, siyasi, hukuki, iktisadi, ilmi, teknik, kültür, ve çeşitli konulardaki malzeme topluluğundan meydana gelen Cumhuriyet dönemi arşiv malzemesinin büyük bir kısmı, -halen ait oldukları dairelerde modern arşiv metod ve tekniklerinin gerektirdiği yeterli koruma şartlarından uzak bir şekilde muhafaza edilmeye çalışılmaktadır.<sup>11</sup>

Cumhuriyet dönemi arşiv malzemesi ile, zamanla arşiv malzemesi haline gelecek arşivlik malzemenin Devlet Arşivleri Genel Müdürlüğü çatısı altında kontrol altına alınması, bunların arşivcilik metoda ve tekniklerine uygun olarak korunması, düzenlenmesi ve ilmi bir şekilde tasnif edilip istifadeye sunulmasıyla ilgili arşiv hizmetlerinin müstakilen ve merkezi bir şekilde yürütülmesi düşüncesiyle, 1976 yılı Ekim ayında Başbakanlık Merkez Teşkilatı içerisinde *Cumhuriyet Arşivi Dairesi Başkanlığı*

1980 yılına ait olan bu tespitler, günümüzde Devlet Arsivleri Genel Müdürlüğü'nce yapılan titiz çalışmalar sonucu geçerliliklerini korudukları söylenemez. Devlet Arşivleri genel müdürlüğü ISO- EN

Alınan bu belge ile Devlet Arşivleri'nde maliyet ve zamanda azalmış arşiv işlemleri azami müşteri memnuniyeti, kaynakların yerinde ve zamanında kullanılması, dünya arşivleri ile rekabet gücü, yönetim kolaylığı ve sağlıklı bilgi akışı, hizmette etkinlik verimlilik ve sürekli iyileşme sağlanacaktır.<sup>13</sup>

#### 1.3. ARŞİV OTOMASYONU

<sup>11</sup> İsmet Binark. Arşiv ve Arşivcilik Bilgileri. Ankara: Başbakanlık Cumhuriyet Arşivi Daire Başkanlığı, 1980. s34.

#### g.e. s35 . . .

ner Gürbüz, "Başbakanlık Devlet Arşivlerinde İSO 9000 Dönemi", Arşiv Dünyası Dergisi, sayı 5 (Ocak 2005), s.18.

 $^{10}$  Mithat sertoğlu. Muhteva Bakımından Başvekalet Arşivi. Ankara: A.Ü. Dil ve Tarih Coğrafya Fakültesi Yayınları, 1955. s65.

Bilginin çok ve başıboş olduğu günümüz dünyasında var olan bilgileri derlemek, toplamak ve istenilen bilgiye en kısa ve en etkili biçimde ulaşabilmek, çok iyi bir arşiy yönetimini gerektirir. Arşivcilik mesleğinin bu denli önem kazanması veya kazanıyor olmasının en önemli sebeplerinden biri de varolan bilgilerin etkili bir şekilde yönetilme ihtiyacıdır. Arşiv belgelerine en kısa sürede zaman kaybına uğramadan ulaşmak günümüzde ancak elektronik arşivle mümkün olabilmektedir.

I

I

Arşiv hizmetlerinin bilgi teknolojisi vasıtasıyla gerçekleştirme işine arşiv otomasyonu denir. Otomasyon bir anlık bir olgu değil, sürekli değişen bir süreçtir. Bilgi teknolojisi, diğer bilgi yönetim alanlarında olduğu gibi arşiv alanına da yepyeni boyutlar getirmiştir. Özellikle 1970'1i yıllardan Sorıra. artan bir hızla arşivlerde bilgisayarlardan yararlanılmaktadır. Sürekli değişme ve gelişmeler geçiren bilgi teknolojisi, gelişen bilgi hizmetleri ile çok iyi bir uyum sağlamaktadır.

Arşiv materyali yönetiminde, farklı amaçlı bilgisayar sistemleri ve yazılımları kullanılmaktadır.

## 1.4.ARŞİVLERDE BİLGİSAYAR KULLANIMI

ABD 'Ii arşivist Don Avedon'a göre bir kurumda işlemlerin yavaşlamasında en büyük unsur, kağıt formundaki belgelerin işlenmesinden doğmaktadır. elektronik görüntüleme teknikleriyle elektronik biçime dönüştürülüp uygun araştırma ve indeksleme araçları üretildiğinde saklama ve erişim çok hızlı olacaktır. Verimliliği artıracak bu sistemi oturtmak için de kuruluşun iş akışı gözden geçirilmeli ve hatta değiştirilmelidir. Avedon'un deyişiyle büyük çoğunluk tarafından kabul edilen görüşe göre elektronik görüntülemenin avantajı bir kuruluşun iş akışını geliştirmeye uygulandığında elde edilecektir.<sup>14</sup>

Arşivlerin otomasyona geçişi sırasında bazı bilgilerin elde e bir gerekliliktir.

<sup>&</sup>lt;sup>14</sup> Ahmet Oğuz İcimsoy, 'Arşivlerde Mikroform Kullanımı: Yeni Teknolojiler ve Sorunlar', Bilgi Çağı Bilgi Merkezleri ve Bilgi Teknolojileri Sempozyomu(7-9 Mayıs 1997-Ankara) Ankara: A.Ü Yayınları, 1999. s.11

Fizibilite çalışmaları ve sistem analizine geçmeden önce amaç ve hedeflere uygun yazılım ve donanım sağlanmalı, gereken alt yapı teknikleri hazırlanmalıdır.

Arşivlerde bilgisayar farklı amaçlar için kullanılabilir. Ancak bunların. iki ana. grupta toplanması olanaklıdır:

a) Arşiv içi çalışma ve etkinliklerde

Belgelerin kataloglanmasında

Ödünç vermede

Kullanıcı istatistiklerinin tutulmasında

Arşiv belgelerinin güncel duyuru listesinin hazırlanmasında

Erişim amaçlı belge tanımlanmasında

Belirli bakış açısı ile tanımlanan belgelerin listelenmesinde

Belgelerin yerleştirilmesi akışının denetimde

Yönetimsel açıdan belgelerin denetiminde

Doğrudan belgeye erişiminde kullanılır.

Bunların her birinin de ayrı ayrı önem taşıdığı kuşkusuzdur.

b) Bilgisayarın arşivlerde kullanılmasında son derece önemli işlevi bulunan bir ikinci kol da arşivlerarası ağ bağlantıları ile bilgi alış verişinin sağlanmasıdır. Tüm bilgi kurumlarının varoluş nedeni kullanıcıdır. Bir arşive başvuran bir kullanıcının isteğini karşılamak son derece önemlidir. Bu bakımdan özellikle ulusal düzeyde arşivlerarası bağlantının önemi büyüktür.

### **1.4.1 DONANIM**

Bilgisayarların elektronik ve mekanik birimlerinden oluşan fiziksel öğelerin tümüne donanım denir. Çeşitli yönleri ile, yapılacak çalışmalara uygun bir donanım sağlanmalıdır. Donanım sınıfına giren araç-gereçler şurılardiı':

-Depolama(storage) araçları

-Veri işleme (information Processing) araçları

8

-Çıktı alabilen (print) araçlar

-İletişim (communication) araçları

Ancak bu tür araçların doğrudan doğruya arşiv için satın alınması bulunduğu kurum ile paylaşımlı olarak çalışması işlemlerinden önce amaç netleştirilmelidir:

> • Arşivin içerdiği bilgi ve belgenin kapasitesi nedir ya da ne kadar belge eklenecektir?

• Bu araçlar ne kadar zaman çalışacaktır?

• Yazılımın kapsadığı alan ya da yer ne kadardır? türünden sorulara cevaplar verilmelidir.

Donanım seçilirken, arşivin bir bilgi ağına katılıp katılmayacağına dikkat edilmelidir. Çünkü bu tür bir donanıma ek donanım gerekebilir, tele iletişim sorunları çıkabilir.

Bir kurumda elektronik arşiv sistemini kurmak için gerekli olan donanımlar, en basit anlamda bir PC (kişisel bilgisayar) ve bir tarayıcıdır. Sadece bu iki donanımla bir şirketin elektronik arşiv sistemi oluşturulabilir. Gelişmiş ülkelerde, kurumlara anahtar teslimi arşiv hizmeti

Profesyonel anlamda bir arşiv sistemini kurmak ve kurumlara bu yönde hizmet vermek için kurulmuş arşiv yönetim firmaları ise yukarıdaki dönanımların en gelişmiş biçimlerine ilaveten başka donanımlara da ihtiyaç duyarlar. Profesyonel arşivcilikte arşiv sistemi için kullanılacak donanımlar gelişmiş ve teknik yeterlilik bakımından en üst düzeye erişmiş olmalıdırlar. ve bu amaçlar doğrultusunda yüksek performansa dayanıklı olan tarayıcılar gereklidir. Bunların yanı sıra, eğer elektronik arşiv sistemine barkod dahil edilmek isteniyorsa profesyonel arşivistlerin barkod okuyucular denilen donanıma da sahip olmaları gerekir. u barkod okuyucular belgelerin bir nevi kimliği işlevini üstlenir. Belgeleri kaydetmek için bazı donanım çeşitleri şöyle sıralanabilir:

## **1.4.1.1 Optik Disk(Optical Disks)**:

Optik disk teknolojisi, belge görüntülerinin bir tarayıcı (scanner) yardımıyla tarandıktan sonra, lazer ışınlarından yararlanılarak bir plastik zemine kaydedildiği,<br>kaydedilen görüntülerin fazla yer işgal etmemesi için sıkıştırılabildiği (compress) bir teknolojidir. Taranan ve lazer ışınlarıyla kaydedilen görüntüler, optik disk adı verilen kayıt ortamına aktarılır. İstenildiğinde, bilgisayar indeks bilgileri kullanılarak söz konusu belgenin görüntüsüne erişilmesi ve hatta belgenin, aktarılması sağlanabilmektedir.<sup>15</sup>

Optik diskler, 1925 yılından günümüze kadar yeni ve daha gelişmiş versiyonları ortaya çıkarılarak hep gelişme süreci içerisinde olmuştur. Günümüzde, bu disklerin depolama kapasiteleri gün geçtikçe daha da artırılmaktadır.

## 1.4.1.2 Optik Disk Türleri

### **1.4.1.2.1 CD romlar**

Bilginin sadece bir kere kopyalanıp istenilen her kişiye her kuruma, istenilen miktarda verilebilmesini sağlarlar. Kapasiteleri. değişkenlik gösterir. Bilgisayarlarda CD Writer donanım bulunması şartıyla üzerinde yazma, kopyalama, kaydetme, silme gibi işlemler gerçekleştirilebilir. Kullanımları çok kolay ve maliyetleri çok düşüktür.

## 1.4.1.2.2 Worm Optik Diskler

Bilgiler kaydedildikten sonra üzerinde değişiklik yapma imkanı olmayan optik disklerdir. Özellikle bazı belgelerin arşive kaydedildikten sonra silinmemesi istenir. Bu tür kayıt ortamlarının arşivlenmesi kullanılmaları açısından yararlıdır.

<sup>15</sup> Nihat Somer, Mikrografi', Kurumlararası Arşivcilik Hizmetleri, Ankara-13-24 Aralık 1993, Ankara 1993, s220-221

## **•.,..H..2.3/Yideodiskler**

Video diskler ticari açıdan mevcut olan ilk optik disk türüdür. Bilgi, videodisk üzerine, lazer ışınlarıyla analog ve dijital sinyallerle kaydeder. Bu açıdan diğer disk türlerinden farklıdır.<sup>16</sup>

## 1.4.2. YAZILIM

Bilgisayar işletim sistemi ile ilgili programları, yordamları ve kuralları kapsayan belgelerin tümüne yazılım (software) denir. İki türlü yazılım biçim bulunmaktadır. Birisi "sistem yazılımı" (system software), diğeri de "uygulama yazılımı" (application software) dır.

Sistem yazılımı bilgisayarın işletimini sağlayan ve işletim sırasında kullanılan yazılımlardır. Uygulama yazılımı ise, kullanıcının özel gereksinimini karşılamak üzere belirli bir amaç doğrultusunda hazırlanmış yazılımlardır.

Bilgi merkezlerinde ve arşivlerde yazılımın seçilmesi özel bir yetenek ve nitelilt gerektirir. Ya arşiv gereksinimlerine yanıt verebilecek bir yazılım paketi hazırlanır, ya da hazır bir yazılım paketi alınır. Burada seçicilerin, para ve zaman bir yaklaşımla hareket etmeleri gerekir. Her zaman olduğu gibi bu seçim ve gerekler doğrultusunda bazı noktalar gözden kaçırılmamalıdır. yazılımın uygunluğu açısından.şu sorular sorulmalıdır:

- Herşeyden önce yazılımın kullanımı kolay ve esnek midir?

- Verilere kolayca erişim olanağı, ya da veri iletim olanağına sahip midir?

<sup>16</sup> Fatih Kadeifçi, Enformasyon Teknolojisi ve Arşivlerde Kullanımı Sermaye Piyasası Kurulu İçin **gulanabilirlik Araştırması** (Basımamış Yüksek Lisans Tezi), Ankara Üniversitesi, 1995, s.37

- Yazılımda istenilen format bulunmakta mıdır?

- İletişim ve Bilgi paylaşımına uygun mudur?
- Çıktı alma olanaklarına sahip midir?
- Kayıtların uzunluğu karışık ve değişken midir?
- Sorgulan yanıtlama süreleri nedir?
- Fiyatı nedir?
- Barkod sistemi içermekte midir?

Bu sorulara verilen her yanıt bizim ne istediğimize verilen yanıt olacaktır. Yazılım seçiminin en az donanım seçimi kadar önemli olduğu da belirtilmelidir.

#### **1.4.2.lArşiv ):'aı;ılım S.istemi**

Öncelikle şunu belirmek gerekir ki her kurum ve kuruluş kendi isteğine göre bir bilgisayar programı hazırlatıp arşiv hizmetinde kullanabilir. Bu programlar istenilen bilgileri kapsayabilir. Profesyonel olarak arşiv hizmeti veren şirketler bazen bu arşiv programlarını hazırlarken hizmet verdikleri kurumlara danışıp öğeleri görmek istediklerini sorar ve bu formata uygun programlar arşivci ve sistem analizcisi ikiliğinin önkoşul olarak gerektiği programı hazırlama sürecinde arşivin bağlı olduğu kuruma da danışılmaktadır.

## **.3. ARŞİVLER VE MİKROFORMLAR**

Arsivistler, belgelerin korunması amacıyla kullandıkları modern tekniklerden birisi de mikroformlardır. Mikroformlar, fotoğrafik işlemler sonucu bir belgenin film üzerine küçültülmüş olarak tespit edilmesi biçiminde tanımlanabilir.  $17$ 

Mikroformlar arşiv yönetiminin çeşitli aşamalarında kullanılabilir. Özellikle evrakların korunması açısından önemli bir saklama aracıdırlar.

Farklı biçimleri olmasına rağmen genellikle 3 çeşit mikroform olduğu kabul edilir.

a) Kaset biçimindeki mikroformlar

b) Kartlardan oluşan ve her biri bir belgeyi gösteren mikroformlar

c) Görüntü içeren mikroformlar

Arşiv belgeleri, çeşitli doğal olaylar ve felaketler sonucunda zarar görebilir ya da yıllarca aynı yerde saklandığından dolayı tahrip olabilir veya yıpranabilir. Bu. tür sorunların ortadan kaldırılması için belgeler filme geçirilerek yok olmaları önlenebilir. Bu yönteme mikroform yöntemi denir.

Mikroformlar, belgelere gelecek zararları önlediği gibi kullanılmaları halinde daha baska avantajlarda sunar;

- Bir yerden başka bir yere ulaştırılmaları daha kolaydır.

- Depolamada yer bakımından tasarruf sağlarlar

hınet Oğuz İçiınsoy, Bilgi Çağı Bilgi Merkezleri ve Bilgi Teknolojileri Sempozyomu. (7-9 Mayıs nkara). Ankara Üniversitesi Yayınları, 1999.

- Araştırmacılar, araştırma yaparken orijinal belgeleri kullanma mikroformlardan yararlanabilirler. Böylece, orijinal belgelerin yıpranması önlenmiş olur.

Mikformların genellikle yararları olsa da bazı sakıncalı yönleri de vardır;

- Üzerlerinde bilgiyi okumak 'için özel araçlara ihtiyaç vardır.

- Mikroforma yapılan kaydın değiştirilmesi zordur

- Mikroformların saklanması için özel depolar hazırlanmalıdır.

Mikroformlar, bilgi teknolojileri arşiv alanında kullanılmadan önce etkili bir arşiv yönetim aracı olarak kullanılmaktayken, bilgi teknolojilerinin arşiv yönetiminde kullanılmasıyla birlikte kullanılma oranları düşmekle beraber etkilerini kaybettikleri söylenemez. Günümüzde, bilgi teknolojileri alanında mikroformların kullanımı yaygınlaşmaktadır. Mikroformlar, bilgisayar kullanılarak elde edilebilmektedir.

## **J{n.BÖLÜM**

## *fi* > • . . . **. 2.1. ELEKTRONIKARŞIVLER VE ARŞiVCi**

Bir belgenin elektronik bir belge olarak nitelendirilmesi için elektronik ortama girilmesi, işlenmesi, erişilmesi ve istenildiğinde gerekli yerlere gönderilebilmesi gerekir.

A.Erlandson, elektronik belgeyi, alınan belgelerdir<sup>18</sup> şeklinde tanımlar. Başka bir tanımla, elektronik belge, Elektronik formda ve kelime işlemci ile üretilmiş metin,

<sup>&</sup>lt;sup>18</sup> A. Erlandson, Electronic Record Management: A Literature Review, April 1996, s.4

bunların kombinasyonundan oluşan ve manyetik disk, manyetik teyp, optik disk, Compact disk ve benzeri ortamlarda saklanan belgelerdir.<sup>19</sup>

Elektronik arşiv, bu tanımlanan aşamalardan sonra ortaya çıkmış belgenin düzenlenmesi, işlenmesi, erişilmesi ve korunması süreçlerini kapsar. Sonuç olarak klasik arşiv anlayışından farklı olarak istenen bilgi ve belgeler en kısa sürede erişime hazırdır. Günümüzde klasik anlamda oluşturulmuş bir arşiv içinde aranan bilgilerin bülünması, ilgili kişilere ulaştırılması, şirketlerde zaman, yer ve maliyet problemlerini ön plana çıkarmıştır.

Elektronik bilgiler belli bir düzene sokulmayıp, ilgili yerlere gönderilemiyor, bir şekilde yönetilmiyorsa ve ilgililere sunulamıyorsa bir elektronik arşiv varlığından söz edilemez. Elektronik ortama kaydedilmiş bilgiler, belirli bir organizasyon dahilinde dosyalanmalı ve sistem yöneticisi tarafından her an kullanıma hazır durumda tutulmalıdır.

Gelişmiş ülkelerde ve sayıları fazla olmasa da ülkemizde, elektronik arşiv hizmeti veren (anahtar teslimi çalışan) şirketler bulunmaktadır. Arşiv hizmeti vermek için kurulmuş şirketler diğer kurum ve kuruluşlara çeşitli avantajlar sunar. Bu avantajlar söyle sıralanabilir:

- 1) Kurum ve kuruluşlar bu denli önemli ve titiz bir çalışma gerektiren arşıv hizmetlerini arşiv hizmeti veren şirketlere devrederek gerçek çalışma alanlarına odaklanabilirler. Böylece, verimliliklerini yükseltebilirler.
- Kurum ve kuruluşlar arşiv hizmetlerini devrederek yer ve insan tasarrufunda bulunabilirler. Böylece, maliyetlerini düşürebilirler.
- 3) Sınırı belli olmayan bir iş için sürekli yatırım yapmak zorunda kalmazlar.

 $^{19}$ Aykut Üstün Arşivlerde Verimlilik ve Elektronik Belge Yönetimi ( Yüksek Lisans Tezi, İstanbul Marmara Üniversitesi Türkiyat Araştırmaları Enstitüsü Arşivcilik Ana Bilim Dalı, 1997, s.16)

4) Arşiv hizmeti veren kuruluşlar,uygun koşullarda saklanan kağıt ortamındaki<br>belgeleri yasal saklama süreleri içerisinde koruyarak güvenli bir şekilde erişilmelerini sağlarlar.

Elektronik ortama her türlü belgenin arşivlenmesi yanında ayrıca ses, fotoğraf vb. materyaller de arsivlenir.

Özel koleksiyon amaçlı ya da haber amaçlı fotoğraflar dijital tarayıcı tarafından elektronik ortama aktarılır. Fotoğraflar arşivlenirken daha sonra yararlanılmak ve kısa sürede ulaşılmak için bilgileri içeren bir veritabanı sistemiyle arşivlenir. Bu veritabanının kimliğini istediğimiz biçimde hazırlayabiliriz.. Çünkü bu tür veritabanlarını oluşturmak zor değildir. Bir fotoğraf arşivi veri tabanında sırasıyla şu bilgiler olabilir;

1) Belge no : Fotoğrafa arşiv elemanının daha sonra kolayca ulaşabilmesi için verdiği numaradır.

2) Yer numarası: Nereden alındığını gösteren bölüm.

Fotoğrafı çeken kişinin ismini gösteren bölüm

- 4) Tarih(Fotoğrafm çekildiği tarih)
- 5) Fotoğraf hakkında kısa bilgi bölümü

Yukarıda verilen bilgiler, fotoğraf arşivlemek için hazırlanan veritabanı sistemine kayıt edilebilir. Bilgi türleri kurum türüne göre değişir. Yani veri tabanı sistemi şirketin amacına ve yapısına göre değişiklik gösterebilir. Tabi bu bilgiler yazılırken temel arşivcilik standartlarına uymak çok önemlidir.

Elektronik arşivin genel olarak yararları olduğu belirtilse de az da olsa sakıncalı<br>yönlerinin olduğu unutulmamalıdır.

### **lektronik Arşivin Getirdiği Yen ilikler**

1) Arsivlerin otomasyona geçirilmesi, herşeyden önce çeşitli alanlarda tasarrufa

idilmesi demektir. Bu bakımdan, Kurum arşivinde çalışan personel sayısı azaltılabilir.

Tüm belgeler elektronik ortama aktarıldığından çok daha az personel tarafından yapılabilir.

2) Kurum arşivi için mekan sorunu olmaz.

Elektronik ortama kaydedilen belgeler kurum dışında herhangi bir yerde saklanabilir. Çünkü bu belgelere sadece elektronik ortamda olan herhangi bir belgenin 9rijinal bilgiler içerip içermediğini kontrol etmek amacıyla başvurulabilir. Dolayısıyla bu.belgelerin kurum içerisinde saklanılmasına gerek yoktur.

3) Tüm belgeler sadece bir kere kopyalanır.

Elektronik ortama kaydedilmiş. bir • belgenin istenilen sayıda. kopyasının çıkarılması, ilgili yerlere gönderilmesi işlemi çok az sürede gerçekleşir. Böylece zaman ye posta ücretinden de tasarruf sağlanır.

4). Elektronik dökümanın yönetimi çok kolaydır.

Ş)Elektronik belgeler kurum. içinde ve kurum dışında ilgili yerlere kolayca iletilebilir.

6). Qrijinal belgenin güvenliği sağlanır.

Elektronik ortama kaydedilmiş belgeler her istendiğinde incelenip, içerdiği bilgiler kullanılabilir. Bunlar yapılırken dijital ortama kayıtlı olan belgelere herhangi bir zarar gelmez. Fakat çok kullanılan orijinal belge zamanla zarar görebilir.

### 2.1.2 Sakıncaları ve zorlukları ve Bassa ve Santan

Bilgisayarların insan hayatında üstlendiği rollere paralel olarak, üretilen belge ve bilgilerin giderek artan orandaki bir kısmı varlıklarını yalnızca elektronik ortamda sürdürür hale gelmiştir. Bu malzemenin uzun süreli saklanması ise ciddi bir kısım sorulara gebedir. $^{20}$ 

1) Elektronik belgelerin üzerinde değişiklik yapılabilir<sup>21</sup>

Elektronik ortamda olan belge her türlü manipülasyona açıktır. Bu belgeler üzerinde orijinal belgeye aykırı olarak istenilen değişiklikler yapılabilir. Bunu önlemek için programa çok iyi bir güvenlik sistemi eklenmelidir.

2) Elektronik ortamda arşiv yönetimini yapabilecek eleman yetiştirmek zordur. Bunu yapabilecek kişi hem arşivcilik alanında hem de bilgi teknolojisi alanında yeterli bilgi ve donanıma sahip olmalıdır.

3) Elektronik arşivciliğin maliyeti yüksektir. ,<

Bir kurumda elektronik arşiv alt yapısını oluşturmak için gerekli teknolojik donanımlara sahip olmak, ve bu alanda en son çıkan . ürünleri takip etmek gerekir. Donanımın sağlanması ye özelliklerinin . yeni teknolojiye uyarlanmasının maliyeti yüksektir.

Special Artisty

Maliyete etki eden ikinci temel faktör ise malzemenin boyutlarıdır.Ebatlar büyüdükçe sayısallaştırmanın maliyeti de artmaktadır. Çünkü Standart dışı boyutlar için özel ekipman kullanma ihtiyacı ortaya çıkmaktadır.<sup>22</sup>

4) Elektronik ortama aktarılmış belgelerin güvenlik sorunu olabilir.

<sup>&</sup>lt;sup>20</sup> Bekir Kemal Ataman, "Elektronik Ortamdaki Bilginin Arşivlenmesi" Arşiv Dünyası Dergisi, sayı 5 (Ocak 2005), s.9

<sup>21</sup> Yaşar Tonta. " Elektronik Yayıncılık, Bilimsel İletişim ve Kütüphaneler", Türk Kütüphaneciliği, 11 Aralık 1997, s. 305-314

<sup>&</sup>lt;sup>22</sup> Bekir Kemal Ataman, "Arşivlerde ve Kütüphanelerde Sayısallaştırma", Aysel Yontar Armağanı, İstanbul 2004. s.95

Elektronik ortama aktarılan belgelere internet ya da intranet üzerinden bu belgelerin şifreleri kırılarak ulaşılabilir. Dolayısıyla bu belgelere yetkisiz kişiler ya da topluluklar illegal yoldan sahip olabilirler. Hatta bu belgeler üzerinde değişiklik yapılarak başka amaçlar için de kullanılabilir. Bu bakımdan her belge elektronik olarak arsivlendikten sonra, orijinal belge olarak da mutlaka saklanmalıdır.

5) Bir belge elektronik ortama aktarılırken, kullanılan donanım ve yazılımlar zamanla geliştirilmiş yazılımlarda kullanılmak istenirken çeşitli sorunlarla karşılaşılabilir. Geliştirilmiş olan yazılım daha önce kullanılan yazılım sistemini tanımayabilir. Bu yüzden, belgeler elektronik ortama aktarılırken kullanılan programlar sistematik bir şekilde günceleştirilmeli ve modern versiyonlara uyarlanmalıdır.

- 6) Elektronik arşivcilik için çok iyi bir alt yapı kurulmalıdır. Dijital bilgi hizmetleri alt yapısı mevcut bilgilerin işlenmesine, depolanmasına, bir yerden bir yere iletilmesine ve bu bilgilere gerektiğinde erişilmesine olanak sağlayan teknolojileri, kuralları, standartları ve politikaları kapsar.<sup>23</sup> Bu türden bir alt yapının kurulması hem nitelikli personel bulma açısından, hem de yeterli mali kaynak bulma açısından çok zordur. alt yapısının, geçecek bilgi ile orantılı bir güce
- 7) Elektronik araçlarının ömrünün az olması

*ı-*

Bugün için gelişmiş, güncel diyebileceğimiz elektronik arşiyleme veya yayıncılık için kullanılan donanımlar teknolojinin çok hızlı gelişmesinden dolayı kısa süre içerisinde yeni yazılım ve donanımlara uyum gösteremeyebilirler. Daha önce günün koşullarında kaydettiğimiz bilgi ve belgeler yeni donanımlar ya da yazılımlar kullanılarak üzerinde işlem yapılmayabilir.<sup>24</sup>

Teknolojinin baş döndürücü bir hızla geliştiği çağıınızda meslekler de bu değişimden fazlasıyla paylarını almışlardır. Bu değişimden en fazla payını alan

 $^{24}$  Mesut Yalvaç, "Elektronik Yayıncılıkta Güvenlik", Aysel Yontar Armağanı, İstanbul 2004. s.77

<sup>&</sup>lt;sup>23</sup> Yaşar Tonta, 'Dijital Hizmetlere ve Kaynaklara Erişim', Türk Kütüphaneciliği 2, 1988, s105.

mesleklerin başında arşiyeilik gelir. Modern dünyamızda arşiylerin önemi arttıkça bunların yönetiminden sorumlu olanların yani arşivcilerin de kendilerini geliştirmeleri gerekir. Arşiyci, işlevleri sona erdirilmiş kağıtların, dosyaların ve evrakların bakım sorumlusu değildir. Arşivci, iyi bir muhakeme zekası olan, analiz ve sentez yapabilen, günümüzde gün be gün gelişme gösteren bilgi teknolojilerini takip edebilen ve en önemlisi yönetici niteliklerine sahip kişiler olmalıdır. Günümüz arşivcisinin sahip olması gereken asgari vasıflar şunlardır:

1) Arsivci iyi derecede İngilizce bilmelidir.<sup>25</sup>

İngiliz dili arşivcilik mesleğinin olmazsa . olmazlarındandır. Bunun nedeni, dünyada yazılan makalelerin %80' i İngilizce'dir. Arşivcilik mesleğiyle ilgili makalelerin %80'ini takip edemeyen bir arşivcinin konusuyla ilgili son gelişmelerden ve teknikler hakkında yeteri kadar bilgi sahibi olması mümkün değildir. Dolayısıyla bu arşivcinin mesleğinde ilerleme kaydetmesi söz konusu değildir.

2) İyi derecede bilgisayar bilgisine sahip olmalıdır.

Günümüz arşivcisi, bilgisayar konusuna hakim olmadıkça arşivcilik mesleği açısından önemli olan bilgi teknolojilerinden ve bunların arşivcilik mesleğinde açtıkları çığırdan habersiz kalır.

Bir arşivci en azından MS OFFICE uygulamalarını ve bir veritabanı programını bilmelidir. Bir veritabanı programını kullanabilmek, arşivcilere arşivlerin dijital ortama aktarılması hakkında bir fikir verecektir. Tabii ki en mükemmel olanı arşivcinin 3-4 tane programi bilmesidir. Bu programlar ACCESS, DELPHI ve JAVA olabilir

3) Sürekli öğrenme halinde olmalıdır

Teknoloji devriminin her tarafı sardığı günümüz bildikleriyle yetinmeleri, onların mesleklerinde yeni şeyler yapmamalarına ve kendi

<sup>25</sup> Ali Nihat Yazıcı . 'TRT Arşivi (TRT Arşiv 2000 Projesi)' Arşiv Araştırmaları Dergisi, Sayı 3 (Nisan 2001) s107.

alanlarında ortaya çıkan yeni gelişmelerden habersiz kalmalarına neden olacaktır. Bunu önlemek için arşivciler, kendilerini daima yenilemeli ve kendilerine doğal bir öğrenme ortamı hazırlamalıdırlar.

4) Analiz ve sentez yapabilmelidir.

Arşivcinin görevi, bilgi yığınlarını etkili bir şekilde yönetmek olduğundan dolayı herhangi bir bilgi yığınıyla karşılaştığı zaman bunu iyi bir şekilde analiz edip arşivcilik kriterleri açısından hangi bölümlerin arşivlenmeye değer olduğuna karar verebilmelidir. Çünkü hangi dökümanın nasıl, ne biçimde arşivleneceğine ancak bir arşivci karar verebilir. Gerekli gereksiz herşeyin arşivlenmesi, beraberinde etkili olmayan bir arşiv yönetimini ve. gereksiz yer işgali problemlerini getirecektir.

Bir arşivci aynı zamanda elde ettiği bilgileri bir araya getirebilmeli ve bunları kullanabilme yetisine de sahip olmalıdır. Örneğin bir arşiv belgesini elektronik ortamda saklarken klasik arşivcilik bilgilerini ve bilgi teknolojisi alanındaki bilgilerini sentezlemeli ve belgeleri en uygun şekilde yönetmelidir.

## 5) Arşivci, iyi bir tarihsel alt yapıyı da gözardı etmemek amacıyla, tarih yöntemlerine vakıf olması gerekir

Bir arşivci, çoğu kez tarihi belgelerin saklanıp yönetilmesinden sorumludur.Bu bağlamda arşivci, belgelerin tarihi değerlerini bilmek açısından derecede tarih bilgisine sahip olmalıdır. Nitekim belgelere konu olmuş olayla bilgili olmak bu belgelerin yönetiminin öneminin kavranması açısından çok önemlidir. Gelişmiş ülkelerde arşivcilere arşiv eğitiminin yanında iyi bir tarih eğitimi verilir.

Eski Sovyet ülkeleri, Macaristan, Polonya, ve Avustralya da arşivcilik eğitimi ve öğretimi, tarih sahasında ihtisas yapma veya tarih derslerini tamamlayıcı mahiyette bir öğrenim gerektirir.<sup>26</sup>

<sup>&</sup>lt;sup>26</sup> Mehmet Torunlar, 'Arşivcilik Eğitim Sürecinde Devlet Arşivleri', Arşiv Araştırmaları Dergisi, Sayı 3 s 117.

6) Arşivci hem hukuk hem de bilgi teknolojileri hukuku alanında bilgi sahibi olmalıdır.

Ang Kislom katal

önce belgelerin ayıklanmasında derin bir hukuk Herşeyden Herşeyuen once beigelerin ayıklanmasında derin bir hukuk bilgisi<br>gerekmektedir. Aynı şekilde elektronik ortamda belgenin saklanması, özellikle de paylaşımı hakkında yeni hukuksal düzenlemeler getirilmektedir. Belgenin yönetiminden sorumlu olacak arşivciler, bu alanda bilgi sahibi olmadıkları takdirde belgenin korunması ve paylaşımı konusunda çeşitli sorunlarla karşılaşabilirler.

### **2.2 .ARŞİV YÖNETİMİ**

Bilgi yönetiminin üç farklı yönü olduğu söylenebilir.

- Kurumsal bilginin depolanması
- Organizasyonun her düzeyinde oluşturulan strateji, politika ve uygulamalara yönelik aktivitelerine ilişkin bilgiyle ilgilenmek, organizasyonun kapalı ve açık entelektüel değerleriyle, elde ettiği başarı arasında doğru bir nedensonuç ilişkisi kurmak
- Doğru zamanda doğru insanlar için doğru bilgileri elde etme, dağıtma ve organizasyonun gelişmesi için , bilgiyi uygun format içinde saklama stratejisi oluşturmak<sup>27</sup>

## **2.2.1 BİR KURUMDA ELEKTRONİK ARŞİVLEME AŞAMALARI**

Yüzyıllardır, bireyler ve kuruluşlar değerli bilgilerini içeren belgeleri çeşitli ortamlarda saklamayı ve tekrar kullanmayı sürdürmüşlerdir. çeşitli dönemlerin yasal gereklilikleri nedeni ile zorunlu olarak zorundadır. Elektronik imza, doküman vb. çağdaş bilgi açıdan henüz çok kabul görmemesi, değerli bazı bilgilerin bu ortamların yanı sıra kağıda basılı olarak da saklanması gerekliliğini arşivleme maliyetlerinin yükselmesinden dolayı

<sup>&</sup>lt;sup>27</sup> Berat Bir Bayraktar, "Bilgi ve Belge Yönetimi ve Yöneticiliği", Aysel Yontar Armağanı, İstanbul 2004.s.104

için kurulmuş ve bu alanlarda her türlü hizmeti veren arşiv yaptırmaktadırlar.

Elektronik belgelerin yönetimi yeni bir yaklaşım ortaya çıkarmıştır.<sup>28</sup> Sadece arşiv hizmeti vermek için kurulan şirketler diğer firmaların arşiv için insan kaynağı, yer ve donanım olarak yatırım yapmalarına gerek bırakmayacak şekilde belgeleri hem klasik anlamda hem de elektronik ortamlarda saklarlar. Böylece, arşivler etkili olarak yönetilir.

### 2.2.1.1. SİSTEM ANALİZİ

Tüm örgütsel yapılar, alt sistemleri bulunan sistemdir.Örgütlerin amaç ve hedeflerinin saptanması sistem analizi ile ilişkilidir. Diğer örgütsel yapılarda olduğu ibir arşiv otomasyonunda da yapılmak istenen işlerin akışı ile ilgili bazı saptamalar gereklidir.

Arşivin amaç ve gereklerinin. saptanması

Kullanıcı incelemeleri; kullanıcı kimlerdir, gereksinimleri neler olabilir?

Kullanıcı gereksinimlerinin ne kadarı karşılanmaktadır, daha üst düzeye nasıl getirilebilir?

Arşiv ve bağlı olduğu kurum ya da kuruluş ile ilişkilerinin düzeyi nedir?

Erişim araçları kullanıcı gereksinimlerini karşılamaya yeterli midir?

Arşiv elemanının görevleri nelerdir?

'Elektronik Arşivlerin Yönetimi', Arşiv Araştırmaları Dergisi, sayı 1, Nisan 1999, <sup>s</sup> *i .. . . . .* 35.

Hangi eleman hangi işi, ne kadar zamanda bitirebilmektedir?

Yapılan işin maliyeti ne kadar olacaktır?

gibi sorular sorulmalıdır.

Amaç, hedef ve gereksinimler arasındaki ilişkileri iyi tanımlayan bir sistem analizi, sonraki aşamalar için büyük önem taşımaktadır.

Belge erişiıninin niteliği, önemli ölçüde önceden yapılan tasarı , düşünce ve mantıksal kararların düzeyine bağlı olacaktır.

Arşiv alanında hizmet vermek için kurulmuş bir şirket diğer şirketlerin arşivlerinin düzenlenmesinde arşiv yönetimi operasyonunu dört aşamada gerçekleştirir:

 $\triangleright$  Belgenin işlenmesi

>, Belgenin saklanması

 $\triangleright$  Belgeye erişim

 $\triangleright$  Çıktılar

Tüm safhalar bilgisayar destekli olarak Arşiv Yönetimi Bilgi Sistemi programı doğrultusunda takip edilir.

## **Belgenin. İşlenmesi**

- Bu süreç içinde yapılan işler şunlardır;
- Belgeyi teslim alma

J

- Kayıt kabul ve barkod yapıştırma
- Elektronik tarama, kayıt, indeksleme
- Belgeyi saklamaya hazır hale getirme

Belge teslim alma aşamasında, ilgili belgeyi tanımlayan bilgiler kaydedilir ve bir barkodlu etiket üretilir.(Bkz.: Şekil 1) Bu etiket, belgenin hareket ettiği tüm birimlerde otomatik kayıt ve izleme yapılmasını sağlamakta, belge ile birlikte hareket etmektedir, Fiziksel olarak belgenin aslına ulaşılmak istendiğinde

Tüm safhalar bilgisayar destekli olarak Arşiv Yönetimi Bilgi Sistemi doğrultusunda takip edilir.

### **· 2.2.1.1.1 Belgenin İşlenmesi**

Bu süreç içinde yapılan işler şunlardır;

Belgeyi teslim alma

L.

Kayıt kabul ve barkod yapıştırma

Elektronik tarama, kayıt, indeksleme

Belgeyi saklamaya hazır hale getirme

Belge teslim alma aşamasında, ilgili belgeyi tanımlayan bilgiler kaydedilir ve bir barkodlu etiket üretilir.(Bkz.: Şekil 1) Bu etiket, belgenin hareket ettiği tüm birimlerde otomatik kayıt ve izleme yapılmasını sağlamakta, belge ile birlikte hareket etmektedir. Fiziksel olarak belgenin aslına ulaşılmak istendiğinde de barkod numarası ile kolay erişim sağlanır. Barkodlama işlemi aşağıdaki barkodlama makinesi kullanılarak gerçekleştirilir. Bir belgeye barkod hazırlanırken istenilen bilgiler barkoda kaydedilir. Barkod, belgenin bir çeşit kimliğidir.

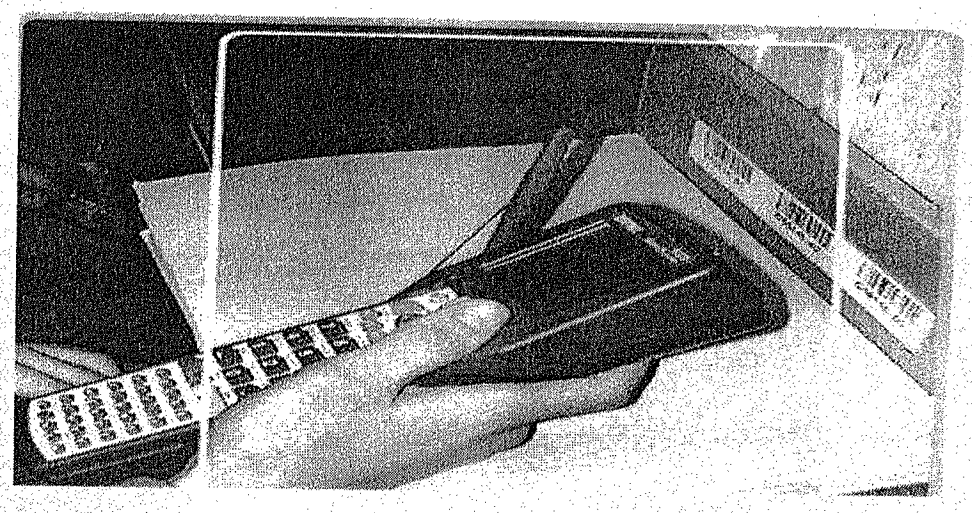

Şekil 1 Barkodlama Makinası
Elektronik ortamda belge görüntü kayıtlarının oluşturulması isteniyorsa bundan sonra yapılacak işlem elektronik tarama sürecini başlatmaktır. Tüm belgeler taranarak (scan) elektronik ortama aktarılır.(Bkz.: Şekil 2) Elektronik ortamdaki tüm belgeler, fiziksel belgelerin birebir görüntüsüdür ve bilgisayar ortamından otomatik faks çekilebilir veya e-postaya dosya olarak eklenip gönderilebilir. Belgeler elektronik ortama hızlı tarama yapabilen özel tarayıcılar kullanılarak aşağıdaki gibi aktarılır.

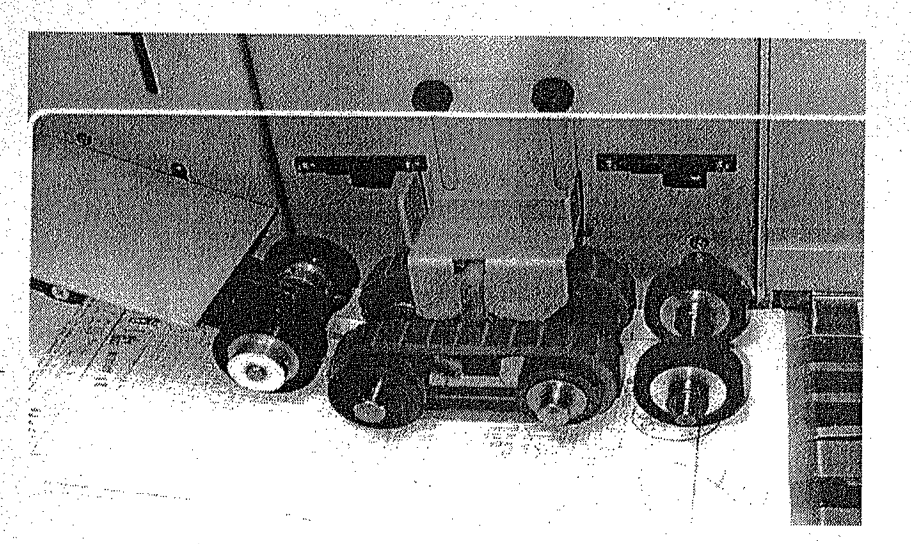

Şekil: 2 Okuyucu aleti

**SAN ARABAN** 

Belgeler tarayıcıdan elektronik ortama kaydedilirken bilgisayar ekranında da belgelerin elektronik ortamdaki görüntüleri aşağıdaki gibi gözlenebilir. (Bkz.: ŞekiF3)

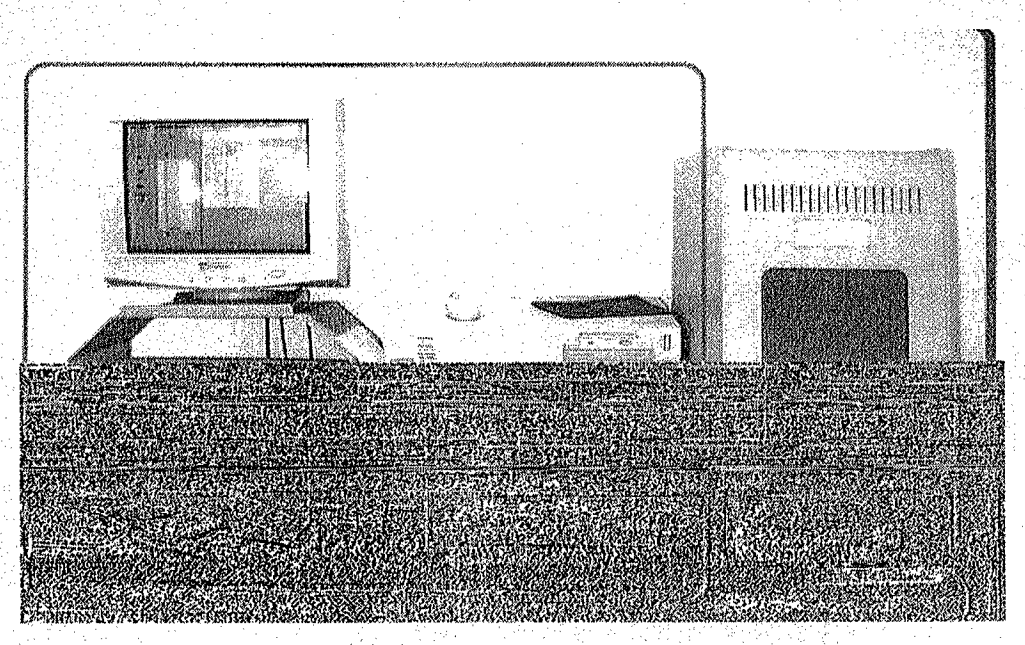

Şekil:3 Belge içeriklerinin elektronik ortama aktarılması

Bu işlemler tamamlandıktan sonra belgeler fiziksel olarak arşivlenmek üzere Belge Saklama Merkezine gönderilir.

#### **2.2.1.1.2 Belgenin Saklanması**

Firmalara arsiv hizmeti vermek üzere kurulmuş arşiv şirketleri, belgeleri elektronik ortama aktardıktan ve barkod işlemlerini tamamladıktan sonra fiziksel belgeleri saklamak için özel hazırlanmış mekanlara sahiptirler. Bu mekanlar herhangi bir doğa olayında zarar görmemeleri için genellikle tek katlı, her türlü saklama ve güvenlik koşulu sağlanarak inşa edilmişlerdir. Aşağıdaki depo, Türkiye'de anahtar hizmeti arsiv hizmeti veren Hobim A.Ş nin Çorlu'da bulunan, fiziksel evrakların saklandığı deposudur. (Bkz.: Sekil 4) Ayrıca, fiziksel belgelerin zarar görmemesi için gerekli nem oranına da dikkat edilmektedir. Bu tür mekanlar genellikle şehir merkezine edilmektedir. uzak yerlerde insa

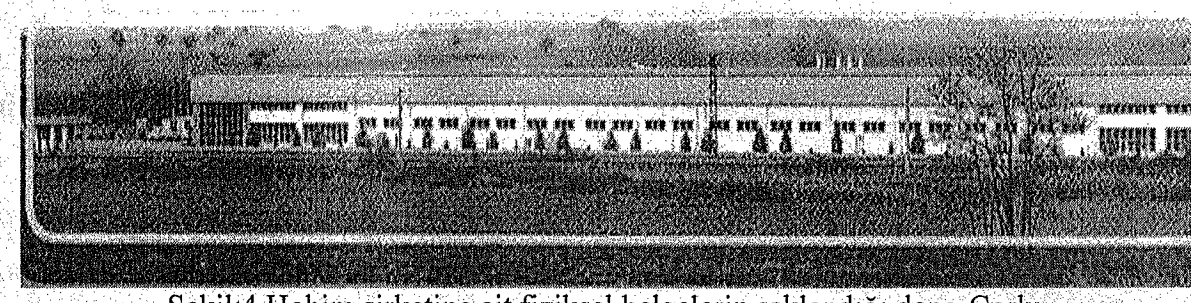

Şekil:4 Hobim şirketine ait fiziksel belgelerin saklandığı depo-Çorlu

. Belge Saklama Merkez'inde her türlü işlem bilgisayar kontrollü olarak ürütülür. Belgeler Üzerlerine yapıştırılan özel barkodlarla hızlı bir şekilde kutu ve raflara yerleştirilir.(Bkz.: Şekil 5) Belgenin bulunduğu kutu, raf vb. bilgiler anında elektronik arşiv için hazırlanmış veri tabanına kaydedilir. Belgelerin giriş/çıkış hareketleri her zaman kontrol altına alınmış olur. Belgelerin yerleştirildiği raflar ve kutular fotoğraftaki gibidir:

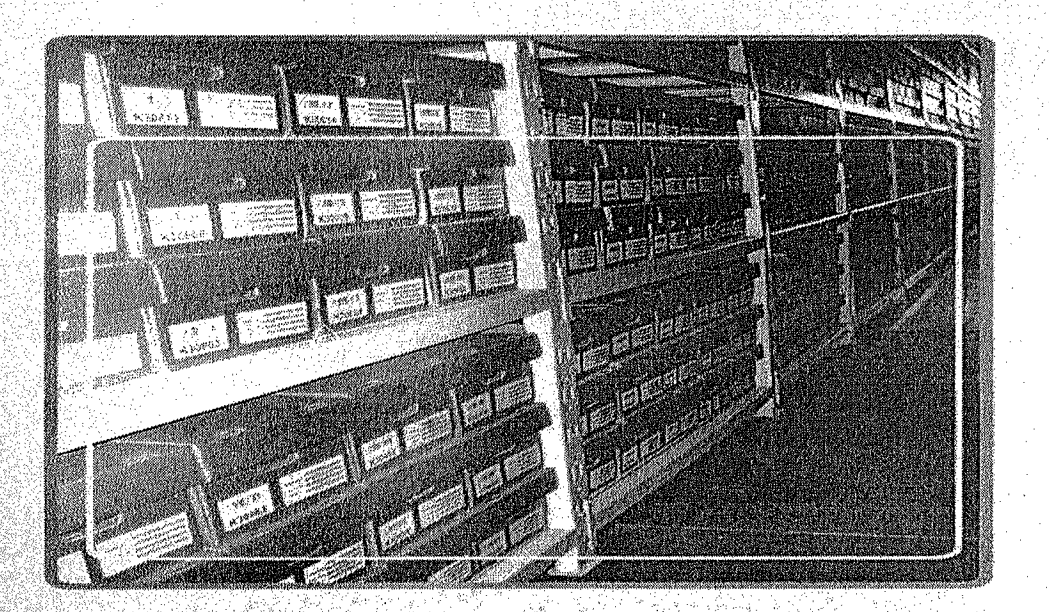

Şekil:5 Belgeleri raflara yerleştirme biçimi

### 2.2.1.1.3 Belgeye Erişim

Belgenin kayıt altına alınması ve elektronik ortama aktarılması ile bu belgeye çeşitli yollardan erişim sağlanabilir. Arşiv hizmetinden yararlananlar, arşiv bilgilerine hem fiziksel kağıt ortamından, hem de elektronik ortamdan erişebilirler. Elektronik ortamda veritabanında saklanan bu belgelere, bilgisayar ortamından ve internet 9rtamından erişilebilir. Bilgiler, belgenin işlenmesi aşamasında belgeye verilen kodlar ile görüntülenmektedir. Kullanıcılar, aradıkları bir belgeye ilişkin olarak belge üzerinde kayıtlı herhangi bir anahtar kelimeyi ya da dosyanın adını kriter olarak belirterek arama yapabilirler. Arama sonucunda, kullandıkları veri tabanının özelliğine bağlı olarak belgeyi görüntüleyebilir ve bilgisayar ortamında istedikleri yerlere gönderebilirler. Belgeler fiziksel olarak. saklanıldığında ya da kullanılmak istendiğinde belgelere aşağıdaki fotoğrafta olduğu gibi erişilir.(Bkz.: Şekil 6)

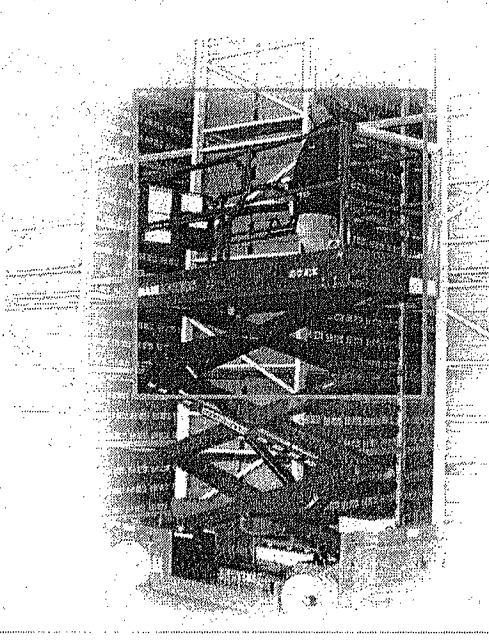

Şekil:6 Fiziksel Belgelere Erişim

#### 2.2.1.1.4 Ciktilar

2012년 11월 12일<br>11월 11월 12월 12월

1932년<br>연합: 1959년

Arşiy otomasyon sisteminin ürünü olarak tanımlanabilen çıktılar, hem arsiv içi calışmalarda hem de kullanıcı ihtiyaçlarında yoğun olarak kullanılabilmektedir. Sistem ve yazılımlar amaca uygun olduğu sürece, çıktılarda amaca uygun olmaktadır.

Kullanıcı, arşivci aracılığıyla sonuç ürününü alabildiği gibi, doğrudan doğruya sistemden de istediği bilgi ya da hizmeti alabilmektedir.

### **2.2.1.2. FİZİBİLİTE ÇALIŞMALARI**

Sistem analizini takip eden aşama fizibilite çalışmasıdır. Arşiv sisteminde yapılacak yenilik ve yeni hizmet anlayışı ile ilgili gereksinimler ve özellikle yazılım ve donanım sistemleri ile ilgili gereksinimler analiz edilmektedir. Aynı şekilde işlerin akışında kullanılacak insan gücü kaynakları ve nitelikleri belirlenmektedir. İçerik kapasiteleri, sisteme girilecek bilgi yoğunluklarının da belirlenmesi gerekir. Bu aşamada arşivci dışında bilgi teknolojisi ve bilgisayar programlarına da ihtiyaç duyulmaktadır, Yani birkaç çeşit meslek elemanlarından kurulacak bir ekip çalışması gerekecektir. Ancak her aşamada bir arşiv uzmanının bulunması kaçınılmaz bir gereklilik olacaktır. Yani bir arşiv yazılım sisteminin oluşturulmasında bir arşiv uzmanı ile bir de sistem analisti bulunmalıdır.

### **TÜRKİYE'DE BAZI KURUMLARDA ELEKTRONİK ARŞİV**  $2.2.1.3.$ **UYGULAMALARI**

Türkiye'deki özel kuruluşların büyük bir bölümü elektronik arşiv uygulamalarından faydalanmaktadır. Bu yararlanma oranı gün geçtikçe daha da yükselmektedir. Büyük kurum ve kuruluşlar, bilgisayar destekli arşiv hizmetinden faydalanmak istediklerinde kendi bünyelerinde barındıkları Bilgi İşlem Bölümlerine zılım programı hazırlatırlar. Bu programların hazırlanmasıkolay ve pratik olduğu için genellikle ACCESS veritabanında hazırlanır. Bu yazılımların içerikleri ve kimlikleri

şirketten şirkete farklılık gösterir. Bunun nedeni ise, kurumlar belgelerini arşivlerken değişik arşiv kimliklerini kullanmalarıdır. Örneğin, ihracat yapan bir kuruluş hazırlattığı yeritabanı programının kimliğine 'Belge Irsaliye No' şeklinde bir bilgi girişi koymayı tercih ederken bir eğitim kurumu hazırlattığı veritabanı programına 'Öğrenci no' şeklinde bir bilgi girişini yazılımın kimliğine koymayı tercih edebilir. Hatta aynı sektörde çalışan iki kuruluş elektronik arşiv programına değişik bilgi girişleri yapabilir. Bu, tamamen arşiv uzmanının verebileceği bir karardır. Bu bakımdan tek ve değişmez bir veritabanı yazılımından söz etmek doğru olmaz.

Türkiye'de değişik kurum ve şirketlerde kullanılan yazılım türlerini incelediğimizde değişik yazılımların kullanıldığını görürüz.

Örneğin Show TV'de, kurum bilgi işlem birimi tarafından hazırlanan bir veritabanı programı ve unix elektronik arşiv uygulamaları kullanılırken, Osmanlı Arşiv Daire Başkanlığı'nda Oracle veritabanında hazırlanmış bir yazılım kullanılmaktadır. Bu program, tamamen Osmanlı tasnif sistemine göre düzenlenmiştir.

Çeşitli kurum ve kuruluşlarda kullanılan elektronik arşivcilik için geliştirilen bu yazılımların kullanılabilirliği, güvenirliği ve hata verme riskleri tamamen yazılımı yapan uzmana bağlıdır. Örneğin, ACCESS veritabanı kullanılarak çok gelişmiş bir yazılım hazırlanabilirken aynı zamanda sistemde hata veren ve kullanılmayacak kadar kötü olan bir yazılım da hazırlanabilir.

#### **III. BÖLÜM** 3.

'

# **3.1 . BİR ARŞİV ERİŞİM PROGRAMININ HAZIRLANMASI .**

Dünyada ve Türkiye'de elektronik arşiv alanında kullanılan bir yazılım hazırlanırken yazılımın kimliğinde yer alacak bilgi girişleri, arşivin hazırlanacağı kurum ve kuruluşların yapısına ve isteğine göre farklılık gösterebilir. Şimdi arşiv kayıtlarını tutmak için en yaygın olarak kullanılan ACCESS veritabanında bir yazılım hazırlama aşamalarını inceleyeceğiz. Hazırlayacağımız arşiv yazılımının ismi 'İstanbul' olacaktır. Bu programı hazırlamanın ön koşulu, bir arşiv uzmanıyla bir araya gelip yazılımda yer alacak bilgi girişlerini tespit etmektir. Bu yazılımın kimliğinde yer almasına karar kıldığımız bilgi girişleri şunlardır:

Belge no: Belge arşivlenirken belgeye verilen numaranın yazılması yazılımın kimliğinde oluşturulmuş alandır.

- Belge barkod no: Eğer belgeler barkodlanıp arşiv ünitesine gönderilecekse, bu barkod numarasının yazılması için yazılımda oluşturulmuş alandır. Barkod numarası, araştırmacının belge kimliğine daha ayrıntılı olarak ulaşmasını sağlar.
- Belge adı: Belgenin adının yazıldığı alandır. Bu alan çok önemlidir. Çünkü, yazılımda bir belge aranırken, belge adının başlangıcını oluşturan harflerle sorgulanabilir.
- Belge/Eser sahibi; Belgey; hazırlayan kişi ya da kuruluşu adının yazıldığı alandır.
- Belge sayı no: Belge kuruma gelirken ya da giderken verilen numaranın yazıldığı alandır.
- Belge kayıt tarihi: Belgenin arşiv ünitesine ya da kuruma geldiği tarihi yazmak için kullanılacak alandır.
- Belge kaynağı: Belgenin nereden veya kimden geldiğinin yazıldığı alandır.
- Belgeye gözat: Belgenin bilgisayar ortamında görüntülenınesi için mouse ile tıklanması gereken alandır.Belgeyi bilgisayar ortamında görüntülemek için sağ tuşa basıldıktan sonra köprü seçeneği seçilmelidir.

Belge rafyeri: Belgenin saklandığı rafın yerinin yazılacağı alandır

### **. BELGE ERİŞİM İÇİN YAZILIM SİSTEMİ YARATMA**

**ISSUED STATES** 

**New Property** 

Belge arşiv erişim programının hazırlanması veri tabanları programı içerisinde yer alan Access veri tabanı ile hazırlanmıştır. Bu programı başlat menüsünde yer alan programlar kısmındaki Microsoft Access kısayol program ikonuna tıklayarak başlatırız. (Bkz.: Şekil 7)

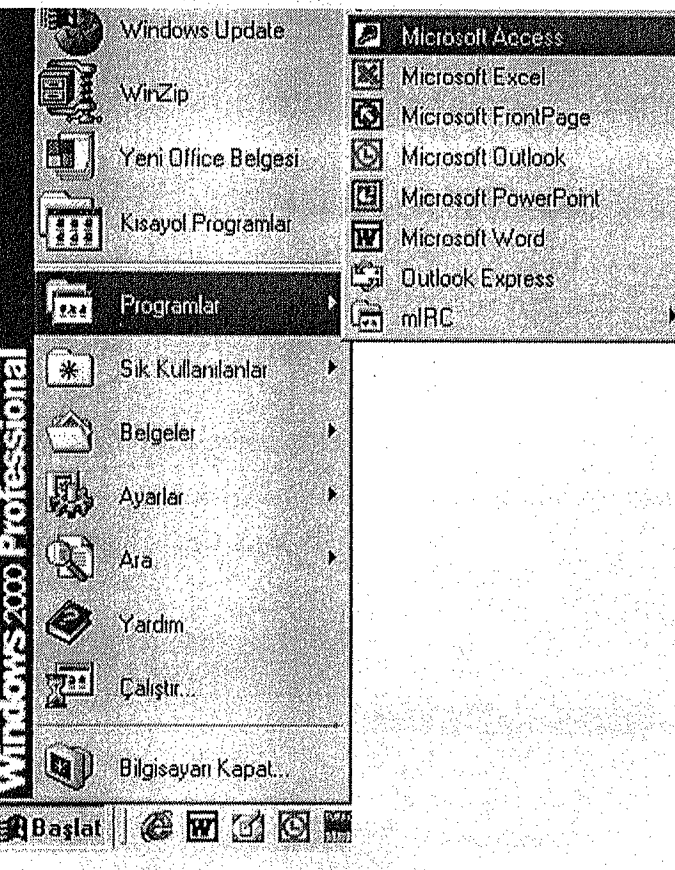

Sekil: 7 Başlat Menüsü

Kisayol ikonuna tikladiktan sonra karşımıza aşağıdaki Access veri tabanı programı gelir. Access verirabanı programı Office CD'sinin içinde yer alan bir programdır. Office XP versiyonunda direkt olarak yer alır. Önceki sürümlerde ise

Office Pro Cd'sinin içinde yer alır. Access veri tabanı programı ekrana geldiğinde hiç bir veritabanı açılmamıştır. Belge erişimi için yeni bir veri tabanı açmamız ve burada tablolar yaratmamız gerekir. (Bkz.: şekil 8)

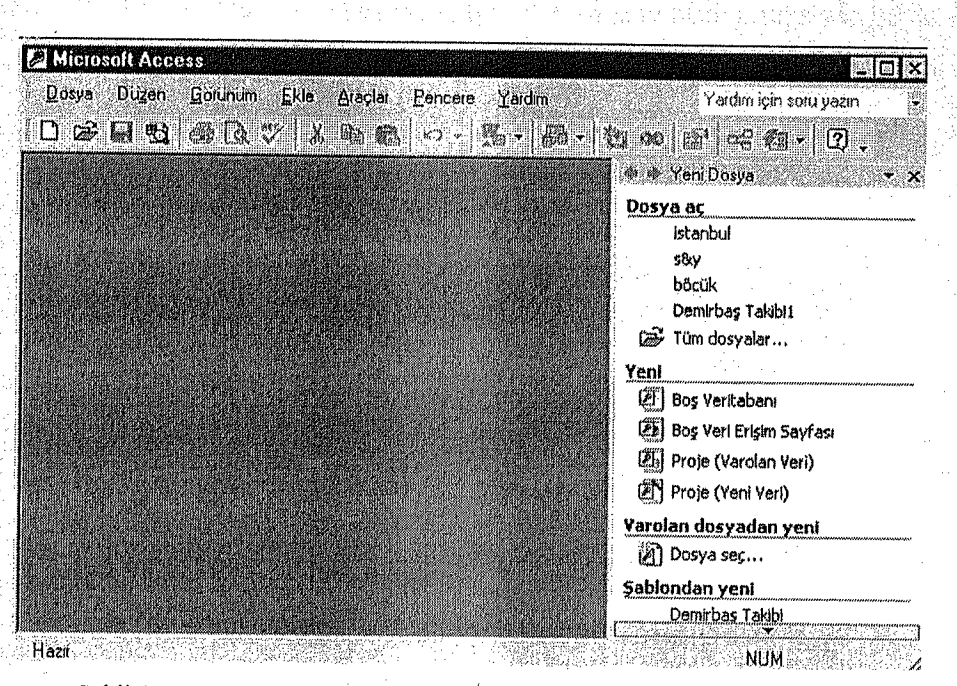

Şekil:8 Access veritabanı programı

Yapacağımız programda arşiv erişimi için ilk önce belgelerimizin elektronik ortamda saklanması için bir veri tabanı yaratmamız gerekecektir. Bunun için Access açıldıktan sonra aşağıdaki görüntüde olduğu gibi daire içine alınmış olan yere mouse ile idip tıklamamız gerekir. (Bkz.: şekil 9)

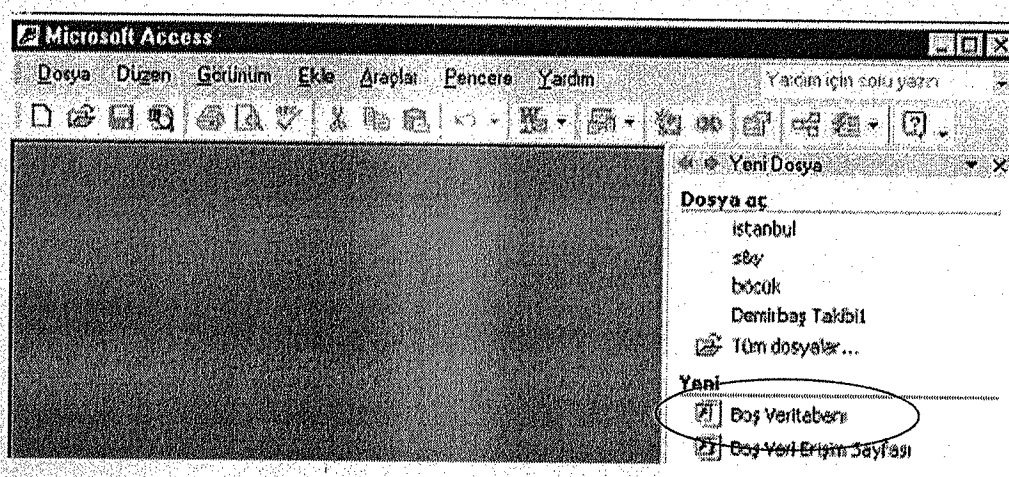

Şekil: 9 Boş veritabanınının açılması

Boş veritabanı seçeneğine tıkladıktan sonra karşımıza aşağıdaki ekran görüntüsü gelecektir.(Bkz.: Şekil 10) Dosya adı yazan yere İstanbul yazıp oluştur dediğimizde veri tabanını oluşturmuş oluruz.

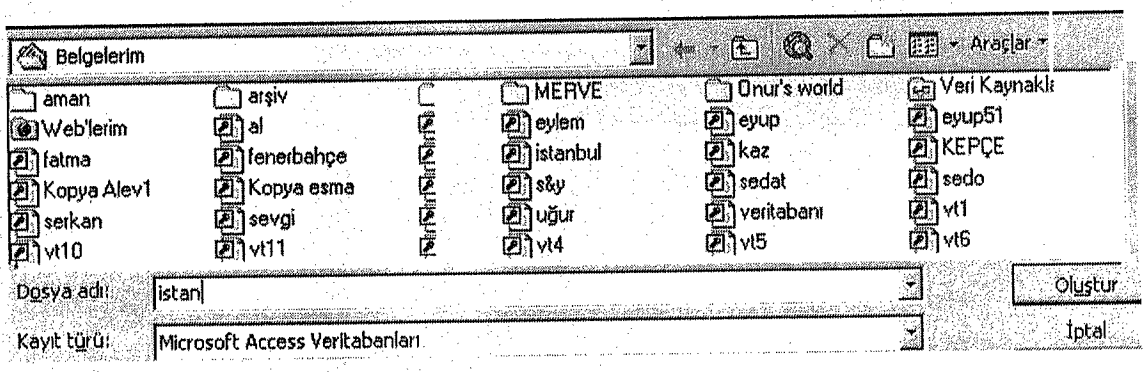

Şekil:10 Veritabanını isimlendirme

Oluştur dedikten sonra aşağıdaki ekranda İstanbul veritabanı penceresi gelmiş olur.(Bkz.: Şekil 11)

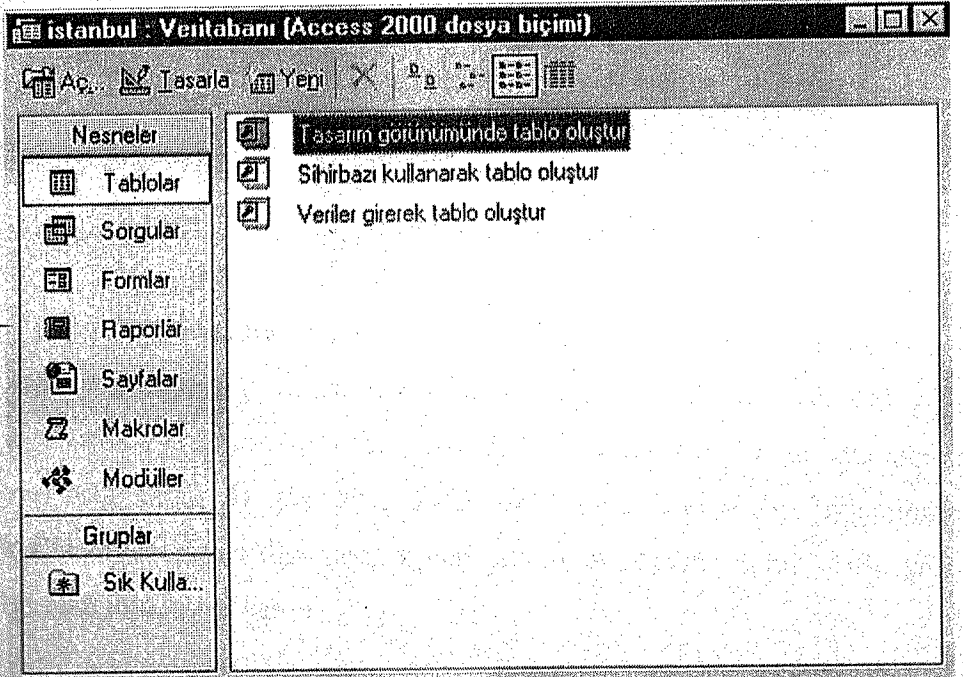

Şekil:11 Oluşturduğumuz İstanbul isimli veritabanı

Burada iken Sol tarafta tablolar kısmı yer alır tablolar kısmında iken tasarım görünümünde oluştur seçeneğine mouse ile iki kez tıklamamız gerekir. Buraya mouse ile iki kez tıkladıktan sonra karşımıza aşağıdaki ekran görüntüsü gelir.(Bkz.:Şekil 12) Burada nasıl bir tablo dizaynı yapacaksak yani veri tabanının yapısını (Structure) bu tasarım alanında gerçekleştirmemiz gerekir

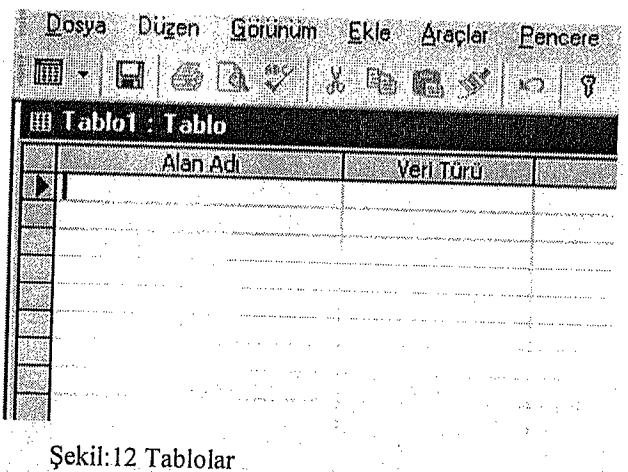

Alan adı kısmına ilk alanın adını girdikten sonra veri türü kısmında metin diye bir veri tipi görünecektir. (Bkz.: sekil 13)

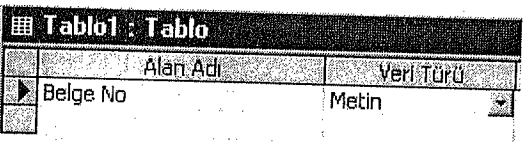

Şekil: 13 Tablolarda veri türü kısmını belirleme

Yani oluşturacağımız alanlar için bir veri türü belirtmemiz gerekir.Bunun nedeni hem belge erişim programına hız kazandırmak hem de mümkün olduğu sürece hataları az olan veriler girmektir. Metin dışında bir çok veri türü vardır. Bunun için metin yazan yeri sağ tarafında yer alan aşağı ok tuşuna Mouse ile tıkladığınızda karşımıza kullanabileceğimiz diğer veri tipleri çıkmış olur.(Bkz.: Şekil 14)Bu veri tiplerinin her bir alan için işlevi vardır.

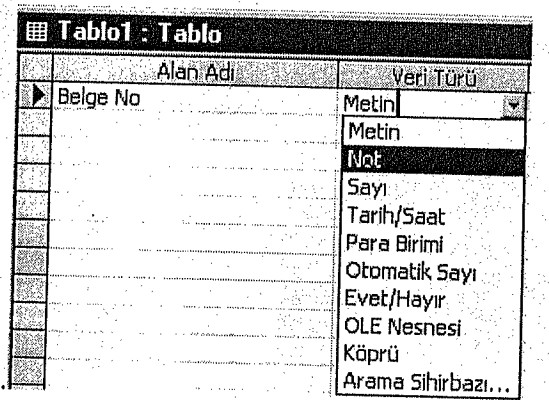

### Şekil:14 Veri türü listesi

Örneğin belge no sayısal değerler içerdiği için bu veri türünü sayı olarak değiştirmemiz gerekecektir. Böylece bu alana sayısal değerin dışında başka veri girilmesini önlemiş oluruz. Bu alana yalnızca sayısal veriler girilebilir. Bu işlemlere devam ederek tablomuzun yapısını aşağıdaki gibi oluşturabilirsiniz. (Bkz.: Şekil 15)

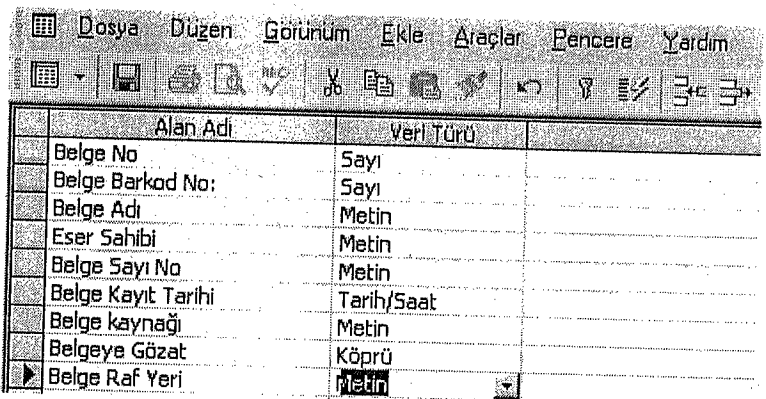

Şekil: 15 Tüm alan adlarına yeri türü belirme

Bunu yaptıktan sonra belge no alanına gelip mouse ile tıkladıktan sonra yukarıda yer alan araç butonlarından anahtar seçeneğine mouse ile gidip tıklarız. l 6)Bunun sebebi yanlışlıkla belgelere aynı numarayı vermemektir. Diğer bir neden ise belgelerin indexlenmesi ve diğer tablolarla ilişki kurulmasını sağlamaktır. Yani Access'te diğer tablolarla ilişkiler ağı kuvvetlendirilmiştir.

| 踂<br>$\mathbf{D}$ osya<br>Düzen | Görünüm<br>Ekle<br><b>Araçlar</b><br>Pensere<br>nsy.<br>$X = \mathbb{F}[\mathbf{a}]$ |
|---------------------------------|--------------------------------------------------------------------------------------|
| Alan Adr                        |                                                                                      |
| <b>Belge Nol</b>                | Verl Türü<br>Savı<br>Rírin                                                           |
| Belge Barkod No:<br>Belge Adı   | Sayı<br>Metin                                                                        |
| Eser Sahibi<br>Belge Sayı No    | Metin                                                                                |
| Belge Kayıt Tarihi              | Metin<br>Tarih/Saat                                                                  |
| Belge kaynağı<br>Belgeye Gözat  | Metin                                                                                |
| Belge Raf Yeri                  | Köprü<br>Metin                                                                       |

Şekil: 16 Alan adları ve veri türlerini anahtarlama

Buraya tıkladıktan yapıya eldeki belge verilerini girme sırası gelmiştir. Bunun için araç butonlarında yer alan veri görünümü seçeneğine daire içine alınmış olan yere mouse ile tıklamamız gerekir. (Bkz.: Şekil 17)

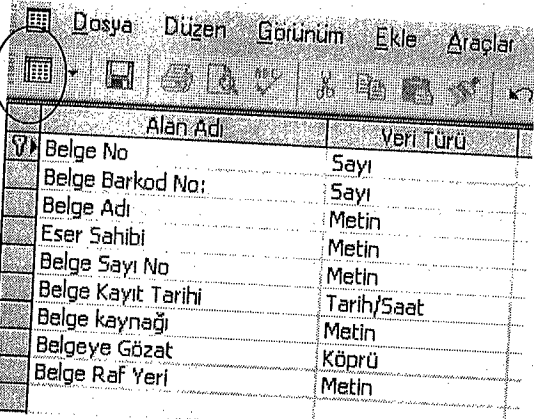

Şekil: 17 Veri görünümü alanına dönme

Buraya tıkladıktan sonra karşımıza aşağıdaki görüntü gelir. Burada yapmış olduğumuz yapıyı kaydedip kaydetmeyeceğimiz sorulur. (Bkz.: Şekil 18)

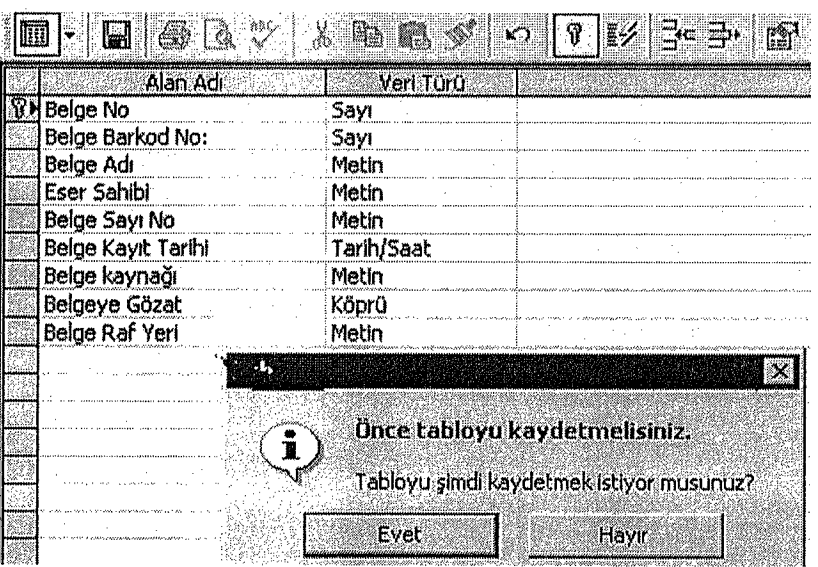

Şekil: 18 Yaptığımız tablonun kaydedilip kaydedilmeyeceğinin sorulması

Yukarıdaki ekran görüntüsünde evet yazan yere tıkladığımızda tablo alanlarını arşiv isminde kaydetmiş ve veri görünüm alanına dönmüş oluruz. (Bkz.: Şekil 19)

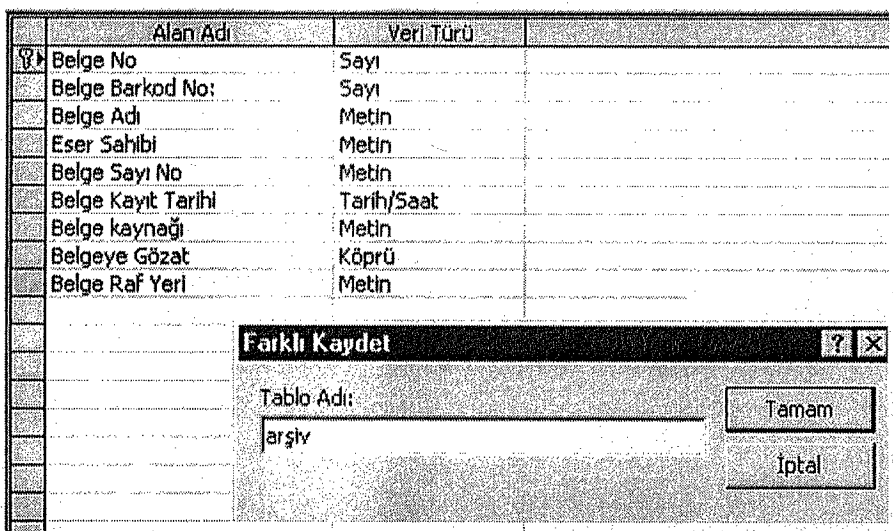

Şekil: 19 Tabloya isim verme

Arşiv ismini verdikten sonra tamam dediğimizde karşımıza oluşturduğumuz veri tabanına bilgi girilmesini sağlayan alan gelmiş olur.(Bkz.:Şekil 20) Artık istediğimiz kadar arşiv kaydı girebiliriz.

| Dugen darinum Ette Deim Keylla Araclar Pencefe Ladim                      | n Yardım için 2013 ve |
|---------------------------------------------------------------------------|-----------------------|
|                                                                           |                       |
|                                                                           |                       |
|                                                                           |                       |
|                                                                           |                       |
|                                                                           |                       |
|                                                                           |                       |
|                                                                           |                       |
| <b>PD</b> Done                                                            |                       |
| $\mathbb{Z}$ a $\mathbb{Z}$ .                                             |                       |
|                                                                           |                       |
| SGözati Belge Raf Ye.                                                     |                       |
|                                                                           |                       |
| LEDUCTION MORE AND VOLAL<br><b>El Belge Savi No. Balon</b><br>Eser Sahibi |                       |
| Belge Adı                                                                 |                       |
|                                                                           |                       |
|                                                                           |                       |
|                                                                           |                       |
|                                                                           |                       |
|                                                                           |                       |
|                                                                           |                       |
|                                                                           |                       |
|                                                                           |                       |
|                                                                           |                       |

Şekil:20 Bilgi girilmesini sağlayan alanlar

Bu yapıda eklemek veya çıkarmak istediğimiz tablo alanları varsa tablo tasarım ma geri dönüp istediğimiz değişikleri yapabiliriz. Bunun için araç.çubuklarında yer alan tasarım üçgeni seçeneğine tıklamamız gerekir.(Bkz.: Şekil 21)

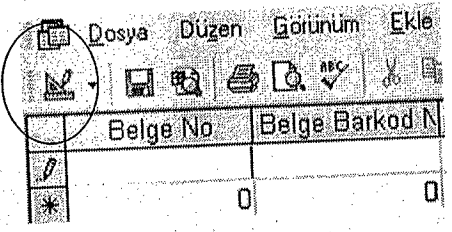

Şekil:21 Tasanın alanına geri dönUş

Buraya tıkladığımızda aşağıdaki gibi tablo tasarım alanına geri dönmüş oluruz. Yapıda istediğimiz değişikliği yapabiliriz. (Bkz.: Şekil 22)

|      | <b>III</b> Dosya Duzen | Araçlar<br>Ekle<br>Görünüm |
|------|------------------------|----------------------------|
|      |                        | E - E G & X & b a s r      |
|      | Alan Adı               | Veri Türü                  |
| 57 H | Belge No               | <b>Sayı</b>                |
|      | Belge Barkod No:       | Sayı                       |
|      | Belge Adı              | Metin                      |
|      | Eser Sahibi            | Metin                      |
|      | Belge Sayı No          | Metin                      |
|      | Belge Kayıt Tarihi     | Tarih/Saat                 |
|      | Belge kaynağı          | Metin                      |
|      | Belgeye Gözat          | Köprü                      |
|      | Belge Raf Yeri         | Metin                      |
|      |                        |                            |

Şekil: 22 Tasarım alanı

# **3.2.1 YERİ TABANI KAYNAĞINI(TABLOLARI) FORM'A GEÇİRME**

Oluşturduğumuz tabloları klasik tablo yapısından forma geçirerek daha farklı bir görünüm elde ederiz. Bunun için Veri tabanı penceresinde Formlar başlığına tıklamamız Formlar başlığına tıkladığımızda hiçbir formun oluşturulmadığını gerekir. görürüz.(Bkz.: Şekil 23)

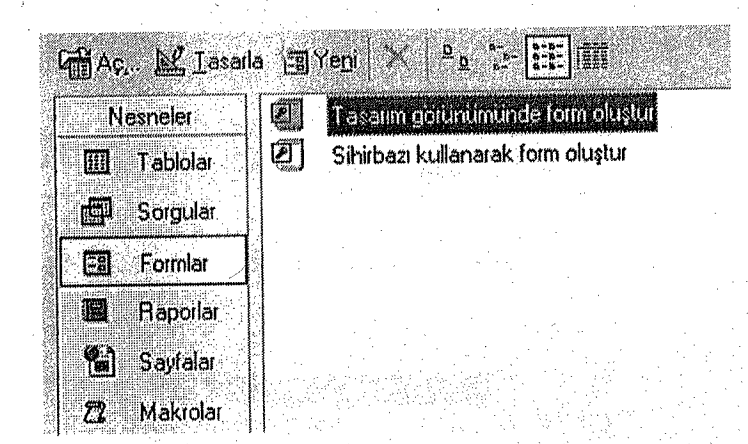

Şekil:23 Form alanına giriş

Yeni bir form oluşturmak için sihirbaz seçeneğini kullanmamız gerekir. Sihirbazı kullanarak form oluştur seçeneğinin üstüne mouse ile gidip iki kez tıkladığımızda karşımıza aşağıdaki ekran görüntüsü gelmiş olur. (Bkz.: Şekil 24)

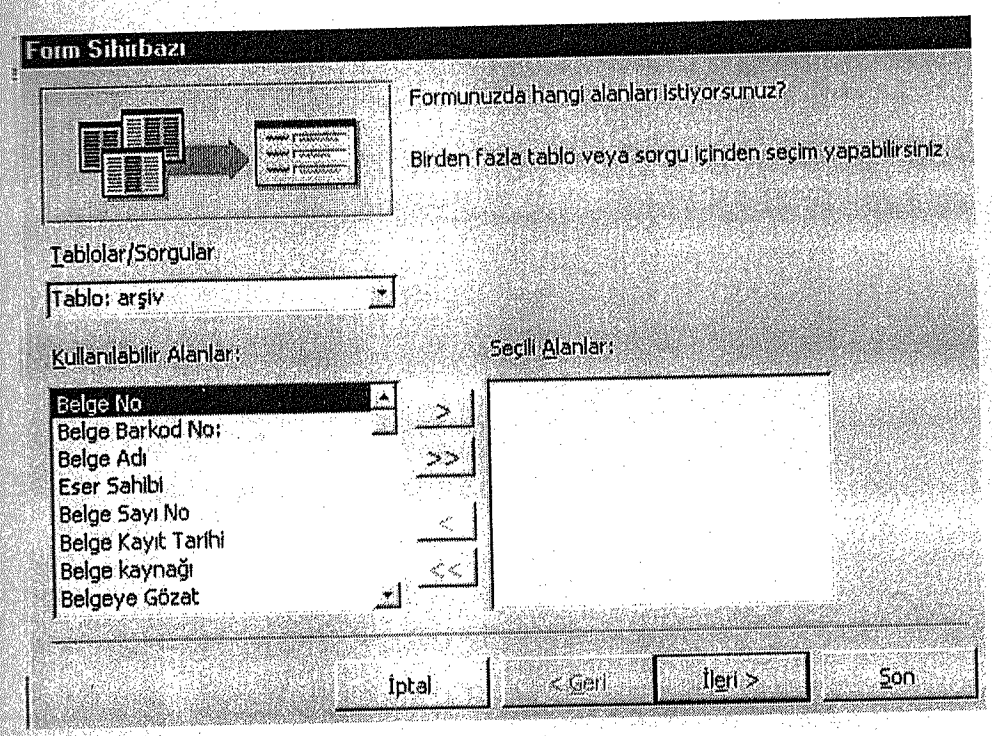

Şekil:24 Form alanında sihirbaz

Yukarıdaki ekran görüntüsünde tabloda yer alan alanların hangisinin formda gözükmesini istiyorsak bu alanların ok seçeneklerini kullanarak karşı tarafta yer alan kutucuk kısmına geçirmemiz gerekir. (Bkz.: Şekil 25)

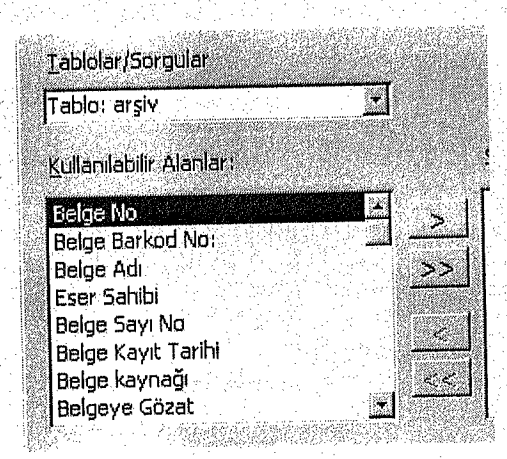

Şekil:25 Alanları karşı tarafa geçirme

Çift oka (>>) tıkladığımızda tüm alanları karşı tarafa geçirmiş oluruz. İstemediğimiz veya yanlışlıkla geçirmiş olduğumuz alanları aynı yöntemle geri alabiliriz. Tek ok (>) seçeneği ise birer birer alanların gelmesini ve gitmesini sağlar.

ift.oka tıkladıktan sonra form alanı aşağıdaki şekli almış olur. (Bkz.: Şekil 26)

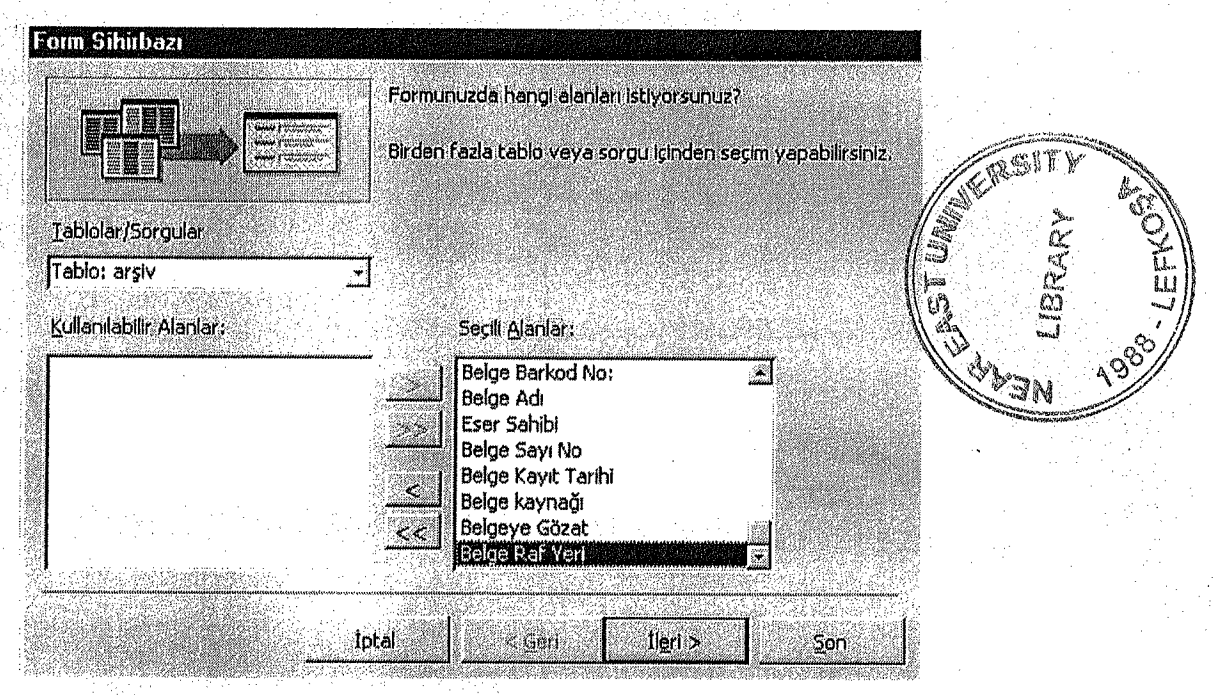

Şekil:26 Kullanılabilir alanların seçilebilir alanlara geçirilmesi

İstenilen alanları karşı tarafa geçirdikten sonra aşağıda yer alan ileri kısmına tıkladığımızda karşımıza aşağıdaki pencere gelmiş olur.(Bkz.: Şekil 27)

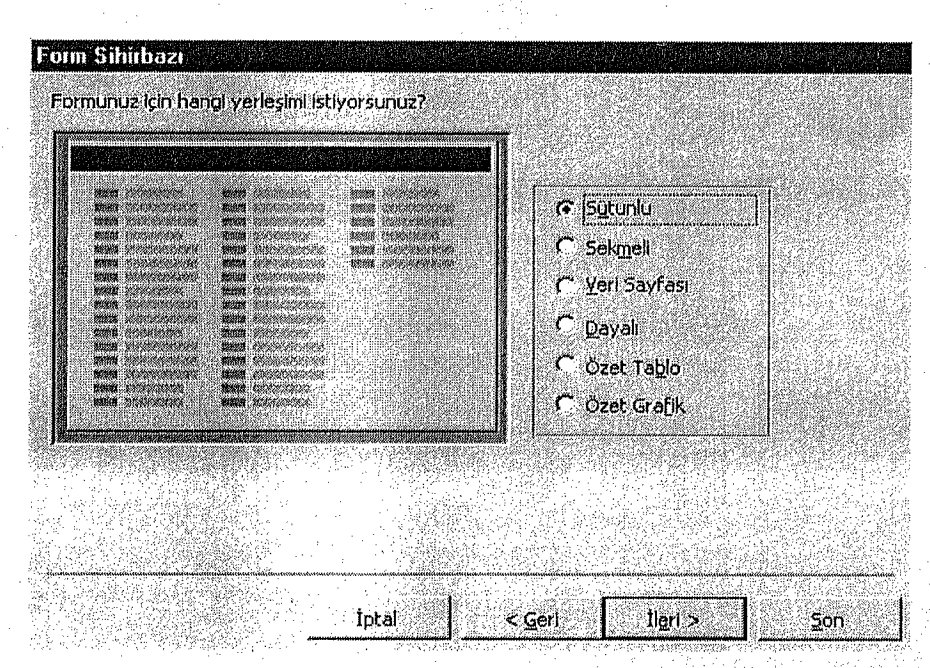

Şekil:27 Form Yerleşim Seçenekleri

Yukarıdaki pencerede oluşturacağımız form alanının dizayn şeklini belirtmemiz beklenmektedir. Bunun nedeni form üzerinde yer alacak olan alanların nasıl yerleşeceğini belirlenecek olmasıdır. Genelde daha düzenli olması açısından sütunlu<br>seçeneğini seçip ileri butonuna tıklamamız gerekir. Bu işlemi yaptıktan sonra karşınıza aşağıdaki ekran görüntüsü gelmiş olur.(Bkz.: Şekil 28) Burada çalıştığımız formun taban kısmının fonunu seçmemiz istenmektedir.

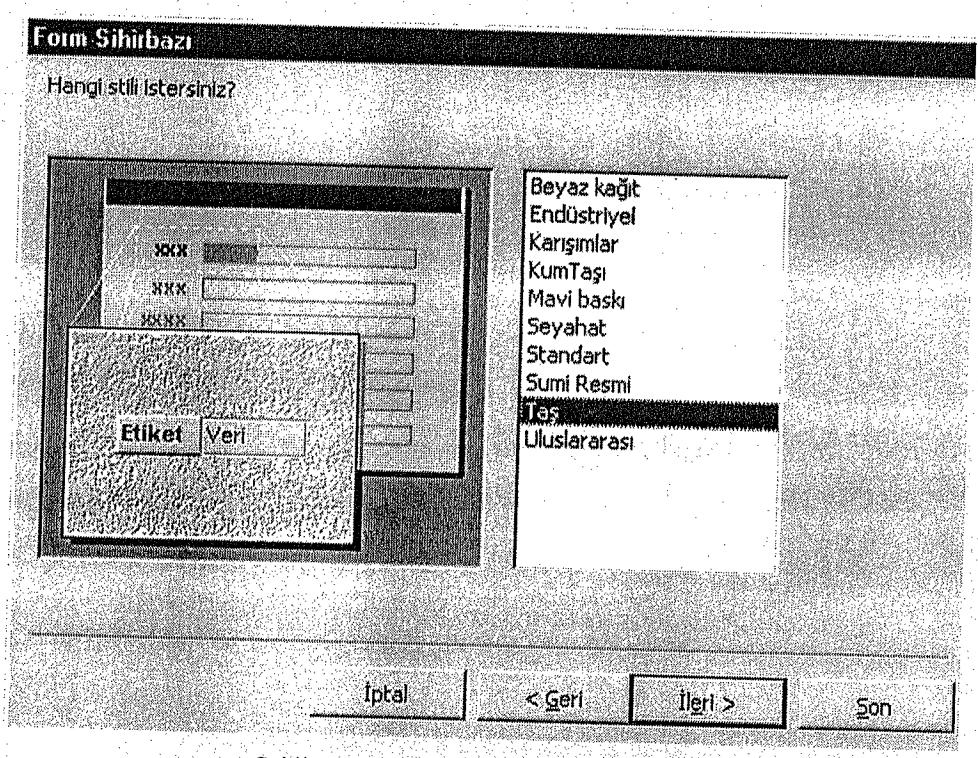

Şekil:28 Form için stil seçme

İstediğimiz seçeneklerden bir tanesini seçip ileri dediğimizde karşımıza aşağıdaki ekran görüntüsü gelir. Bu program için tercih edilen fon taş seçeneğidir. (Bkz.: Şekil 29)

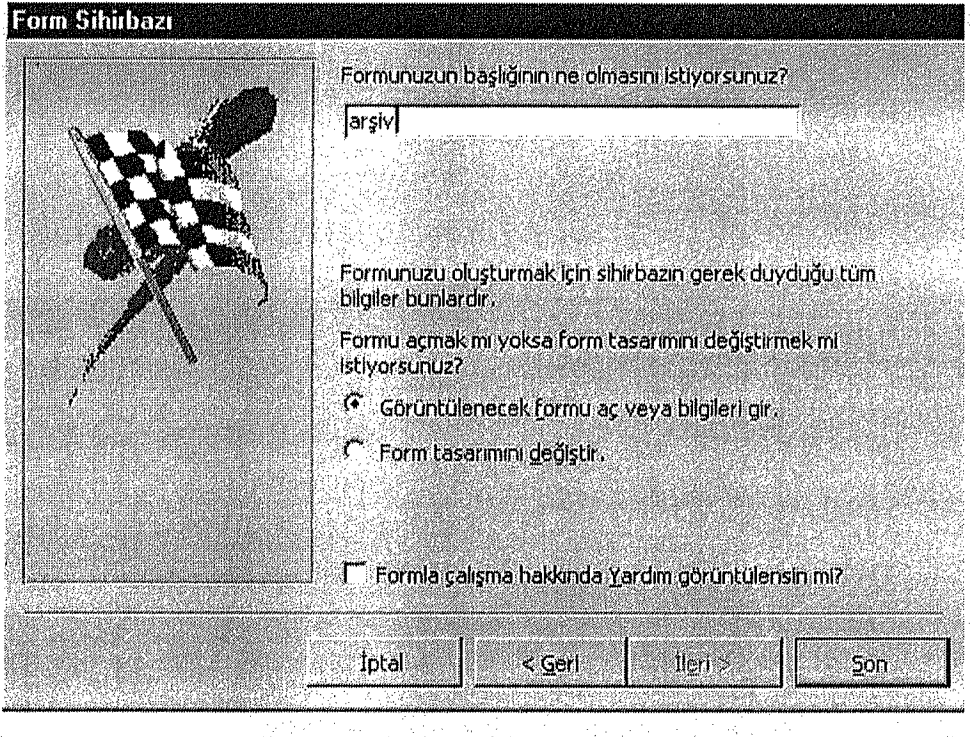

Şekil: 29 Form başlığına isim verme

Yaptığımız forma arşiv ismini verdikten sonra son yazan yere mouse ile tıkladığımızda oluşturduğumuz veri tabanı forma yerleşmiş bir şekilde aşağıdaki gibi karşımıza gelir.(Bkz.: Şekil 30) Artık istenilen bu kayıtları bu form üzerinde ekleyebiliriz. Her girdiğimiz kayıt otomatik olarak veri tabanda kayıt olarak saklanır.

| SAN ANDREWS PROPERTY OF THE REAL PROPERTY<br><b>Belge No.</b>                                                                           |                  |
|----------------------------------------------------------------------------------------------------|------------------|
| <b>Belge Barkod Ho:</b>                                                                                                    | C                |
| A CHARACTER CHARACTER AND LONGER<br><b>Belge Adı</b>                                                                                    |                  |
| about 120,00 or all consequent of the air a stational cash<br><b>Eser Sahibi</b>                                                        |                  |
| <b>Belge Sayı No</b>                                                                                                    |                  |
| between the first products and<br>Belge Kayıt Tarihi                                                                                    |                  |
| <b><i>Contact Village Accordings</i></b><br>Belge kaynagi                                                                               |                  |
| <b>Belgeye Gozat</b>                                                                                                    |                  |
| About the company of the company of the company of the company of the company of the company of the company of<br><b>Belge Raf Yeri</b> | tredibliother in |

Şekil:30 Formun son hali

Yalnız yukarıdaki form üzerinde programın daha işlevsel olması için bazı. eklemeler yapmamız gerekir. Bunun için aşağıdaki tasarım butonuna tıklayarak form tasarım alanına gitmemiz gerekecektir. (Bkz.: Şekil 31)

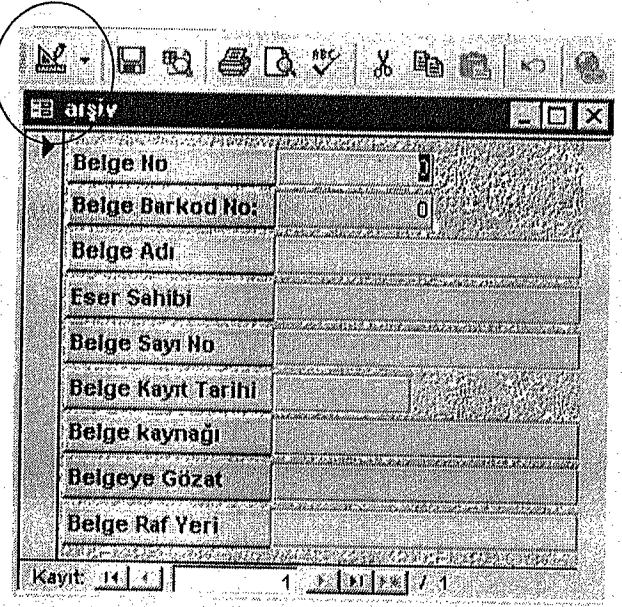

Şekil:31 Form tasarım alanına dönüş

Daire içine alınmış olan tasarım butonuna tıkladığımızda karşımıza aşağıdaki form tasarım alanı gelmiş olur.(Bkz.: Şekil 32)

## ~·6·f **FORM TASARIM İŞLEMLERİ**

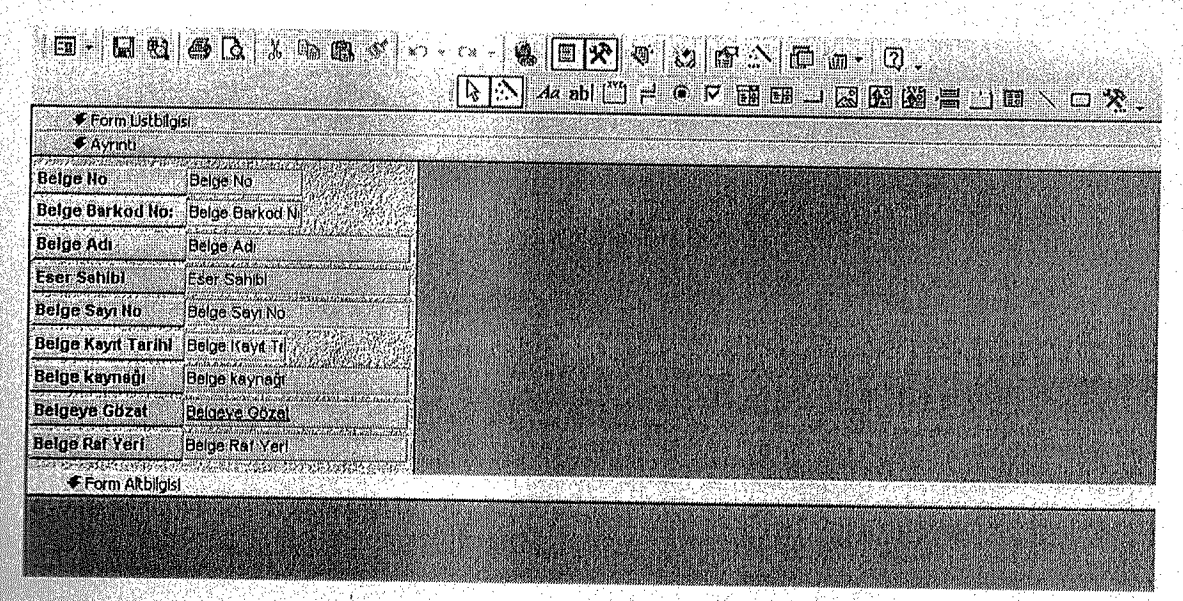

Şekil:32 Form tasarım alanı

ısımda yapılacak ilk işlem form tasarım alanındaki görünüm mönüsüne tıklayarak Form üst ve alt bilgisi seçeneğini tıklayarak formun tek kalmasını sağlamak olacaktır.(Bkz.: Şekil 33)

Görünüm Ekle Biçim Araçlar Yardım **Ell** Dosya Düzen Pencere  $|\mathbb{R}|$ Tasarım Görünümü  $\mathbb{R}$  $\Delta$  . The  $\Delta$ Form ¥. Veri Sayfası Görünümü 咖 回路区  $Y_{n}$ 国一国电 Ć Özellikler  $F4$ **EST**  $\left\| \cdot \right\|$  *Az* abl $\left\| \cdot \right\|$ 画 Alan Listesi Form Ostbilgisi Cetvel  $\clubsuit$  Ayrıntı Kilavuz **Belge No**  $|\mathcal{R}|$ **Arac Kutusu Belge Barkod No:** Sayfa Üstbilgisi/Altbilgisi Belge Adı **Eser Sahibi** Form Üstbilgisi/Altbilgisi Ŵ, Belge Sayı No Araç Çubukları **Belge Kayıt Tarihi Belge kaynağı** Belge kaynağı **Belgeye Gözat** Belgeve Oozet Belge Raf Yeri **Belge Raf Yeri** Form Altbilgist

Sekil:33 Formu tek bırakma

Form üstbilgisi/altbilgisi kısmına tıkladığımızda form tasarım görünümü aşağıdaki şekli alır.(Bkz.:Şekil 34)

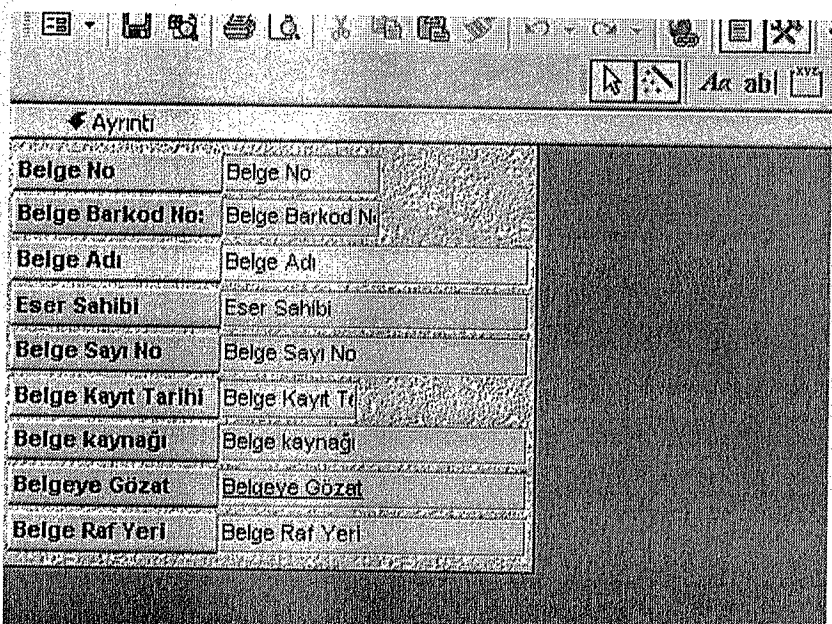

Sekil :34 Form tasarım görünümü

Bu kısımda aşağıdaki ekranda olduğu gibi formun üzerine, veriler üzerinde daha kolay işlemler yapmak için çeşitli araç butonları ekleyebiliriz. Bunun için form alanını püyütmemiz gerekir. Form alanının kenarına gittiğimizde mouse oku 4 yönlü ok şeklini alır.Buradan çaprazlama çektiğimizde form alanının büyüdüğünü görürüz.(Bkz.:Şekil 35)

| r der Ernstein (1977) i Standard (1987)<br><b>Belge No</b>  | <b>Belge No</b>                                                        |
|-------------------------------------------------------------|------------------------------------------------------------------------|
| <b>Belge Barkod No:</b>                                     | <b>Belge Barkod Nil</b>                                                |
| Belge Adr                                                   | <b>MAGAZINE CHARLES CHARLES AND A</b><br>Belge Adı                     |
| <b>While Points in Product London</b><br><b>Eser Sahibi</b> | an budded waterful modulates<br>Eser Sahibi                            |
| Belge Sayı No                                               | Belge Sayı No                                                          |
| Belge Kayıt Tarihi                                          | <b>Contract Average Accounts</b><br>Belge Kayıt Tu                     |
| Belge kaynağı                                               | A. 6100 E. 2. 6. FA<br>Belge kaynağı                                   |
| Belgeye Gozat                                               | <b>PEAK OF SECURITY/SERVICE/SERVICE</b><br>Belgeve Gözat               |
| Belge Raf Yeri                                              | al Messacrament de la consecutación de la pro<br><b>Belge Raf Yerl</b> |
| <b>Control Property Control</b>                             | <b>Magastron Art-Instructions</b>                                      |

· Şekil:35 Form alanının btiyutillınesi

Form alanı büyüdükten sonra üzerine aşağıdaki eklemeleri yaparak programı daha işlevsel hale getirebiliriz Bunun için formda yer alan araç kutusundaki butonları kullaıı'maınız gerekir. Alan isimlerinin yanında yer alan araç kutusu butonları görünmüyorsa daire içine alınan çekiç butomma tıklayarak bu butonların form alanları yanında görünmesini sağlayabiliriz.(Bkz.:Şekil 36)

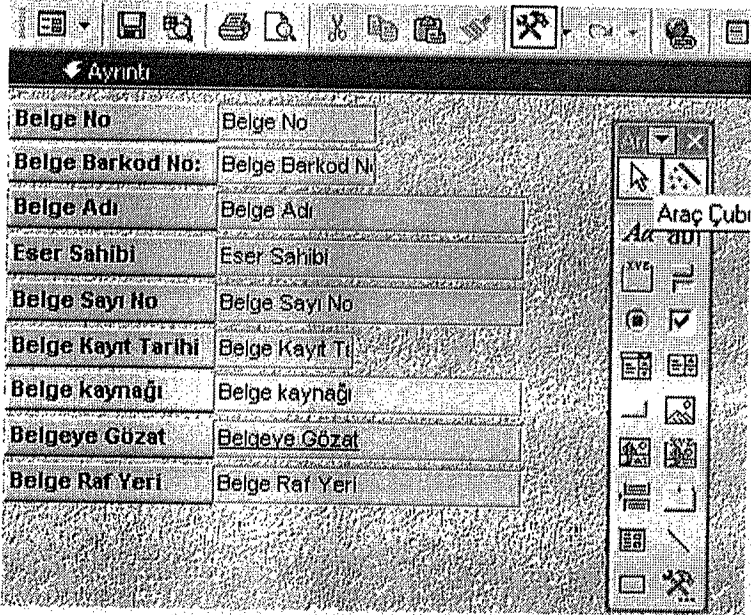

Şekil :36 Araç çubukları

### **3.2.3 FORMA METİNEKLEME**

Belge arşiv programının temeli olan forma metin eklemek için araç kutusundaki Aa butonunu kullanmanız gerekir(Bkz.:Şekil 37)

# $\int$ *A* $x$ <sup> $\prime$ </sup> Şekil:37 Forma metin ekleme

Bu butona tıkladıktan sonra formun üzerine aşağıdaki başlığı ekleyebilirsiniz (Bkz.: Şekil 38)

| <b>Belge No</b>         | LUBELGE ERIŞIM ARŞIV PROGRAMI VEL 1,0<br><b>Belge No</b> |  |
|-------------------------|----------------------------------------------------------|--|
| <b>Belge Barkod No:</b> | <b>Belge Barkod Nil</b>                                  |  |
| <b>Belge Adi</b>        | <b>Belge Adl</b>                                         |  |
| <b>Eser Sahibi</b>      | <b>Eser Sehibi</b>                                       |  |
| <b>Belge Sayı No</b>    | <b>Belge Sayı No</b>                                     |  |
| Belge Keynt Tarihi      | Belge Kayıt Tı                                           |  |
| Belge keynağı           | <b>Delge kayneği</b>                                     |  |
| <b>Belgeye Gözat</b>    | <b>Belgeve Gozet</b>                                     |  |
| <b>Belge Raf Yerl</b>   | <b>Belge Raf Yeri</b>                                    |  |
|                         |                                                          |  |
|                         |                                                          |  |
|                         |                                                          |  |

Şekil:38 Forma Eklenmiş metin

Bunun yanı sıra. form üzerinde alanları sağa sola veya istediğimiz her yere taşıyarak farklı bir dizayn verebiliriz. Bunun için formda yer alan alanların üzerine mouse ile tıklayarak seçmemiz gerekir. Mouse ile tıkladıktan sonra seçili alanın üzerinde siyah kareler oluşur bu siyah karelerden mouse ile tutup formun üzerinde alanları istediğimiz her yere yerleştirebiliriz. (Bkz.: Sekil 39)

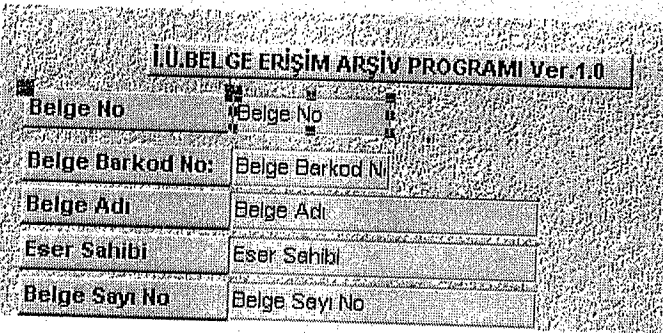

Şekil:39 Formun dizaynının yapılması

Aşağıdaki el seçenekleri mouse ile siyah karelerin üzerine gittiğinizde mouse'un alacağı şekillerdir. \* Yandaki el şekli her bir alanı teker teker, sağ tarafta yer alan el ~ seçeneği ise alanların ikisini birden form üzerinde taşımaya yarar. İki tane belge no yazmaktadır. Bunun anlamı birincisi Belge No başlığıdır, diğeri ise verinin girileceği bölümüdür .. Dizaynı. bu kuralı bilerek. yapmak. programın doğruluğu. açısından önemlidir. Yani Belge No alan adını taşıdığımız yerin karşısına ya da altına mutlaka verilerin girileceği .belge no kısmını da taşımanız gerekir. Form üzerinde\yapılan değişiklikten sonra form dizayn şekli aşağıdaki şekli alınış olur. (Bkz.:Şekil 40)

| <b>Belge No</b>             | <b>Belge No</b>       | <b>Belge Barkod No:</b> | <b>Belge Barkod Nill</b> |  |  |
|-----------------------------|-----------------------|-------------------------|--------------------------|--|--|
| -221423<br><b>Belge Adı</b> | <b>Belge Adi</b>      |                         |                          |  |  |
| <b>Eser Sahibi</b>          | <b>Eser Sahibi</b>    |                         |                          |  |  |
| <b>Belge Sayı No</b>        | <b>Belge Sayı No</b>  |                         | l,                       |  |  |
| <b>Belge Keyrt Tarihi</b>   | <b>Belge Kayt Td</b>  |                         | $A\alpha$ ab             |  |  |
| Delge kaynağı               | Belge kaynağı         |                         | איג<br> <br>른            |  |  |
| <b>Belgeye Gózat</b>        | <b>Belgeye Gözat</b>  |                         | $\bullet$ $\nabla$       |  |  |
| <b>Belge Raf Yeri</b>       | <b>Belge Raf Yeri</b> |                         | EI<br>[B]                |  |  |
|                             |                       |                         | R<br>لسا                 |  |  |
|                             |                       |                         | <b>103 194</b>           |  |  |
|                             |                       |                         | 眉                        |  |  |
|                             |                       |                         | EU                       |  |  |
|                             |                       |                         | ≫<br>Œ                   |  |  |

Şekil:40 Formun dizayn edilmiş biçimi

### 3.2.4 FORMA RESİM EKLEME

Yaptığımız programın ön yüzüne programı daha renkli kılmak için resıın ekleyebiliriz. Bunun için gene araç kutusunda yer alan aşağıdaki resim ekleme butonunu kullanmamız gerekir. (Bkz.: Şekil 41)

#### Şekil 41 Forma resim ekleme butonu

r:<br>:

Resim ekleme butonuna tıkladıktan sonra karşınıza aşağıdaki resim ekleme penceresi gelir. Bu kısımdan programımıza uygun bir resmi seçip ekle dediğinizde form nı üzerine istenilen resim eklenmiş olacaktır.(Bkz.:Şekil 42)

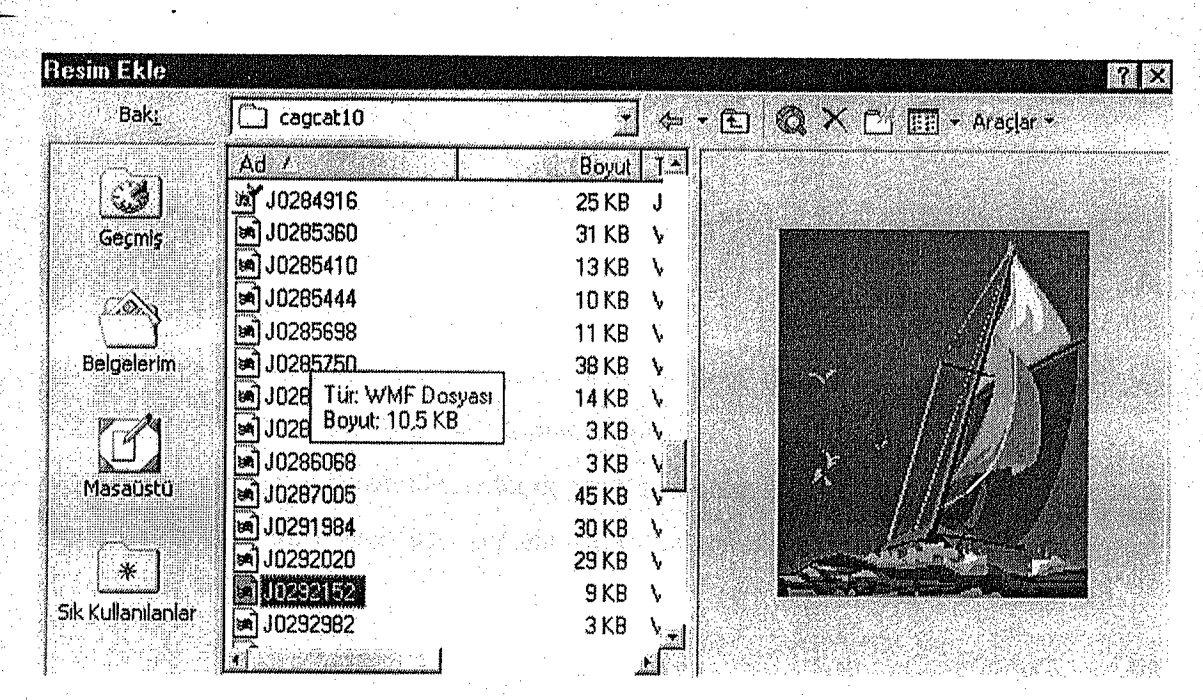

Şekil:42 Forma Resim Seçme

Resim eklendikten sonra form tasanın alanı aşağıdaki şekli alınış olur. (Bkz.:Şekil 43)

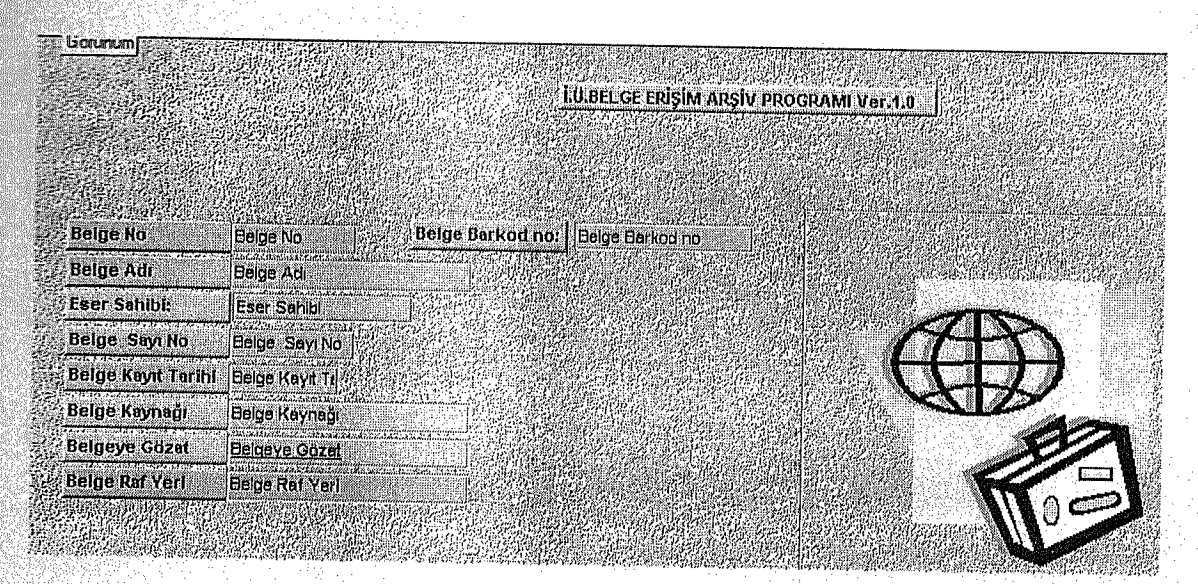

Şekil:43 Formun resimlenmiş biçimi

### **3.2.5 FORMA BUTON EKLEME**

Programımız içinde yer aldığı forma çeşitli araç butonları ekleyerek bunları daha işlevsel hale getirebiliriz. Forma buton eklemek için iki tane yöntemi kullanabiliriz. özel butonlar diğeri ise otomatik butonlardır. İşlemlerin daha hızlı ve kolay olması için otomatik butonu kullanarak programı daha işler hale getirmeye çalışacağız. Bunun için yine form üzerinde yer alan araç kutusundan yaralanmamız gerekecektir. (Bkz.: Şekil 44)

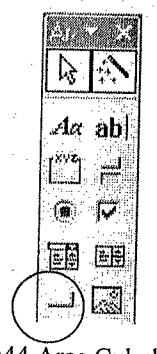

Şekil:44 Araç Çubukları

Daire içine alınmış olan yere tıklandığında karşımıza aşağıdaki ekran görüntüsü gelecektir. (Bkz.: Şekil 45)

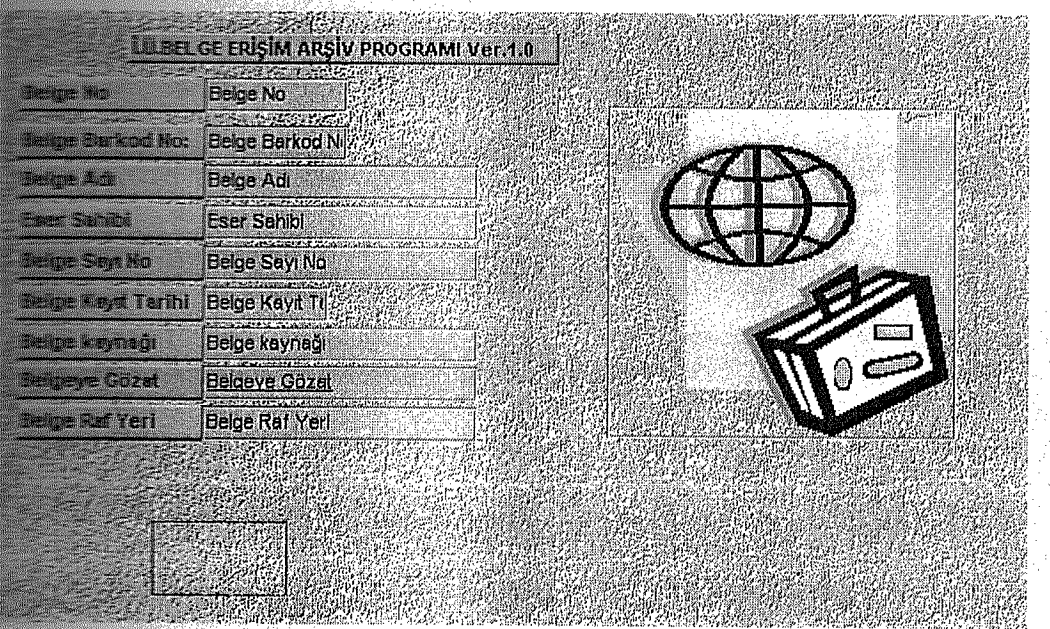

Şekil:45 Forma Buton ekleme

Burada istenilen buton boyutunu mouse ile belirlendikten sonra karşımıza **\*säğıdaki** ekran görüntüsü gelir. Bu görüntüde eklediğimiz butona hangi görevin verilmesini istiyorsak onu seçmemiz gerekmektedir. (Bkz.: Şekil 46)

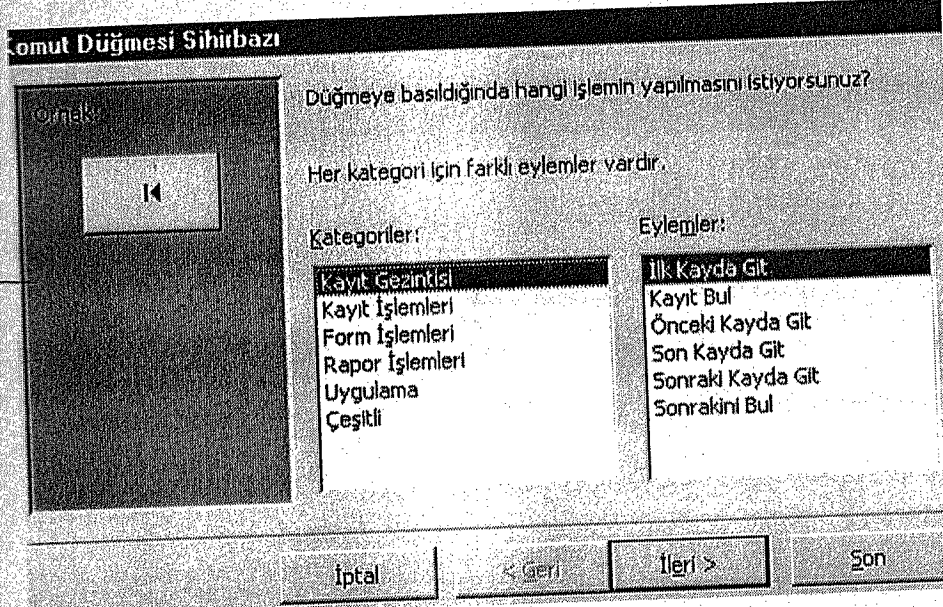

 $\overline{\mathbf{1}}$ 

Şekil :46 Buton için kategori ve eylem seçme

Biz eklediğimiz bu butona, girdiğimiz yeni kayıtların eklemesi işlevini vereceğiz Bunun için kayıt işlemleri seçeneğini seçtikten sonra hemen yan tarafında bu başlığa ilişkin işlevler çıkar. Bunların içinden Yeni kayıt ekle seçeneğini seçip ileri seçeneğine tıklamamız gerekir.(Bkz.:Şekil 47)

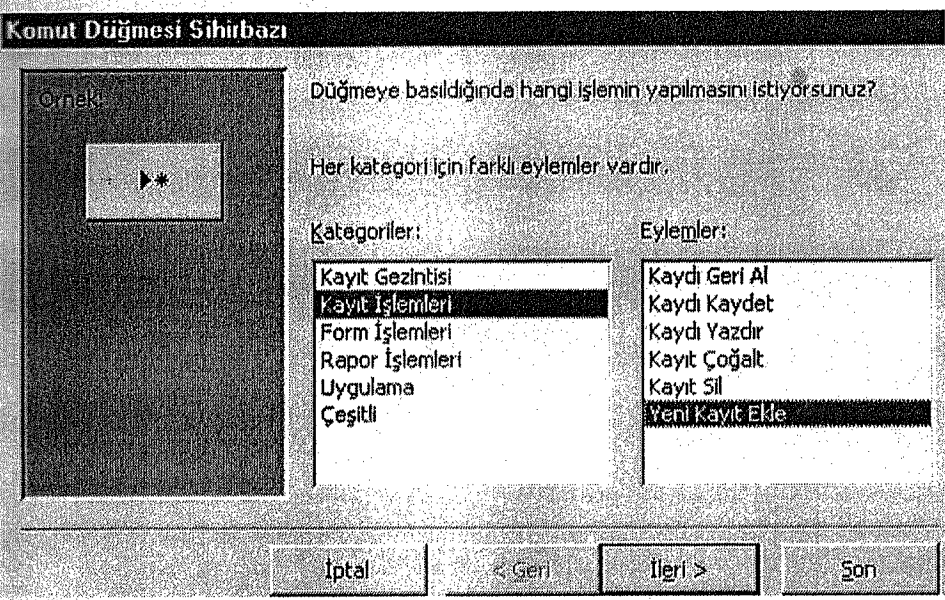

Şekil:47 Komut işlevinin belirlenmesi

İleri seçeneğine tıkladıktan sonra karşımıza aşağıdaki ekran görüntüsü gelecektir. Bu ekran görüntüsünde bu buton için en uygun resmi belirlememiz istenmektedir ve butonu anlatacak metni belirlememiz gerekir. (Bkz.:Şekil 48)

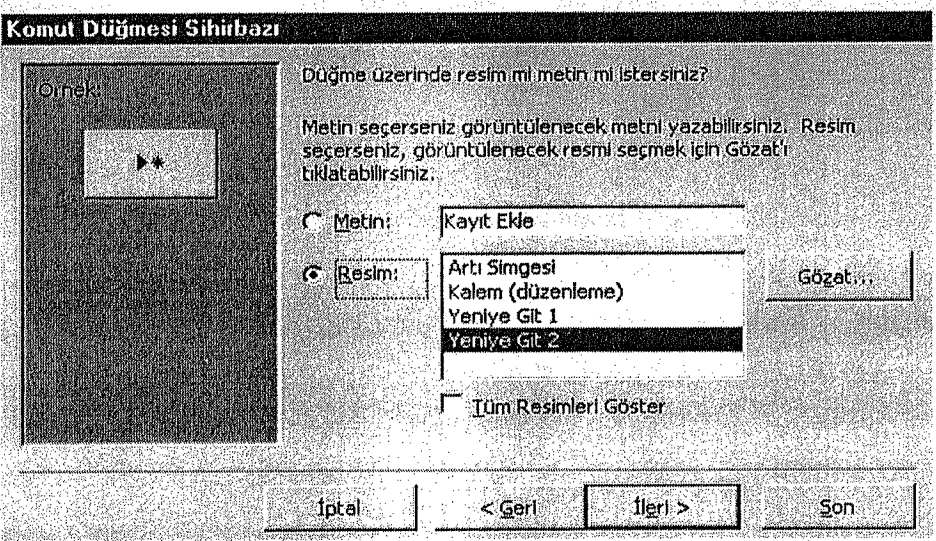

Şekil:48 Komuta resim ekleme

Yani üzerine gittiğimizde hemen alt kısmında butonun işlevini açıklayan bir açıklama metni çıkacaktır. Bunun daha iyi anlaşılması için aşağıdaki resimde metnin işlevi kısa bir örnekle gösterilmiştir.(Bkz.:Şekil 49)

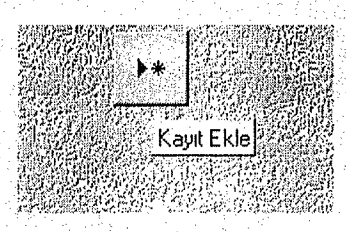

Şekil:49 Butona işlev ekleme

Son deyip çıktığımızda form üzerine aşağıdaki butonun eklenmiş olduğunu görürüz. (Bkz.: Şekil 50)

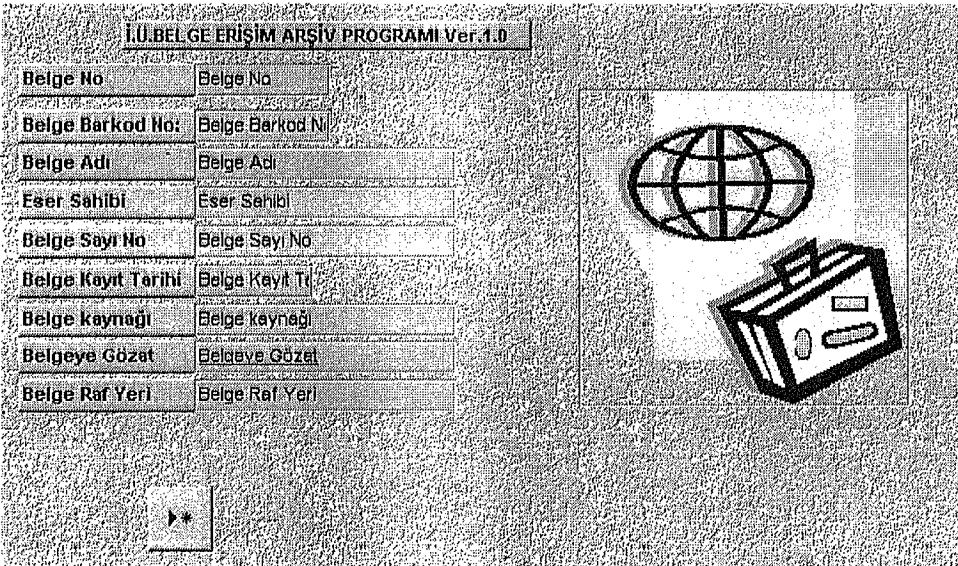

Şekil:50 Butonun forma eklenmiş biçimi

Bu işlemi yaptıktan sonra yine aynı yöntemle kayıt sil ve kayıt bul işlevlerini yapacak olan iki tane daha buton eklenir. Bu butonları ekledikten sonra form görünümü şağıdaki şekli alır. (Bkz.:Şekil 51)

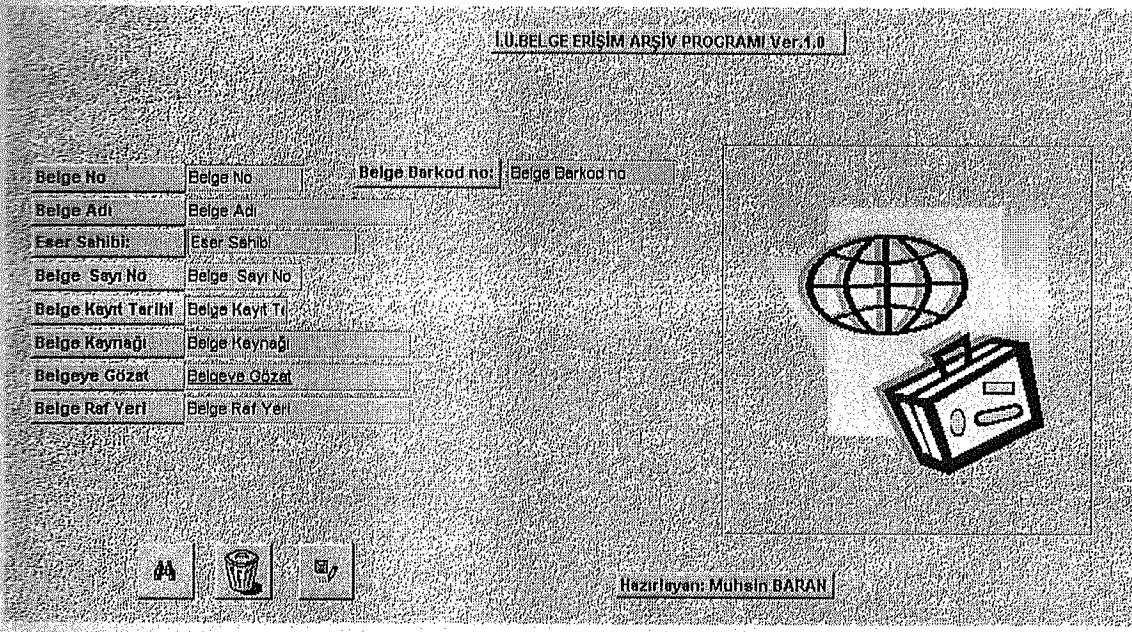

Şekil:51 Forma başka butonların eklenmesi

1

~tişlen1leri yaptıktan sonra, sıra form görünüm şeklini çalıştırmaya gelmiştir. Yaptığımız programı çalıştırmak için aşağıdaki butona tıklayarak form görünüm alanına geçmemiz gerekmektedir. (Bkz.:Şekil 52)

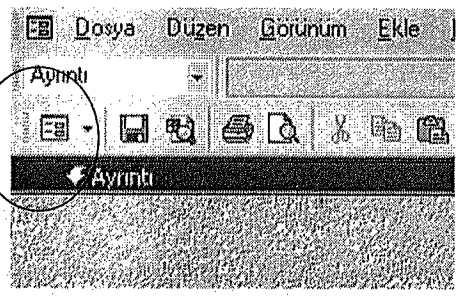

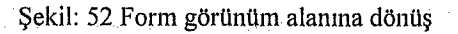

Form görünüm alanına tıkladıktan sonra programımızın son şekli aşağıdaki gibi almış olur.(Bkz.: Şekil 53)

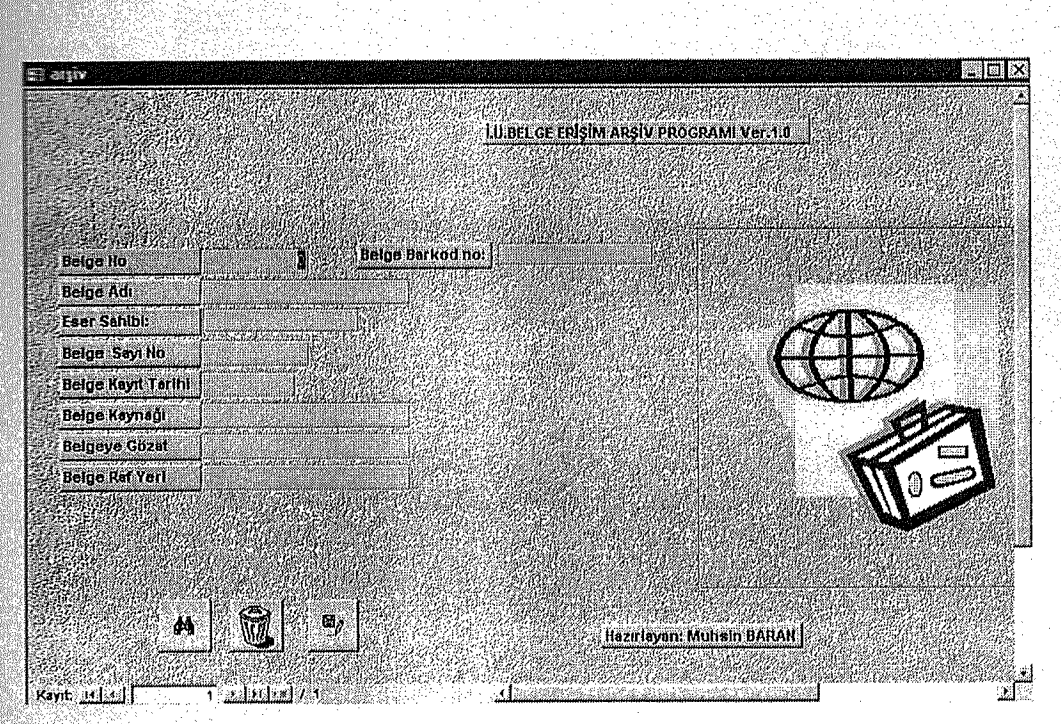

Şekil:53 Programın son hali

### **OGRAMI KULLANMA**

Programımıza son şekli verdikten sonra ilk kaydı aşağıdaki gibi girebiliriz. Her alana gerekli bilgileri normal bir şekilde girebiliriz.Fakat belgeye göz at alanına belgeyi ilişkilendirmemiz gerekir. Bunun için belgeye göz at alanına geldiğimizde mouse'un sağ tuşuna tıklayıp Köprü seçeneğinin üzerine gelmemiz gerekir. (Bkz.:Şekil 54)

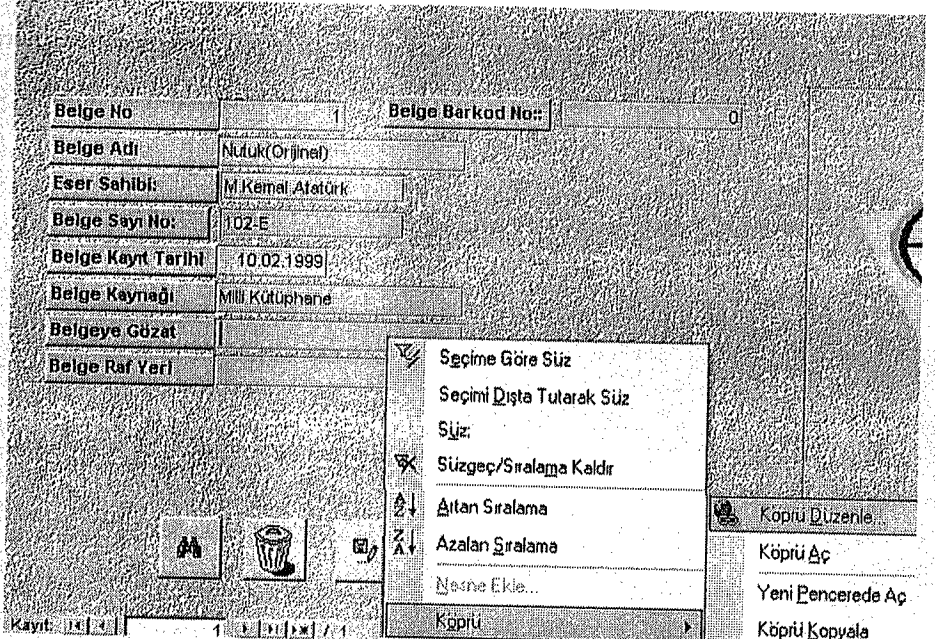

Şekil:54 Belgeye göz at kısmında köprü seçeneğinin kullanımı

Köprü kısmına gidince sağ tarafında bir menü daha çıkar buradan köprü düzenle seçeneğinin üzerine gelip ilgili orijinal metin dosyasının bu alanla ilişkilendirilmesi gerekir. (Bkz.: Şekil 55)

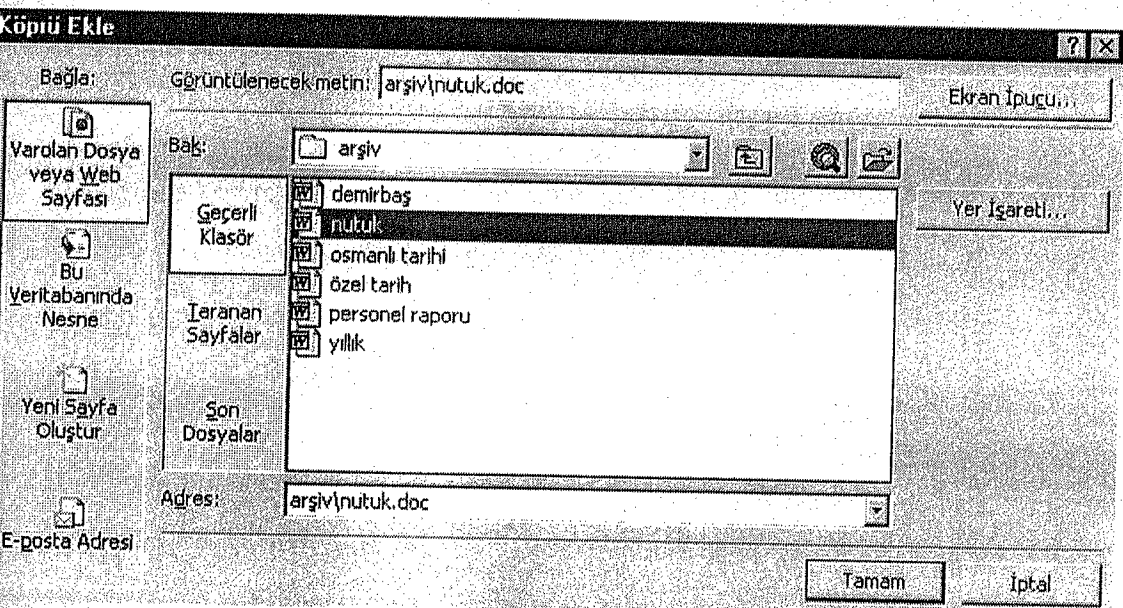

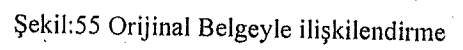

Taranan metni bulup ilişkilendirdikten sonra tamam dediğimizde programda göz at alanı aşağıdaki gibi olur.O alanın üzerine gittiğinizde mouse el seçeneğine döner. Mouse ile tikladığınızda nutuk belgesine bilgisayardan ulaşmış olursunuz. (Bkz.:Şekil 56)

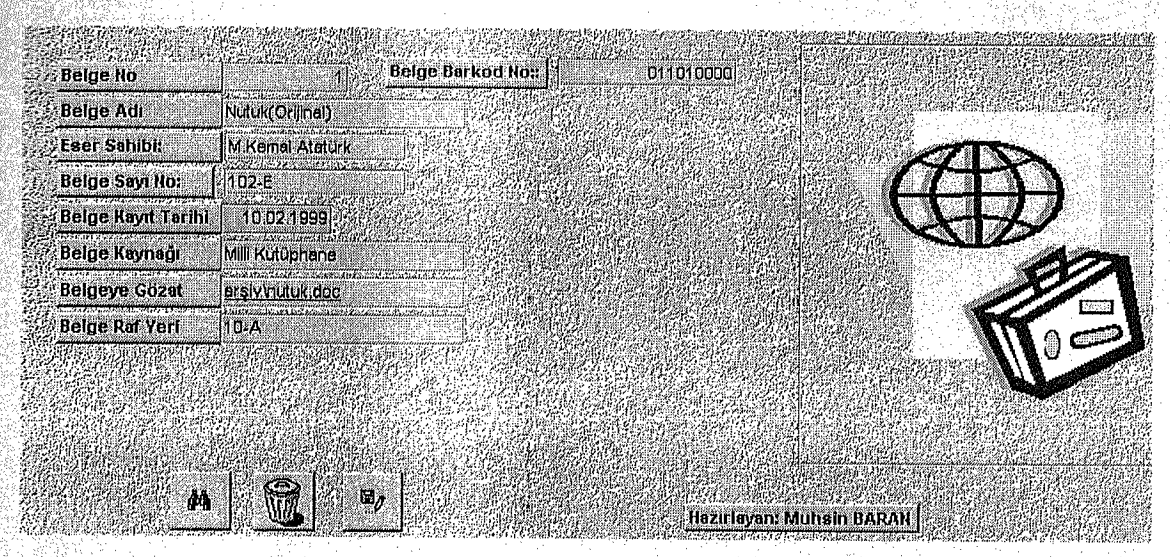

Şekil:56 istenen Belgenin kimliğine ulaşmak

### 3.2.7 KAYITLARI EKLEME

Girdiğimiz kayıtları ekleyip yeni bir kayıt girmek için formun üzerinde yer alan ayıt ekle butonuna tıklamak gerekir. (Bkz.:Şekil 57)
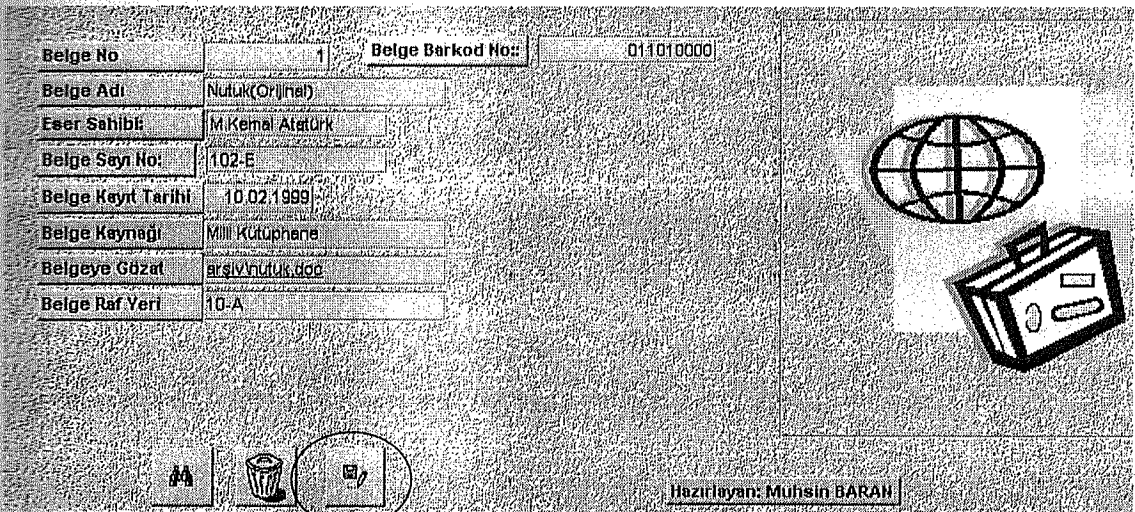

Şekil:57 Kayıt ekleme

aire içine alınmış alana tıkladığımızda girdiğimiz kayıt saklanmış ve yeni bir kayıt için form hazır hale getirilmiştir. (Bkz.: Şekil 58)

|                           | <u>İ.U.BELGE ERIŞIM ARŞIV PROGRAMI VEF.1.0</u> |
|---------------------------|------------------------------------------------|
| <b>Belge No</b>           | <b>Belge Barkod No::</b><br>.ol<br>ñ           |
| <b>Belge Adl</b>          |                                                |
| <b>Eser Sahibi:</b>       |                                                |
| <b>Belge Sayı No:</b>     |                                                |
| <b>Belge Kayıt Tarihi</b> |                                                |
| Belge Kaynağı             |                                                |
| <b>Belgeye Gozat</b>      |                                                |
| <b>Belge Raf Yeri</b>     |                                                |
|                           |                                                |
|                           |                                                |
| đâ                        | E,                                             |
|                           | Hazırlayan: Muhsin BARAN                       |

Şekil:58 Programı yeni kayıt için hazır hale getirme

Buraya bu yöntemle istediğimiz kadar kayıt ekleyebilirsiniz.

### 3.2.8 KAYIT SİLME

Program içinde bazen istenmeyen kayıtlar olabilir.Bu kayıtları silmek için ise çöp tenekesi butonuna tıklamak yeterli olacaktır.(Bkz.:Şekil 59)

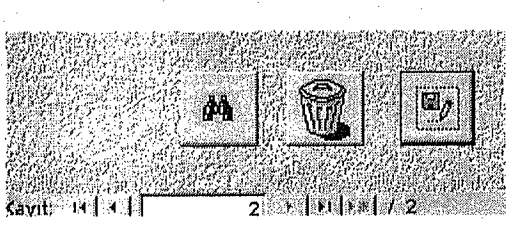

Şekil:59 Kayıt arama, bulma, silme butonları

tenekesi butonuna tıkladığımızda karşımıza aşağıdaki uyarı mesajı Cöp gelecektir.(Bkz.: Şekil 60)

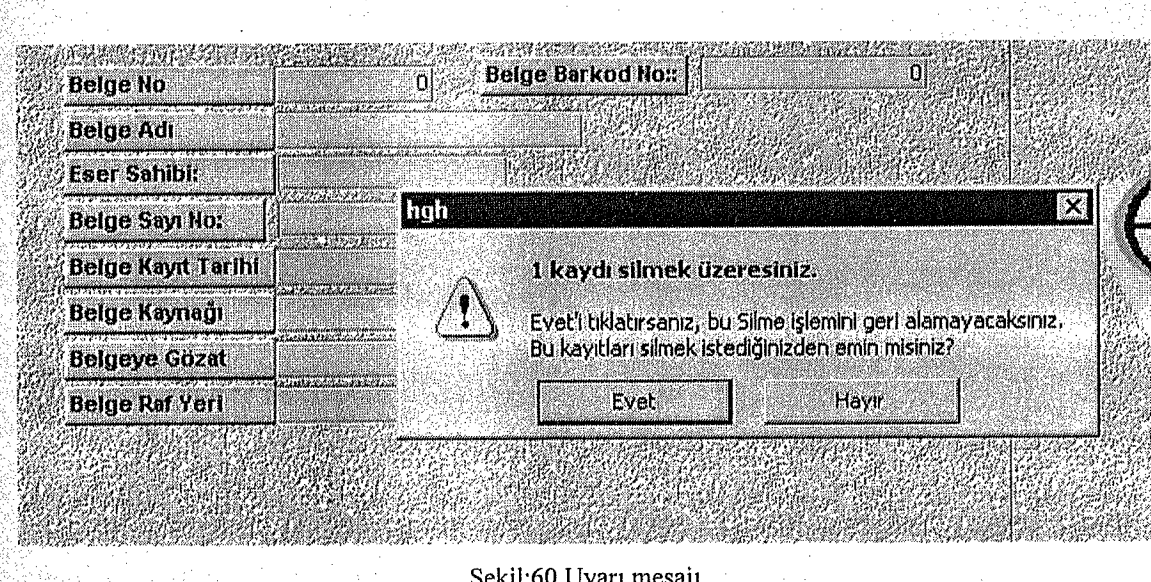

Şekil:60 Uyarı mesajı

Mereceğiniz cevaba göre kaydımız silinecektir veya aynı şekilde kalacaktır.

63

#### 3.2.9 KAYIT BULMA

ğimiz bilgiler içerisinde istediğimiz kayda anında ulaşabiliriz. Bunun için aşağıdaki dürbün seçeneğine mouse ile tıklamamız gerekir.(Bkz.:Sekil 61)

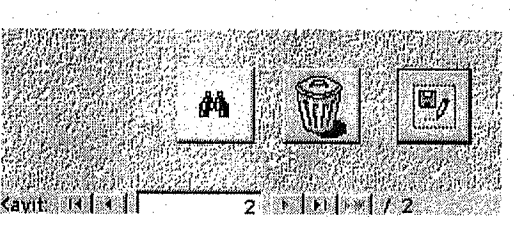

Şekil: 61 Kayıt işlevli butonlar

Dürbün seçeneğine mouse ile tıkladığımızda karşımıza aşağıdaki pencere gelmiş olur.(Bkz.:Sekil 62)

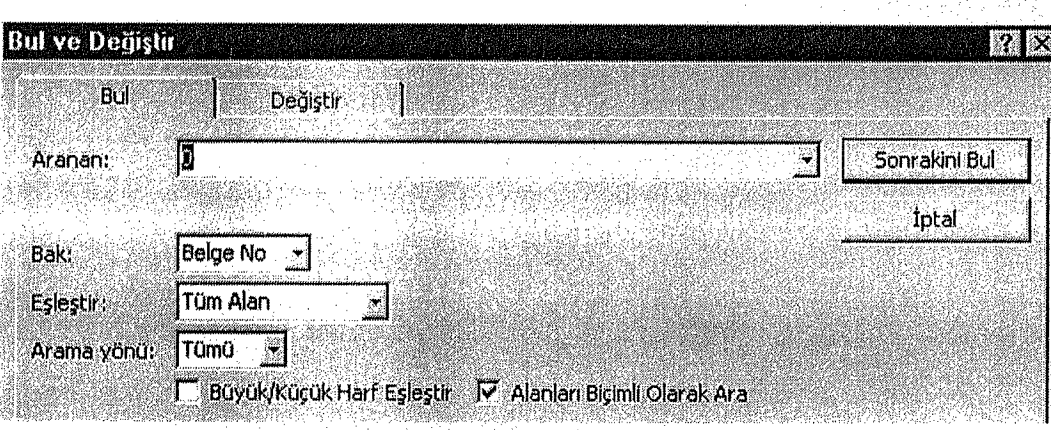

Şekil:62 Kayıt bulma

Arama seklini bu kısımda şu şekilde yapmamız gerekir. Hangi alana göre arama mak istiyorsak o alanın içine mouse ile tıklarız. Örneğin belge adına göre arama mak istiyorsak ilk önce o alanın içine tıklayıp daha sonra dürbün butonuna tıklayıp nan kısmına belge adim yazmamız gerekir. Bizler örneğin belge no'ya göre arama acağııuız için belge numarasını yazıp sonrakini bul dediğinizde o kaydı, bulmuş uz. (Bkz.:Şekil 63)

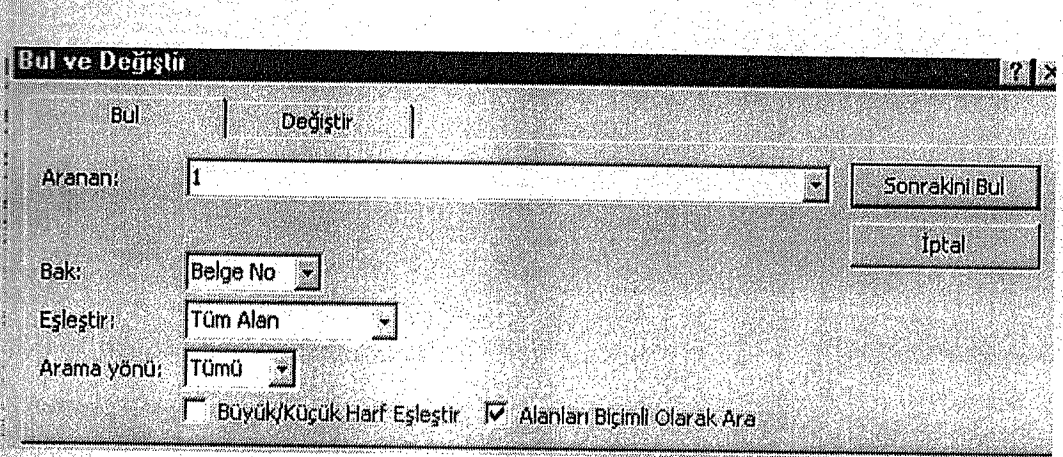

Şekil:63 Kayıt bulma

Aranan kısmına Belge numarası olarak I yazıp sonrakini bul butonuna ığmızda karşımıza o kaydın bulunup getirildiğini görürüz.(Bkz.:Şekil 64)

**BAR** 

**BAR** 

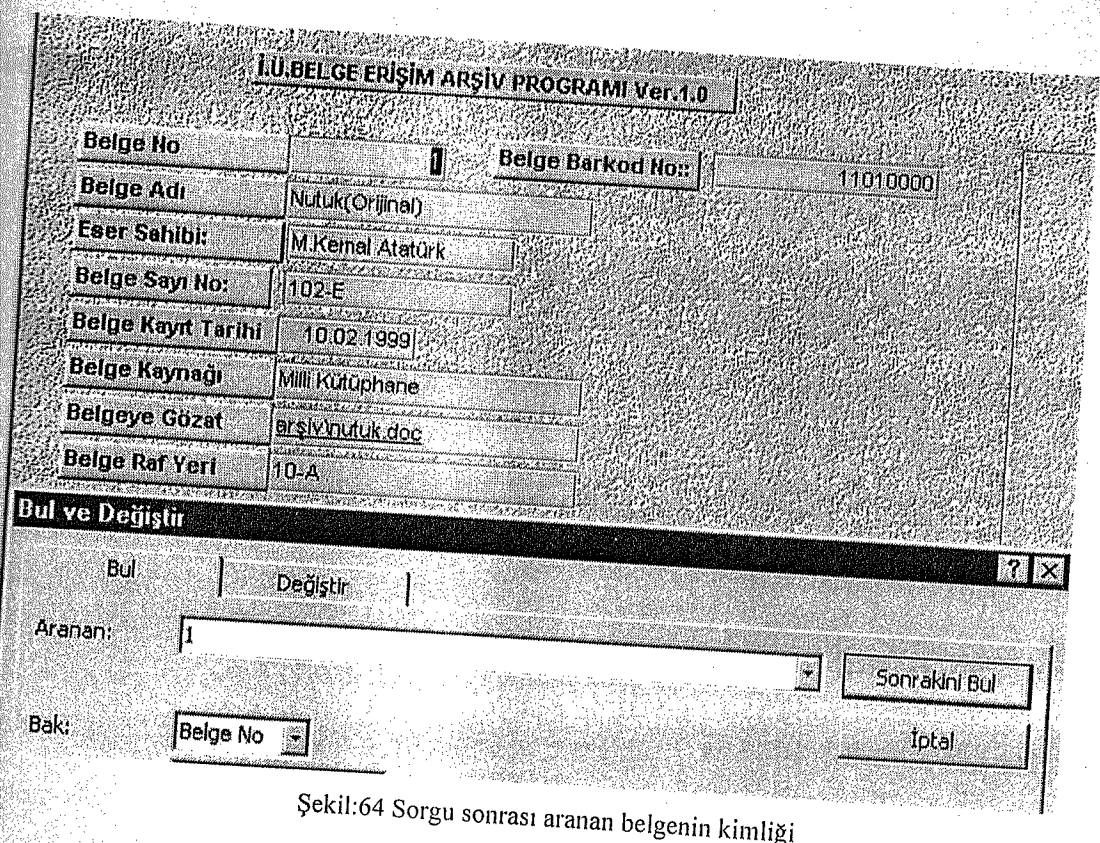

Arama seçeneklerini daha da genişletebiliriz. Bunun için eşleştir seçeneğini kullanmamız gerekir. Örneğin belge adlarının tam adını bilmiyorsak belge adı alanına mouse ile tıkladıktan sonra , aranan kısmına "N" harfi yazıp eşleştir kısmının sağ tarafındaki oka tıkladığımızda karşımıza aşağıdaki mönü gelir. Alanın başlangıcı seçeneğini seçip sonrakini bul dediğimizde "N" harfi ile başlayan belgeleri bulmuş olur. iler sonrakini bul seçeneğine tıkladığımızda bir sonraki "N" harfi ile başlayan belgeleri bulmuş olur.(Bkz.:Şekil 65) Yalnız bu arama işlemi sözel değerler için daha geçerli

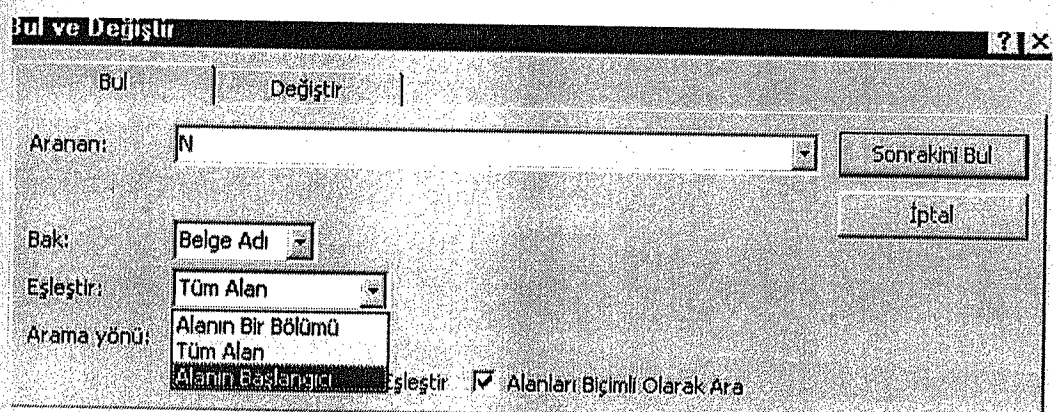

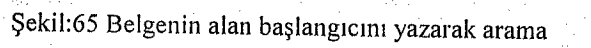

23 AS 2

# **3.2.10 BAŞLANGIÇ FORMU OLUŞTURMA**

Programınızda yapmış olduğumuz formun veri tabanı açıldığında ilk onun işlemesini istiyorsanız onu o zaman başlangıç formu haline getirebilirsiniz bunun için formlar başlığında araçlara mönüsünde tıklamamız gerekir.(Bkz.: Şekil 66)

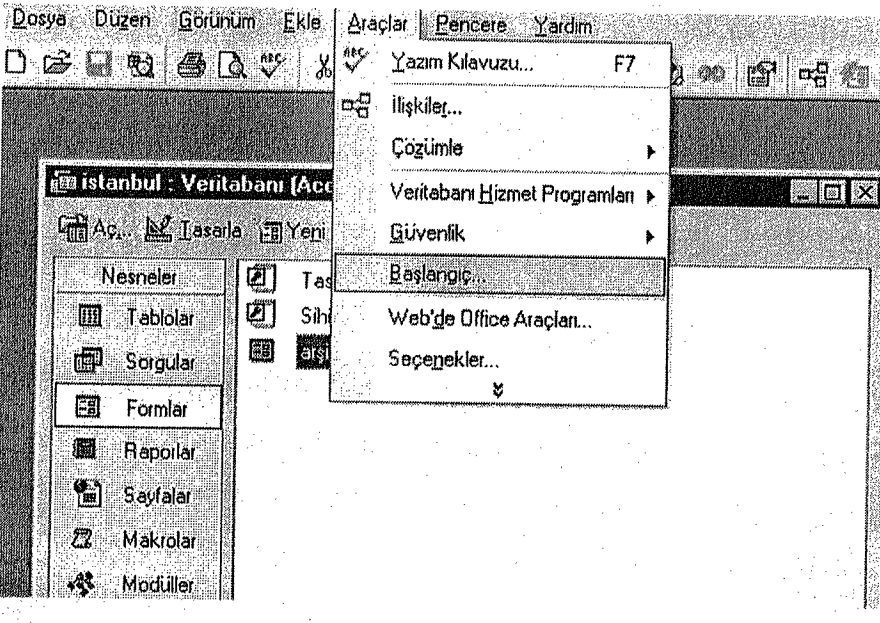

Şekil:66 Başlangıç formu oluşturma

Başlangıç seçeneğine tıkladıktan sonra karşımıza aşağıdaki ekran görüntüsü gelir. Form sayfa görüntüle başlığının sağ tarafında aşağı doğru bir ok vardır. Burada başlangıç formu olarak Arşiv formunu seçtiğinizde İstanbul veritabanını açtığınız her zaman arşiv formu otomatik olarak açılacaktır. (Bkz.:Şekil 67)

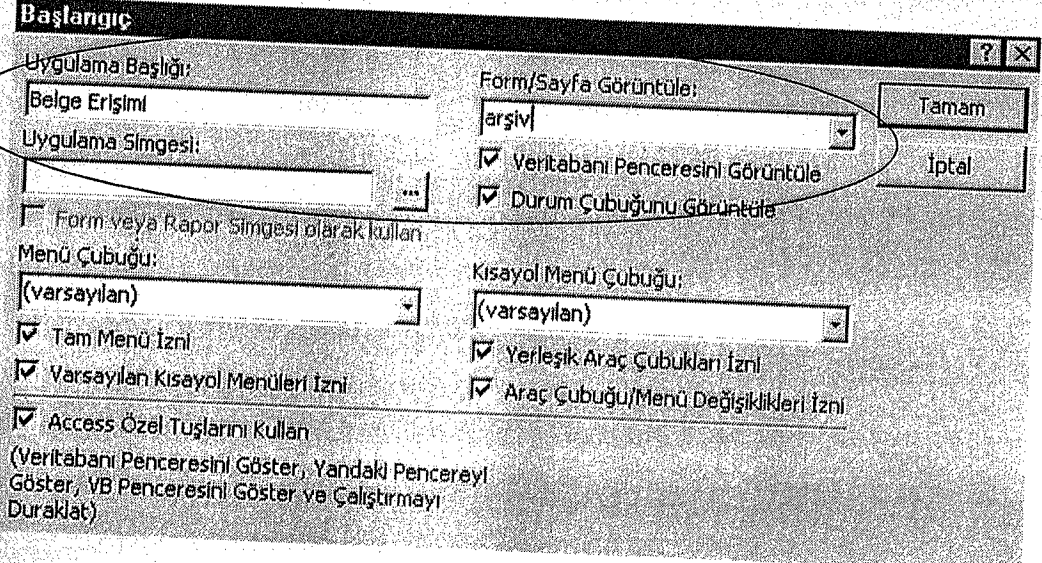

## Şekil: 67 Başlangıç formu oluşturma-2

## 4. IV. BÖLÜM

# **4.1 SONUÇ VE ÖNERİLER**

Kütüphane, arşiv ve belge-bilgi merkezlerinden oluşan tüm bilgi kurumları daha geniş kitlelere daha verimli bir biçimde sunulabilmeleri için çağdaş bilgi teknolojisinin tüm olanaklarından etkin olarak yararlanmalıdırlar. Teknoloji, çeşitli alanlarda gücü ve bilgiyi biriktirme, denetleme, işleme ve iletme gibi makine ve aygıtlarda yöntemlerin tümünü kapsamına alan karışık bir süreçtir. Ancak teknoloji ile bilgi ihtiyacı son derece<br>hızlı ve doğru olarak sağlanabilir.

Yukarıda anılan üç değişik bilgi kurumundan arşiv ve teknoloji bağlantılı olan bu çalışmada arşivlerde en sağlıklı ve en hızlı bilgi erişiminin nasıl sağlanabileceği sorusu ile yola çıkılmıştır.

Belgelerin üretilmesi, işlenmesi, ve kullanımı, bu tür belgeleri üretenlerin davranışlarını etkilediği gibi, kullanıcı durumundakilerin arşivlerden beklentilerini ve bunlardan yararlanma biçimini de değiştirmiştir. II. Dünya savaşından sonra, belge yönetimi, ayıklama-imha konuları ile enformasyon teknolojilerinin de dahil edilmesi kaçınılmaz bir gereklilik olmuştur. Böylece arşivcilik hizmetine ve mesleğine yeni ufuklar açılmış ve yeni gelişmelere sahne olmuştur.

Eğitimin okulla sınırlı kalmadığı, arşivcilik bilgilerinin sürekli olarak değiştiği ortamda özellikle teknoloji destekli meslek içi eğitimin yaraları tartışılamaz.

Arşiv malzemelerinin devralınması(toplanması), düzenlenmesi, korunması, ıklanması, ve yararlandırılmasında her şeyden önce teknolojik (donanım ve yazılım) ereçlerle onları kullanabilme yetisine sahip insan gücü gerekmektedir.

Artık arşivlere yazılı ve çizili belgeler dışında geniş ölçüde görsel-işitsel ateryaller eklenmiş, bunlar da aynı şekilde hem klasik hem de elektronik ortamlarda düzenlenerek kullanıcının hizmetine sunulmaktadır. Görüldüğü gibi, bilgi kayıt ortamı ne olursa olsun ileriye dönük ülke ve kamu yararı taşıyabilecek her türlü bilgi materyali · saklanmakta, düzenlenmekte, ve kullanıma hazır hale getirilmektedir.

Dünyada ve Türkiye'de elektronik arşiv çalışmaları çok ileri bir noktaya gelmiştir. Bu gelişmeler önümüzdeki birkaç yıl taşınacaktır. Bu tezde anlatıldığı ve gösterildiği üzere bir kurumda elektronik arşiv sistemini oluşturmak bir arşivci için aslında hiçte zor değildir. Günümüz arşivcisinde olması gereken nitelikleri taşıyan her sistemini kurabilir ve o kurumda bu sisteme işlerlik kazandırabilir.

Bilgisayarların, arşiv yönetiminde büyük katkısı vardır. Eskiden, araştırmacılar bilgi yığınlarına ulaşmak için büyük çaba harcarken, günümüzde ise bunun aksine, araştırma yapmak istedikleri alanda adeta bilgi bombardımanına uğramaktadırlar. Buradaki sorun, bilginin seçiciliği ve hangi bilginin ne oranda doğru olduğudur. Bilgilerin doğruluğunu ispatlayan en önemli kanıt belgelerdir. Bu yüzden, gerçeklere isik tutan belgelerin iyi korunması çok önemlidir. Önceki yıllarda araştırmacıların başka bir sorunu da, iyi korunan belgelere ulaşmak için önlerine çıkan bazı engellerdi. Bu zorlukların en başında belgelere erişim için belgenin saklandığı mekana gitmek ve raştırmalarını orijinal belgelerin ışığında yapmaktı.

Günümüzde bu ve buna benzer sorunlar elektronik arşivcilik sayesinde çözülme noktasına gelmiştir. Çünkü, araştırmacılar artık belgelerin orijinal haline dokunmadan ve gerekli olmadıkça belgenin korunduğu yerlere gitmeden istedikleri belgelere bilgisayar ortamında hızlı ve etkili bir şekilde ulaşabilme ve karşılaştıkları bilgi yığınlarından gerçekleri seçebilme olanağına sahiptirler. Elektronik arşivciliğin günümüz araştırmacılarına getirdiği en büyük kolaylık budur.

Elektronik arşiv düzenleme sistemlerinin ülkemizde her kurum ve kuruluşta yaygın hale getirilmesi, daha çok kişinin ve şirketin bu projeden yararlanmasını sağlayacak ve kullanımı,daha verimli hale gelecektir. Hatta bunu bir adım ötesi, benzer alanda faaliyet gösteren ve ortak çalışma alanı olan tüm kamu ve özel sektör kuruluşlarının arşivlerinin ortak bir e-arşiv ağ sistemiyle sanal ortamda paylaşımının mümkün hale getirilmesidir. Bu projeye ulusal e-arşiv projesi denebilir. Ulusal e-arşiv ağı, sektöre! ağdan sektörlerarası ağa da dönüştürülebilir. Böylece, hazırlamnası ve incelenmesi gereken belgeler online olarak incelenebilir ve sirketlerin önünde en büyük engel teşkil eden bürokratik işlemler en alt seviyeye indirgenebilir. Bu projenin işlerlik kazanması ancak arşiv alanında ve bilgi teknolojileri alanındaki uzmanların bir araya gelmesiyle mümkün olur.

Ulusal e-arşiv projesi, elektronik imzanın yasalaştırılmasıyla e-devlet uygulamasına da büyük katkıda bulunacaktır.

Bu projeyi etkili bir biçimde kullanabilmenin en önemli koşullarından birisi de her kamu ve özel sektör kurum ve kuruluşunda mutlaka bir ya da iki tane arşiv uzmanının çalıştırılmasına bağlıdır. Çünkü, elektronik ortamda belgelerin akışını, yine bir arşiv uzmanı düzenleyebilir. E-arşiv olarak saklanan belgelerin kimler tarafından, nasıl, hangi şifreyle okunacağına yine belgenin türüne göre verebilir. Bu bakımdan arşiv uzmanının statüsü yükseltilmeli ve arşivcilik bir kariyer<br>mesleği olmalıdır. Bu alanda hizmet verecek uzmanlar, mutlak surette üniversitelerin ilgili bölümlerinden mezun ve bilgi teknolojilerine vakıf kişilerden seçilmelidir.

71

#### KAYNAKÇA

-Arşivcilik Bibliyografyası I-,III. Ankara, Devlet Arşivleri Genel Müdürlüğü, 1995 -Arşivcilik Terimleri Sözlüğü: Çev.: Bekir Kemal Ataman. İstanbul, Librarie de Pera, 1995

-Ataman Bekir Kemal, "Elektronik Ortamdaki Bilginin Arşivlenmesi"

Arşiv Dünyası Dergisi, sayı 5 (Ocak 2005), 3-9ss

- <u>Ataman ,Bekir Kemal,</u> "Arşivlerde <u>ve Kütüphan</u>elerde Sayısallaştırma",

Aysel Yontar Armağanı, İstanbul 2004. 85-102ss

- Bayraktar,Berat Bir, "Bilgi ve Belge Yönetimi ve Yöneticiliği'',

Aysel Yontar Armağanı, İstanbul 2004.103-120ss

-Binark, İsmet Arşiv ve Arşivcilik Bilgileri. Ankara: Başbakanlık Cumhuriyet

Arşivi Daire Başkanlığı, 1980.

-İsmet Binark 'Arşivlerimizin Değeri ve Son Vakanüvis Abdurrahman Şeref Bey'in

Evrak-ı Atiki ve Vesaiki Tarihiyemiz' Türk Kütüphaneciler Derneği Bülteni,

 $/29(1)$ , 1980. 20-25ss

-Current Contents- Social& Behavioral Science. Philedepia: ISI, 1995-2002 Çetin, Attila. 'Milli Tarih Araştırma Kaynaklarından Biri Olarak Arşivlerimiz ve Önemi' Türkiye Devlet Arşivleri Dergisi. I,3 (Aralık)1979, s3.

-Dizin. Türk Kütüphaneciler Derneği Bülteni Dizini, 1952-1992. Ankara: Kültür Bakanlığı, 1993

-Erlandson.A. Electronic Record Management: A Literature Review, April 1996.

-Gürbüz Taner, "Başbakanlık Devlet Arşivlerinde İSO 9000 Dönemi",

Arşiv Dünyası Dergisi, sayı 5 (Ocak 2005), 18-20ss

-İcimsoy, Ahmet Oğuz. 'Arşivlerde Mikroform Kullanımı: Yeni Teknolojiler ve Sorunlar', Bilgi Çağı Bilgi Merkezleri ve Bilgi Teknolojileri Sempozyomu(7-9 Mayıs 1997-Ankara) Ankara: Ankara Üniversitesi Yayınları, 1999. 7-15ss

-Kandur, Hamza,'Elektronik Arşivlerin Yönetimi', '**Arşiv Araştırmaları Dergisi'**, sayı 1, Nisan 1999, 35-45ss

-Kadeifçi, Fatih. Enformasyon Teknolojisi ve Arşiylerde Kullanımı

Sermaye Piyasası Kurulu İçin Uygulanabilirlik Araştırması

(Basılmamış Yüksek Lisans Tezi), Ankara 1995.

-Keskin, İshak. Ortaçağdan Günümüze Arşiycilik Eğitimi. Doktora Tezi, İstanbul: Sosyal Bilimler Enstitüsü, 2004.

-Sertoğlu, Mithat. . Muhteva Bakımından Başvekalet Arşivi. Ankara:

A.Ü. Dil ve Tarih Coğrafya Fakültesi Yayınları, 1955.

-Somer, Nihat 'Mikrografi', Kurumlararası Arşivcilik Hizmetleri

Ders Notları, Ankara-13-24 Aralık 1993, Ankara 1993.

*"7*  -Tonta, Yaşar. Elektronik Yayıncılık, Bilimsel İletişim ve Kütüphaneler,

Türk Kütüphaneciliği, 11 (4) Aralık 1997, . 305-314 s

-Tonta, Yaşar. 'Dijital Hizmetlere ve Kaynaklara Erişim', **Türk Kütüphaneciliği** 2, 1988, 105-117 SS

-Torunlar, Mehmet. 'Arşivcilik Eğitim Sürecinde Devlet Arşivleri',

Arşiv Araştırmaları Dergisi, Sayı <sup>3</sup> 117-124ss

-Türkiye Biblografyası. Ankara: Milli Kütüphane, 1950<sup>---</sup>

-Türkiye Makaleler Bibliyografyası. Ankara: Milli Kütüphane, 1952 -

-Üstün, Aykut. Arşivlerde Verimlilik ve Elektronik Belge Yönetimi (Yüksek Lisans

Tezi, İstanbul Marmara Üniversitesi Türkiyat Araştırmaları Enstitüsü

Arşivcilik Ana Bilim Dalı, 1997) 16-20ss

 $\sqrt{Y}$ alvaç, Mesut. Kütüphane ve Bilgi Merkezlerinde Sistem Analizinin

Önemi ve Uygulanabilirliği, İstanbul: Çantay Kitapevi, 2000

Yalvaç, Mesut "Elektronik Yayıncılıkta Güvenlik", Aysel Yontar Armağanı, İstanbul 2004. 73-84ss

74

-Yazıcı, Ali Nihat. 'TRT Arşivi (TRT Arşiv 2000 Projesi)'

Arşiv Araştırmaları Dergisi, Sayı 3 (Nisan 2001) s103-111 ss.